<span id="page-0-0"></span>UNIVERSIDADE FEDERAL DO RIO GRANDE DO SUL

ESCOLA DE ENGENHARIA

DEPARTAMENTO DE ENGENHARIA QUÍMICA

PROGRAMA DE PÓS-GRADUAÇÃO EM ENGENHARIA QUÍMICA

# **ESTUDO DE MODELAGEM E SIMULAÇÃO**

# **DA PLANTA DIDÁTICA MTX-LAB**

DISSERTAÇÃO DE MESTRADO

*Lucas Aldrighi Silveira*

**Porto Alegre 2022**

U[NIVERSIDADE](#page-0-0) FEDERAL DO RIO GRANDE DO SUL

ESCOLA DE E[NGENHARIA](#page-0-0)

D[EPARTAMENTO DE](#page-0-0) ENGENHARIA QUÍMICA

PROGRAMA DE PÓS-G[RADUAÇÃO EM](#page-0-0) ENGENHARIA QUÍMICA

# **ESTUDO DE MODELAGEM E SIMULAÇÃO**

# **DA PLANTA DIDÁTICA MTX-LAB**

#### *Lucas Aldrighi Silveira*

Dissertação de Mestrado apresentada como requisito parcial para obtenção do título de Mestre em Engenharia

*Área de concentração*: Pesquisa e Desenvolvimento de Processos

*Linha de Pesquisa*: Projeto, Simulação, Modelagem, Controle e Otimização de Processos Químicos e Bioprocessos.

**Orientadores: Prof. Dr. Jorge Otávio Trierweiler Prof. Dr. Marcelo Farenzena**

**Porto Alegre 2022**

UNIVERSIDADE FEDERAL DO RIO GRANDE DO SUL

## ESCOLA DE ENGENHARIA

## DEPARTAMENTO DE ENGENHARIA QUÍMICA

## PROGRAMA DE PÓS-GRADUAÇÃO EM ENGENHARIA QUÍMICA

A Comissão Examinadora, abaixo assinada, aprova a Dissertação *Estudo de Modelagem e Simulação da Planta Didática MTX Lab*, elaborada por Lucas Aldrighi Silveira, como requisito parcial para obtenção do Grau de Mestre em Engenharia.

Comissão Examinadora:

Pedro Rafael Bolognese Fernandes ou=UFRGS, email=pedro@enq.ufrgs.br, c=BR Assinado de forma digital por Pedro Rafael Bolognese Fernandes DN: cn=Pedro Rafael Bolognese Fernandes, o=Universidade Federal do Rio Grande do Sul, Dados: 2022.10.11 16:06:12 -03'00'

Prof. Dr. Pedro Rafael Bolognese Fernandes – UFRGS

LUIS ANTONIO REZENDE Assinado de forma digital por LUIS MUNIZ:46465944553 ANTONIO REZENDE MUNIZ:46465944553 Dados: 2022.10.10 17:38:14 -03'00'

Prof. Dr. Luis Antonio Rezende Muniz – UCS & UpControl

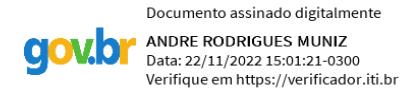

Prof. Dr. André Rodrigues Muniz – PPGEQ / UFRGS

## **Resumo**

A reprodução de uma planta industrial dentro da universidade não é uma tarefa trivial pois envolve questões relacionadas a custo, manutenção, segurança, infraestrutura, entre outros. Assim, experimentos em pequena escala são uma solução interessante para oferecer um ensino pragmático e didático por meio da construção de protótipos que simulam ambientes industriais. Nesse contexto, a planta didática MTX-Lab tem como objetivo demonstrar o funcionamento de malhas de controle de umidade e temperatura de forma didática, sendo dessa forma uma alternativa às unidades didáticas geralmente empregadas envolvendo apenas temperatura e nível. Para permitir um melhor entendimento do sistema, além de facilitar testes de soluções propostas, este trabalho visa desenvolver um modelo dinâmico fenomenológico capaz de descrever o comportamento do sistema. A planta foi desenvolvida para que vapor fornecido de um tanque adentre em uma câmara consistindo em um tubo de PVC e duas partes de garrafas recicladas. Existem dois *coolers* para transporte de ar úmido na câmara, além de uma resistência para aquecimento da água e duas lâmpadas para aquecimento na câmara. A planta foi estruturada com equipamentos e sensores que funcionam com uma placa Arduino. Como forma estudar a riqueza dinâmica da planta, foi trabalhada a elaboração do modelo fenomenológico e, para isso, foram realizados testes em malha aberta no sistema. O modelo foi desenvolvido e implementado na linguagem MODELICA® e compilado usando os ambientes de software livre OpenModelica e JModelica. Os arquivos FMU gerados foram simulados em Python, onde foram realizadas as simulações e a estimação de parâmetros pela abordagem *single-shooting*. Foi desenvolvido um modelo baseado em um sistema de equações algébrico-diferenciais, tendo no total 50 equações, com 15 parâmetros ajustáveis. Os parâmetros foram determinados utilizando o método dos mínimos quadrados e os dados reais de simulação em malha aberta na planta, possibilitando a determinação de todos os parâmetros e um bom ajuste de modelo. O ajuste foi validado através do uso de dados de ensaios em malha fechada no sistema, onde o modelo mostrou boa capacidade de aderir aos valores reais, mostrando pouca diferença entre os valores e a mesma tendência de variação. Sendo assim, o modelo obtido se mostrou adequado para representar a dinâmica do sistema, possibilitando que seja utilizado em sala aula para permitir o entendimento e desenvolvimento de diversas estratégias de controle.

# **Abstract**

The reproduction of an industrial plant within the university is not a trivial task as it involves issues related to cost, maintenance, infrastructure, safety, among others. Thus, small-scale experiments are an interesting solution to offer pragmatic and didactic teaching through the construction of prototypes that simulate industrial environments. In this context, the MTX-Lab didactic plant aims to demonstrate the operation of humidity and temperature control loops in a didactic way, thus being an alternative to the didactic units usually used involving only temperature and level. To allow a better understanding of the system, in addition to facilitating testing of proposed solutions, this work aims to develop a phenomenological dynamic model capable of describing the behavior of the system. The plant was designed so that steam supplied from a tank enters a chamber consisting of a PVC tube and two pieces of recycled bottles. There are two coolers for transporting humid air in the chamber, in addition to a resistance for heating the water and two lamps for heating the chamber. The plant was structured with equipment and sensors that work with an Arduino board. As a way to study the dynamic richness of the plant, a phenomenological model was developed and, for that, tests were carried out in open loop in the system. The model was developed and implemented in MODELICA® language and compiled using OpenModelica and JModelica open source environments. The generated FMU files were simulated in Python, where simulations and parameter estimation were performed using the single-shooting approach. A model was developed based on a system of algebraic-differential equations, with a total of 50 equations, with 15 adjustable parameters. The parameters were determined using the least squares method and the real open-loop simulation data in the plant, allowing the determination of all parameters and a good model fit. The fit was validated through the use of data from closed loop tests in the system, where the model showed good ability to adhere to the real values, showing little difference between the values and the same variation tendency. Thus, the model obtained proved to be adequate to represent the dynamics of the system, allowing it to be used in the classroom to allow the understanding and development of various control strategies.

*"Sonhos determinam o que você quer. Ação determina o que você conquista. " Aldo Novak*

# **Agradecimentos**

A toda minha família, por todo o apoio e incentivo durante essa jornada. Em especial a meus pais, Luciana e Paulo, que foram minha companhia de estudos nesses momentos de distanciamento social e aulas a distância, sendo sempre os maiores incentivadores na minha busca por conhecimento.

Aos meus orientadores Jorge e Marcelo, pelo auxílio e por me guiarem durante esse tempo no PPGEQ, buscando sempre agregar qualidade a este trabalho.

E a Deus, por ter feito tudo isso possível.

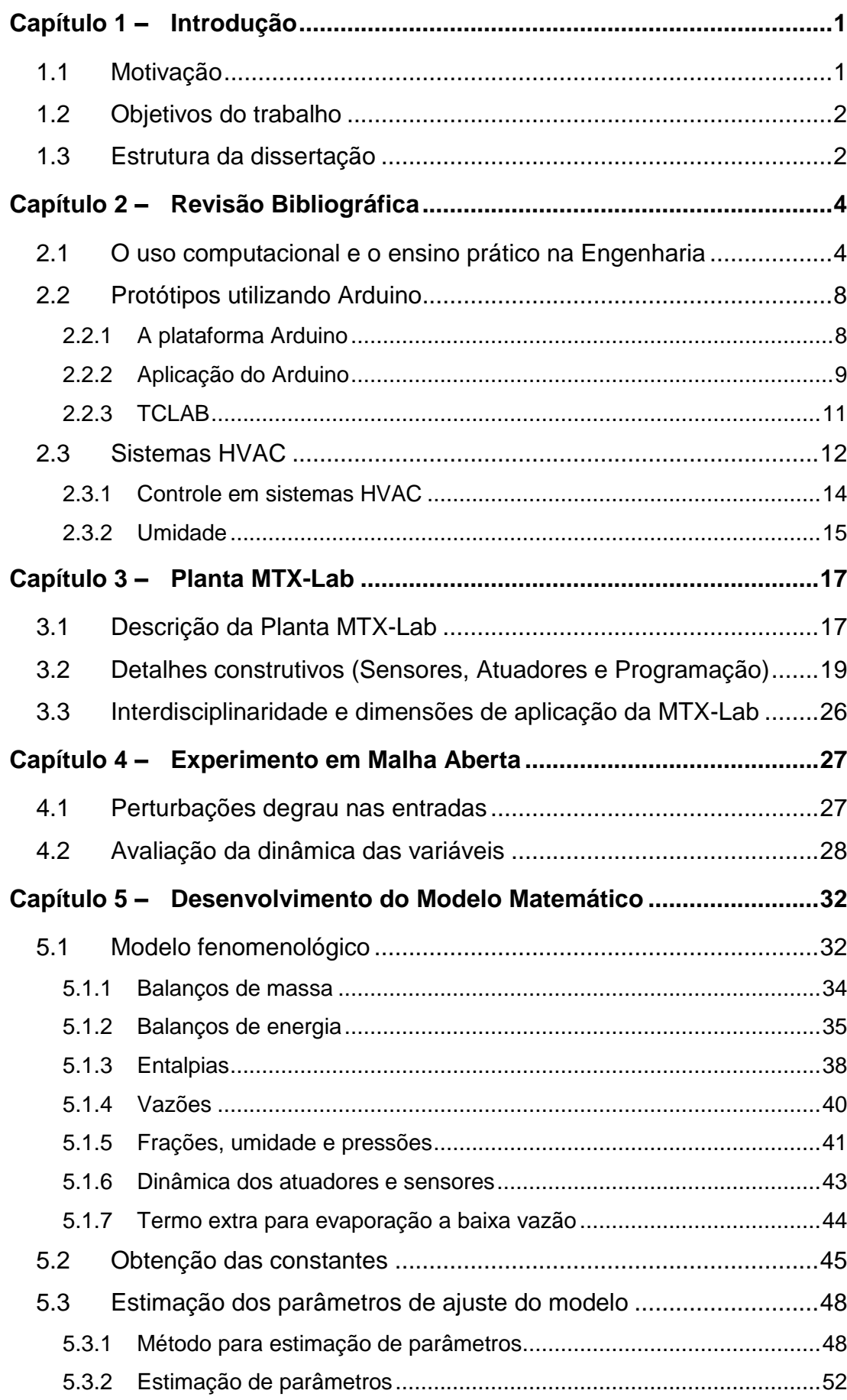

## **SUMÁRIO**

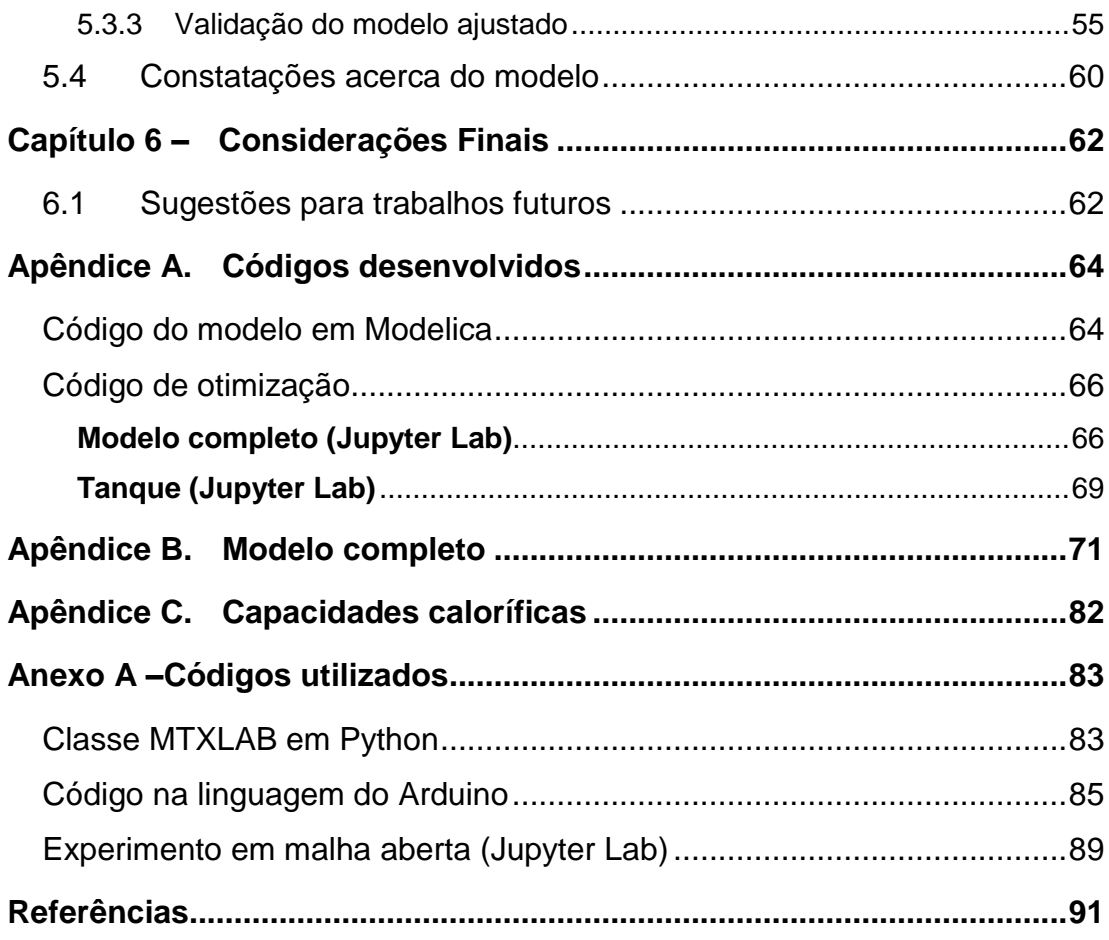

## **LISTA DE FIGURAS**

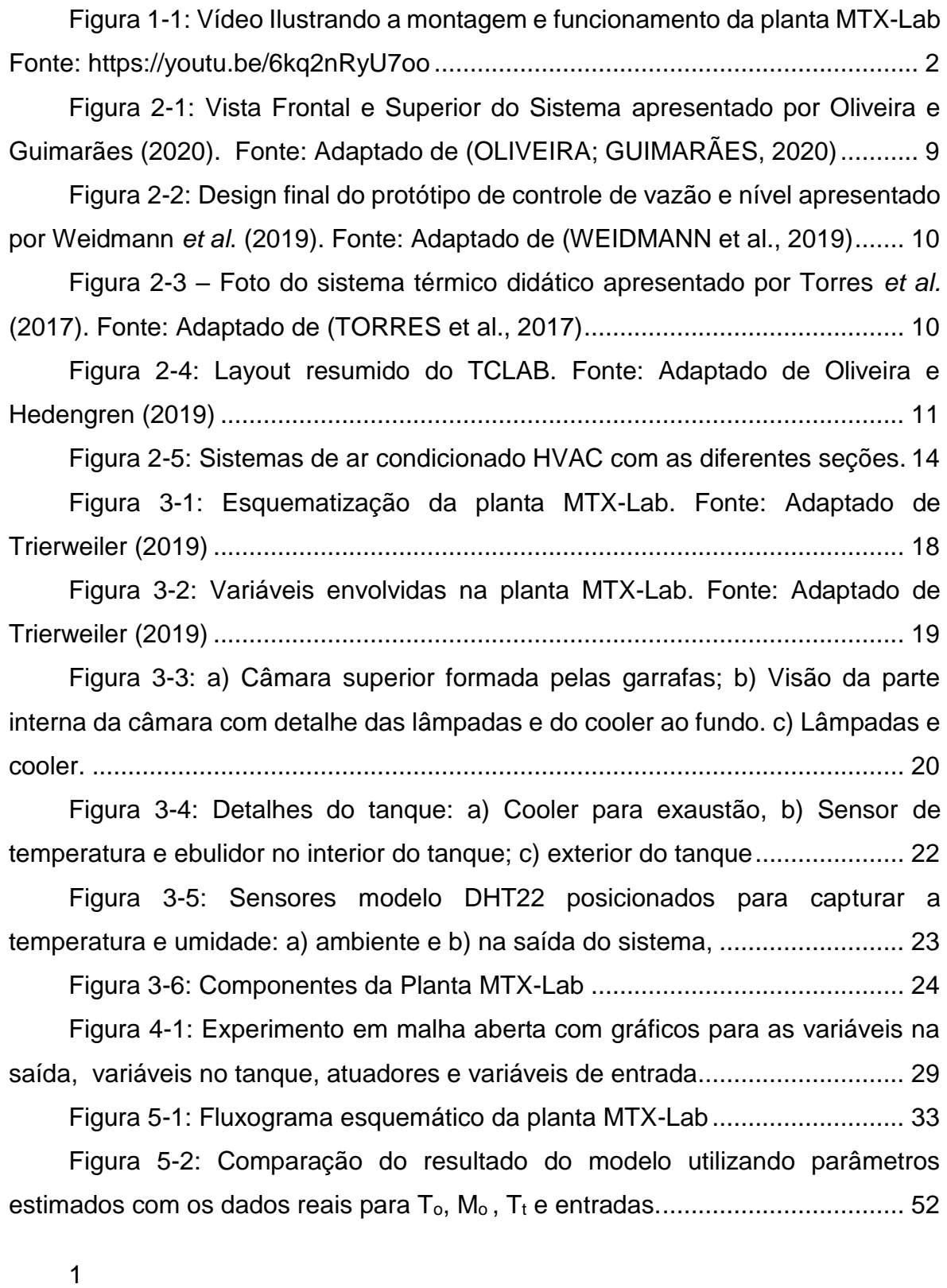

[Figura 5-3: Comparação das derivadas do modelo utilizando parâmetros](#page-75-0)  [estimados com os dados reais para T](#page-75-0)o, Mo e Tt.................................................... 54

[Figura 5-4: Teste de validação 1. Valores apresentados como variáveis](#page-76-1)  [desvio. De cima para baixo: Variáveis de saída T](#page-76-1)<sup>o</sup> e Mo, Variáveis do Tanque e Variáveis de entrada. [...........................................................................................](#page-76-1) 55

[Figura 5-5: Comparação das derivadas do modelo utilizando parâmetros](#page-78-0)  [estimados com os dados de validação 1 para T](#page-78-0)o, Mo e Tt..................................... 57

[Figura 5-6: Teste de validação 2. Valores apresentados como variáveis](#page-78-1)  [desvio. De cima para baixo: Variáveis de saída T](#page-78-1)<sup>o</sup> e Mo, Variáveis do Tanque e Variáveis de entrada. [...........................................................................................](#page-78-1) 57

[Figura 5-7: Comparação das derivadas do modelo utilizando parâmetros](#page-79-0)  [estimados com os dados de validação 2 para T](#page-79-0)o, Mo e Tt. ................................... 58

[Figura 5-8: Teste de validação 3. Valores apresentados como variáveis](#page-80-0)  [desvio. De cima para baixo: Variáveis de saída T](#page-80-0)<sup>o</sup> e Mo, Variáveis do Tanque e Variáveis de entrada. [...........................................................................................](#page-80-0) 59

[Figura 5-9: Comparação das derivadas do modelo utilizando parâmetros](#page-81-1)  [estimados com os dados de validação 3 para T](#page-81-1)o, Mo e T<sup>t</sup> .................................... 60

## **LISTA DE TABELAS**

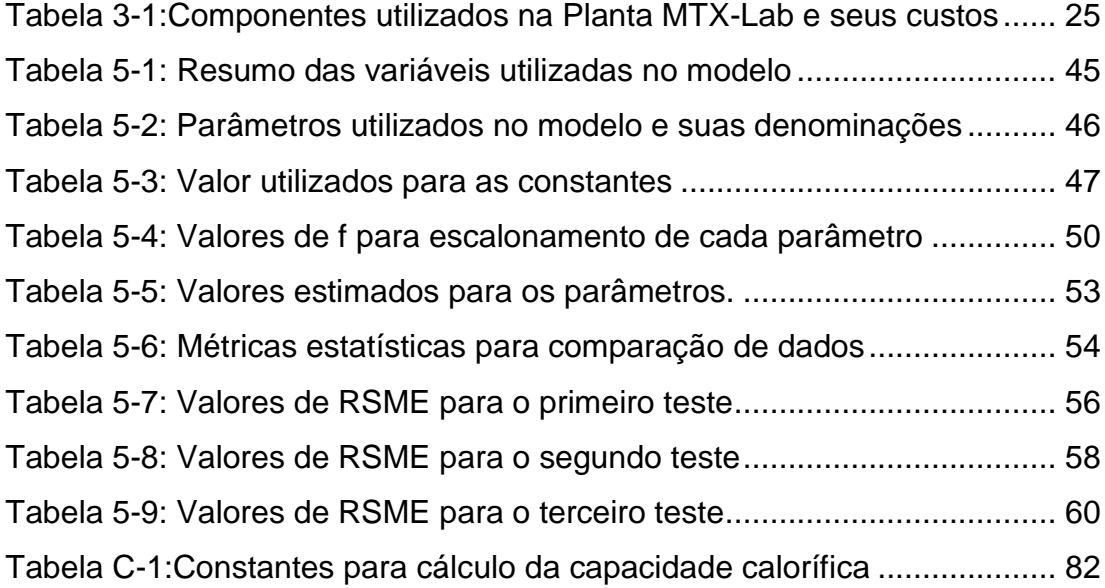

## **NOTAÇÃO E SIMBOLOGIA**

- A, B e C Constantes da equação de Antoine
- D Corrente de entrada no tanque
- E Corrente do exaustor
- F Corrente do ventilador
- FF Intensidade do ventilador
- H Entalpia
- h Entalpia específica

HVAC – *Heating, ventilaiting and air conditioning* - Aquecimento, ventilação e ar condicionado

- i Corrente entrada
- JF Sinal do ventilador
- JL Sinal da lâmpada
- M Umidade
- MQ Mínimos quadrados
- $\dot{n}$  Vazão molar
- N Número de mols
- o Corrente saída
- Oe Sinal ON/OFF exaustor
- Or Sinal ON/OFF resistência
- P Pressão
- Patm Pressão atmosférica
- Pot Potência
- Pvap Pressão de vapor
- Q Calor
- R- Constante universal dos gases
- t Tempo
- U Energia interna
- v Vazão volumétrica
- V Volume
- VC Volume de controle
- w Água líquida
- y Fração molar
- λ Entalpia de vaporização
- τ Constante de tempo
- $T$  Temperatura
- $c$  Capacidade calorífica

# <span id="page-22-0"></span>Capítulo 1 –**Introdução**

#### <span id="page-22-1"></span>**1.1 Motivação**

O uso de plantas-didáticas nos cursos de Engenharia Química é fundamental para alinhar um ensino prático com conceitos e fenômenos discutidos de maneira teórica em sala de aula. Entretanto, a reprodução de uma planta industrial real dentro do ambiente universitário não é uma tarefa trivial, pois envolve várias questões como o custo elevado do equipamento completo e de seus componentes, além do valor da instalação, manutenção e as restrições de segurança que devem ser levadas em consideração para serem operados com segurança pelos alunos (BROWN et al., 2019). Dessa forma, experimentos em pequena escala na forma de protótipos ou alternativas mais simples de reproduzir algum fenômeno físico em escala menor é muito útil para os cursos de Engenharia (DE ARAÚJO et al., 2012).

O presente trabalho visa reproduzir um problema industrial com uma planta laboratorial portátil, denominada planta MTX – Lab. O objetivo desse sistema é simular e controlar a umidade e a temperatura do ar, conforme a sigla que forma seu nome: M – *moisture* (umidade), T – temperatura e X – relacionado com atuadores *on-off*. Esse sistema é semelhante aos sistemas HVAC *(Heating, ventilating air conditioning*) que são utilizados para o controle das condições do ar ambiente no interior de edificações.

A [Figura 1-1](#page-23-2) apresenta o vídeo disponibilizado no YouTube [\(https://youtu.be/6kq2nRyU7oo\)](https://youtu.be/6kq2nRyU7oo) no qual se dá uma visão geral da planta e de seu funcionamento, construção e potencialidade es de uso na sala de aula.

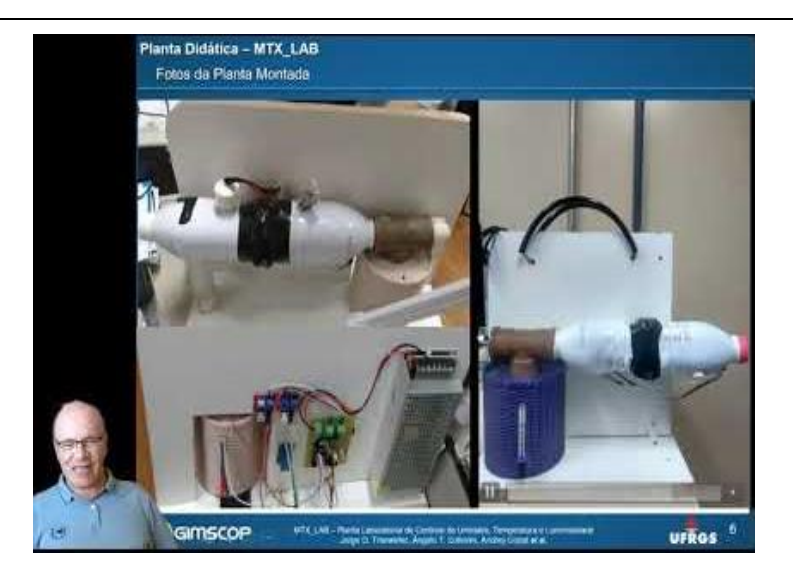

Figura 1-1: Vídeo Ilustrando a montagem e funcionamento da planta MTX-Lab Fonte:<https://youtu.be/6kq2nRyU7oo>

<span id="page-23-2"></span>Nesse contexto, a planta didática MTX-Lab visa ilustrar o funcionamento das diversas malhas de controle de umidade e temperatura de forma didática, evitando os protótipos tradicionais e simples envolvendo apenas o controle de temperatura e/ou nível. Seu design compacto permite que seja levado para a sala de aula, apresenta baixo custo e baixa demanda de utilidades, além de um comportamento dinâmico multivariável podendo apresentar diferentes graus de não linearidade.

## <span id="page-23-0"></span>**1.2 Objetivos do trabalho**

Para permitir um melhor entendimento do sistema, além de facilitar testes de soluções propostas, este trabalho visa desenvolver um modelo dinâmico fenomenológico capaz de descrever o comportamento do sistema. Pode-se listar os seguintes objetivos específicos a serem alcançados nesta dissertação:

- Apresentar a planta MTX-Lab como alternativa para o ensino em sala de aula;
- Para desenvolver o modelo, utilizar conceitos e bases teóricas que são discutidos em sala de aula;
- Estimação dos parâmetros do modelo usando dados da planta laboratorial;
- Análise do comportamento dinâmico e estacionário do modelo desenvolvido;
- Validar o modelo desenvolvido através de dados de planta.

### <span id="page-23-1"></span>**1.3 Estrutura da dissertação**

Neste capítulo foi realizada a apresentação geral desse trabalho, juntamente com os principais objetivos e motivações para o desenvolvimento do mesmo.

No capítulo 2 é apresentada a revisão bibliográfica referente ao uso de sistemas e plantas didáticas para o ensino, a utilização do Arduino e uma explanação sobre os sistemas HVAC e alguns conceitos envolvidos.

O capítulo 3 detalha desenvolvimento, construção e os componentes da Planta MTX Lab.

No capítulo 4 se analisa o comportamento dinâmico apresentado pela planta real decorrente de perturbações nos atuadores da planta.

O capítulo 5 apresenta todo o processo de elaboração do modelo fenomenológico para representar a dinâmica do sistema, o ajuste e a validação do modelo, bem como as comparações entre as predições do modelo e os valores reais.

O capítulo 6 apresenta as conclusões finais e sugestões de trabalhos futuros.

# <span id="page-25-0"></span>Capítulo 2 –**Revisão Bibliográfica**

Nesse capítulo é apresentada a revisão bibliográfica acerca da temática que norteia o trabalho. Na seção [2.1](#page-25-1) é feita uma explanação geral a respeito de ferramentas computacionais no contexto da Engenharia em conjunto com a utilização de plantas didáticas para um ensino prático. A seção [2.2](#page-29-0) contempla a parte da revisão que fala sobre o Arduino, uma plataforma de prototipagem que serve como alternativa de ensino e foi utilizada na planta MTX-Lab, bem como o *kit* TCLAB (ROSSITER et al., 2019) , que foi a uma das inspirações para o desenvolvimento da planta. Já na seção [2.3](#page-33-0) são apresentados os sistemas HVAC, que são os equipamentos que são parcialmente representados pela planta MTX-Lab, juntamente com uma breve discussão a respeito de umidade e temperatura do ar.

### <span id="page-25-1"></span>**2.1 O uso computacional e o ensino prático na Engenharia**

Atualmente, há uma crescente conscientização sobre a importância desenvolvimento de conhecimentos de informática nos alunos dos cursos de engenharia. O uso do computador para a aprendizagem é uma ferramenta essencial para consolidar conceitos teóricos e fornecer aos futuros engenheiros uma forte vantagem competitiva para suas carreiras. Sendo assim, as habilidades computacionais se tornam competências essenciais para graduados em engenharia e, desta forma, espera-se que sejam mais trabalhadas na graduação (GARCÍA; RUIZ-FEMENIA; CABALLERO, 2012).

Na indústria de processos químicos, o uso da computação e da tecnologia da informação cresceu tão rapidamente que atualmente desempenha um papel crucial no que diz respeito à realização de projetos de processos e as otimizações envolvidas. Consequentemente, disciplinas voltadas para Modelagem e Simulação é um requisito na maioria das grades curriculares de graduação em engenharia química. O uso do computador é inerente à disciplina, que além focar em fornecer fundamentos básicos na área em questão, proporciona experiências na área de informática, envolvendo diferentes métodos numéricos e técnicas computacionais disponíveis para resolver problemas muito próximos da realidade (BALLESTEROS et al., 2019). A principal contribuição se apresenta quando os alunos se tornam engenheiros, já graças à experiência adquirida nos cursos de engenharia, são capazes de expandir as técnicas de modelagem para a realidade do contexto industrial, possibilitando o estudo de processos sem a necessidade de realizar experimento em um sistema real (GARCÍA; RUIZ-FEMENIA; CABALLERO, 2012).

Diversos autores descrevem seus experimentos realizados em sala de aula onde a utilização computacional mostrou-se positiva para o ensino, como o caso dos trabalhos de Komulainen *et al.* (2012), Sunarso *et al.* (2020) e Li e Huang (2017) na área de simulação com sistemas reais e virtuais. O primeiro autor utilizou softwares comerciais enquanto os outros utilizaram softwares gratuitos, o que não interferiu para que os alunos constatassem não apenas uma melhora no entendimento teórico, mas também um aumento na confiança para utilizarem as ferramentas computacionais.

Existe uma tendência relevante referente ao aumento do uso mais frequente de computadores para o ensino em áreas da engenharia como modelagem, controle e simulação. Entretanto, apesar de simulações computacionais fornecerem experiências favoráveis e didáticas, experimentos com sistemas reais ainda são necessários (YOUNG et al., 2006) como maneira de complementar o ensino através do uso de ferramentas computacionais.

Um objetivo do ensino de engenharia é preparar os alunos para a prática e, em particular, para lidar com as situações que podem surgir no dia-a-dia do profissional. Assim, desde o princípio da instrução dos alunos na área, a presença de laboratórios instrucionais deve ser uma parte essencial. É importante diminuir a lacuna entre a parte teórica e prática, possibilitando aos alunos operar com dispositivos e sistemas que sejam próximos ao que está presente em ambientes industriais (PEREIRA; PALADINI; SCHAF, 2012).

O uso de experiências em laboratórios de processos é importante para a compreensão de conceitos fundamentais e para o fortalecimento das habilidades necessárias aos profissionais. Essas habilidades incluem, mas não estão limitadas a: resolução de problemas, tomada de decisões, trabalho em equipe, pensamento comunicativo (oral e escrito) e crítico (VÁSQUEZ; POSADA; CASTRILLÓN, 2015). Dentro desse universo, umas das principais ferramentas de uso em laboratórios de engenharia são as plantas didáticas. Esses protótipos têm um papel muito importante no estudo de diversos processos industriais, seja em relação aos fenômenos envolvidos ou em estudos de otimização de produção (COSTA GOMES; NICACIO; GOMES TÔRRES, 2017).

Diversos autores apresentam estudos relativos ao uso de plantas ou desenvolvimento de sistemas para o enriquecimento do estudo em sala de aula. Os benefícios são diversos, conforme já comentado, e que consiste em uma metodologia de ensino que possibilita o alinhamento de conhecimentos teóricos com o uso de computação em problemas reais para obter uma gama de diferentes projetos que podem ser aplicados em sala de aula (BALLESTEROS et al., 2019; GUTIÉRREZ ORTIZ, 2019; VEGA; NAVARRETE, 2019).

Vega e Navarrete (2019) desenvolveram uma metodologia de ensino baseado em problemas a partir do design e da construção de uma planta piloto, além da realização de testes para verificar a qualidade dos resultados do trabalho desenvolvido. Os resultados obtidos em questão de aprendizagem foram altamente positivos tanto em questão de engajamento dos alunos quanto em quantidade de material didático gerado. No trabalho de Gutiérrez Ortiz (2019) foi utilizada uma planta piloto de uma torre de pratos perfurados onde ocorria uma destilação binária. Os alunos recebiam um curto material antes da prática e durante os experimentos os alunos trabalhavam em grupos, tendo o auxílio de um instrutor. Este tipo de experimento, segundo o autor, fornece aos alunos habilidades práticas que incluem elementos de construção, operação da planta, resolução de problemas e pensamento analítico, além de comunicação e trabalho em equipe. Ainda ajuda a desenvolver habilidade em definir e resolver problemas reais de forma mais eficiente e especializada. Conclusões semelhantes foram apresentadas por Alves, Brandão e Oliveira (2019) através da utilização de uma planta em sala de aula para

a medição de vazão, nível e temperatura, aplicando aprendizagem baseada em projetos para ensino de controle.

Outros autores realizaram estudos fora de sala de aula com plantas didáticas, como o caso de Sotomayor-Moriano, Pérez-Zúñiga e Soto (2019). Esses autores desenvolveram um ambiente de laboratório virtual com simulação 3D combinado com um sistema real de 4 tanques acoplados, realizando o controle das bombas para regular o nível utilizando PI (proporcional-integral). Em outro estudo, Costa Gomes, Nicacio e Gomes Tôrres (2017) realizaram a modelagem teórica e experimental para controle de temperatura no tanque de mistura da planta piloto didática SMAR PD3, no qual ocorre o processo de mistura de 2 correntes com temperaturas diferentes.

Vásquez, Posada e Castrillón (2015) desenvolveram um equipamento de laboratório para controle de nível focando o estudo, treinamento e investigação em controle de processos e em diversas estratégias de controle, como PID, redes neurais, controle difuso, entre outros.

No mercado privado é possível encontrar empresas que são especializadas no desenvolvimento de protótipos voltados para o ensino em sala de aula. A empresa UpControl é voltada para esse escopo, fornecendo plantas para diferentes processos, como destiladores, trocadores de calor, reatores e estações de tratamento de água (UPCONTROL, 2022). A planta SMAR PD3 é outro exemplo, tendo sido mencionada anteriormente no estudo realizado por Costa Gomes, Nicacio e Gomes Tôrres (2017). Foi projetada e fabricada com objetivo de facilitar a capacitação de profissionais para operação de processos, sendo composta por uma vasta gama de equipamentos e uma rica instrumentação, demonstrando didaticamente diversas malhas para controle de vazão, nível e temperatura (CASSIOLATO, 2022). A planta modelo AF 1059 é um exemplar que também envolem controle de nível, temperatura e vazão, além de pressão, em sistemas de misturas, possibilitando a elaboração de modelos e estratégias de controle (ARMS-FIND, 2022). Com uma proposta diferente dos processos englobados, mas objetivando modelagem e controle, a planta fornecida pela empresa Authomaticka realiza a produção de etanol. Contempla processos de geração de vapor, fermentação e destilação e possibilitando a produção de até 1000 litros de etanol por dia (AUTHOMATHIKA, 2022).

Uma alternativa às plantas didáticas, que são de maior porte e um preço mais elevado, são os kits didáticos, mais simples. Os kits disponibilizados pelo SENAI

(SENAI, 2022) e pelas empresas Allerbest (ALLERBEST, 2022), Exsco (EXSTO, 2022) e WideTech permitem o controle de nível e vazão, sendo compostos por dois tanques conectados em cotas diferentes e uma bomba. O modelo XC222, da empresa Exco, permite também o controle de temperatura (WIDETECH, 2022). Todos os kits apresentam painéis de controle e sensores que permitem estudos semelhantes aos realizados nas plantas didáticas de maior escala.

## <span id="page-29-0"></span>**2.2 Protótipos utilizando Arduino**

#### <span id="page-29-1"></span>*2.2.1 A plataforma Arduino*

A maior questão envolvendo o uso de plantas didáticas nos laboratórios tradicionais é relativo aos custos associados a equipamentos, espaço e pessoal de manutenção (HERADIO; DE LA TORRE; DORMIDO, 2016). Sendo assim, algumas alternativas mais simples e baratas de serem utilizadas em universidades e centro de pesquisas são visadas para permitir um maior acesso de estudantes e pesquisadores. Atualmente, as placas Arduino® (e similares) representam uma alternativa barata e fácil para o desenvolvimento de protótipos de ensino para suprir as carências dos alunos (WEIDMANN et al., 2019).

O Arduino é uma plataforma eletrônica de código aberto, com software e hardware de fácil uso. As placas possuem entradas analógicas e digitais, permitindo a leitura de *inputs* de várias formas, como sensores, botões, entre outros, e atuar através de *outputs* - ativação de motores, ligar LEDs, entre outros. Os comandos são dados à placa através de instruções fornecidas ao microcontrolador presente nela, com códigos utilizando a linguagem e o *software* próprios do Arduino. Com o passar dos anos essa ferramenta vem sendo usada em milhares de projetos e conta com uma comunidade mundial que trabalha com esta plataforma (ARDUINO, 2021).

Alunos e estudantes utilizam Arduino para construção de unidades instrumentadas de baixo custo, para ilustrar princípios químicos ou físicos, ou ainda para iniciar com programação ou robótica. As principais vantagens de seu uso são o baixo custo de construção e montagem; o fato de ser multiplataforma, um ambiente de programação simples, *Software e Hardware* extensíveis e de código aberto (ARDUINO, 2021).

A ferramenta Arduino aplicada a situações de ensino práticas como uma metodologia ativa tem auxiliado alunos a iniciar na programação de forma rápida e fácil, manter os alunos motivados durante o desenvolvimento de projetos e prepara profissionais mais aptos para o mercado (CANDELAS et al., 2015; DA FONSECA; DE LA VEGA, 2011; VILAR et al., 2017).

#### <span id="page-30-0"></span>*2.2.2 Aplicação do Arduino*

Os cursos de engenharia utilizam amplamente as plataformas de Arduino com propósito de ensino. Alguns cursos as utilizam para despertar o interesse dos alunos no aprendizado e como introdução ao curso de engenharia em questão. Outros, as utilizam como o elo integrante entre *softwares* e *hardwares* no desenvolvimento de experimentos em laboratórios e também para auxiliarem na pesquisa (FERIGOLLO; NETO, 2016).

O trabalho de Oliveira e Guimarães (2020) apresenta o desenvolvimento de uma planta didática com Arduino que permite o controle de variáveis de processo como vazão, nível e temperatura. De maneira semelhante, Weidmann *et al*. (2019) e Torres *et al.* (2017) construíram sistemas para controle de, respectivamente, nível e vazão de água e vazão e temperatura do ar. A principal semelhança entre esses sistemas são suas características estruturais, já que todos foram construídos utilizando materiais de baixo custo e facilmente encontráveis, conforme pode ser visto na [Figura 2-1,](#page-30-1) na [Figura 2-2](#page-31-0) e na [Figura 2-3,](#page-31-1) que apresentam os sistemas informados.

<span id="page-30-1"></span>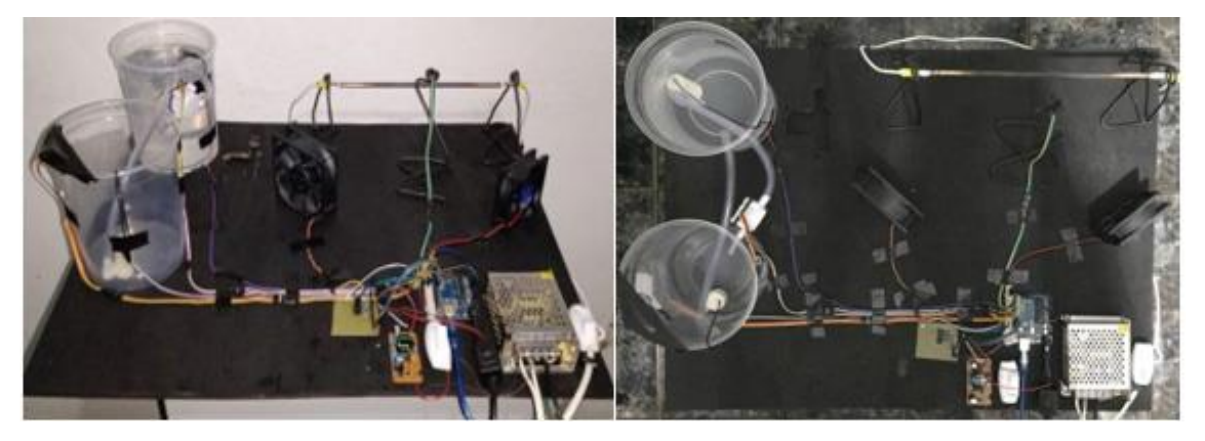

Figura 2-1: Vista Frontal e Superior do Sistema apresentado por Oliveira e Guimarães (2020). Fonte: Adaptado de (OLIVEIRA; GUIMARÃES, 2020)

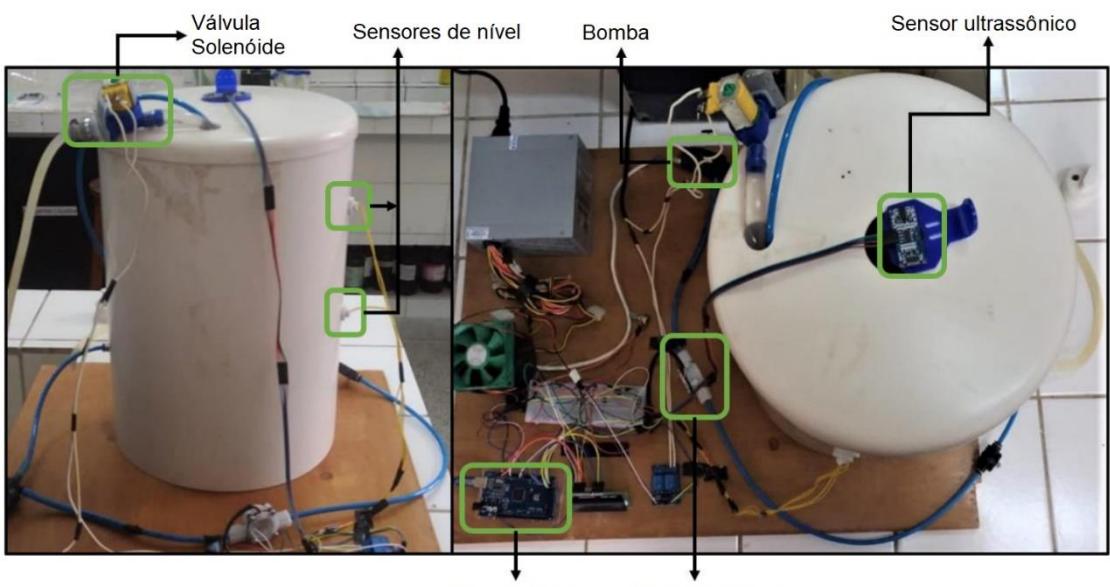

Placa Arduino Medidor de vazão

<span id="page-31-0"></span>Figura 2-2: Design final do protótipo de controle de vazão e nível apresentado por Weidmann *et al*. (2019). Fonte: Adaptado de (WEIDMANN et al., 2019)

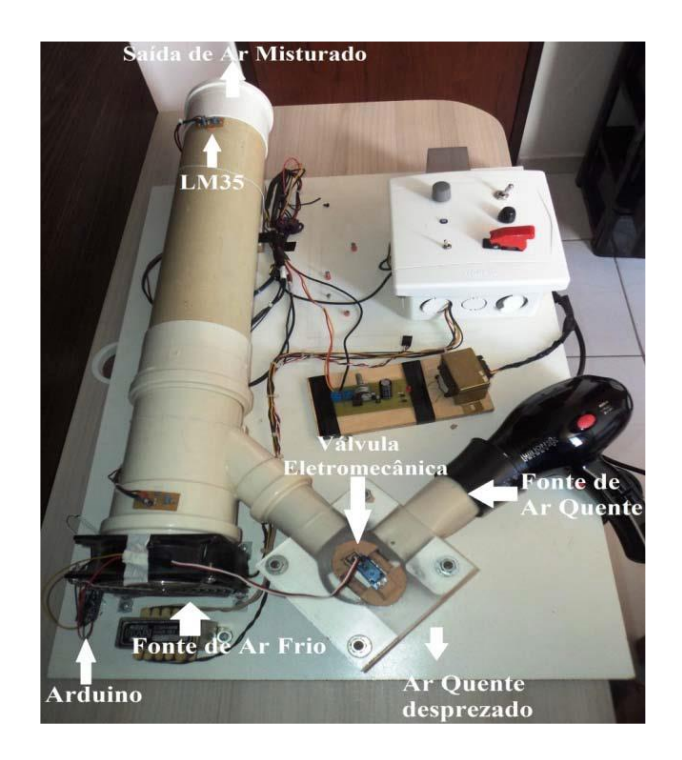

<span id="page-31-1"></span>Figura 2-3 – Foto do sistema térmico didático apresentado por Torres *et al.* (2017). Fonte: Adaptado de (TORRES et al., 2017)

Além dos protótipos mais comumente desenvolvidos para controle de temperatura e nível, propostas diferentes também vem sendo desenvolvidas, como os trabalhos de De Araújo *et al.* (2012) , De Brito, Da Costa & Pepe (2019), Ferigollo & Neto (2016), que focam em protótipos didáticos de automação predial, de uma planta termosolar e de um tacogerador, respectivamente .

A lista de plantas baseadas na plataforma Arduino é imensa e o que foi apresentado nessa seção deve ser visto apenas como uma pequena amostra de algumas das alternativas encontradas na literatura, documentadas em artigos científicos. Além dessas existe uma gama ainda maior de plantas cuja a documentação é informal ou realizada através de vídeos.

#### <span id="page-32-0"></span>*2.2.3 TCLAB*

O sistema TCLAB – *temperature control lab* (laboratório de controle de temperatura) é uma aplicação de controle que utiliza uma placa Arduino [\(Figura](#page-32-1)  [2-4\)](#page-32-1) com dois aquecedores e dois sensores de temperatura proposto por Hedergren et al. (2019). De maneira simples, a energia fornecida por um aquecedor é ajustada para manter um *set-point* de temperatura desejado, sendo essa energia transferida por condução, convecção e radiação (ROSSITER *et al.*, 2019).

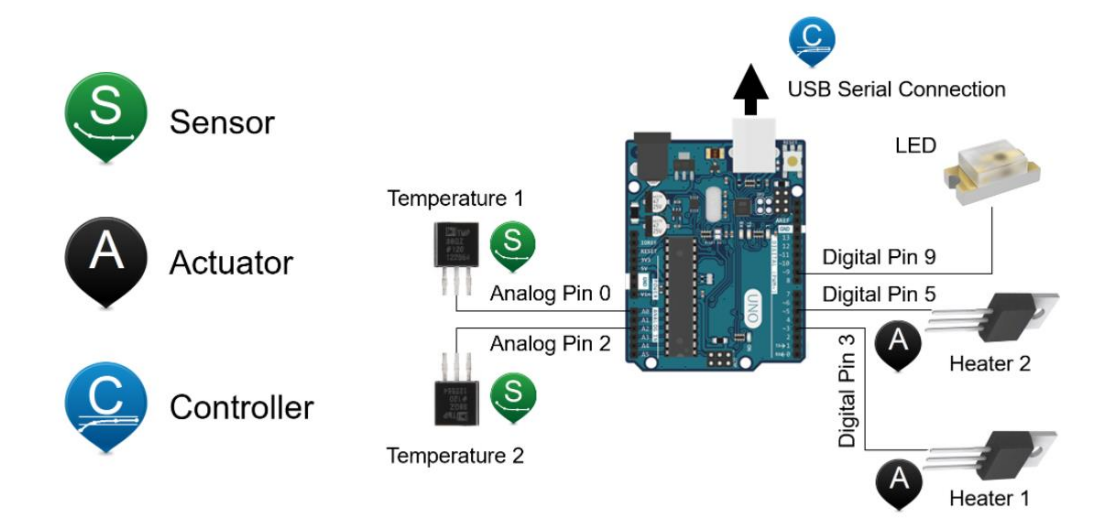

<span id="page-32-1"></span>Figura 2-4: Layout resumido do TCLAB. Fonte: Adaptado de Oliveira e Hedengren (2019)

Esse laboratório é uma solução portátil e barata para aprendizado prático de modelagem, estimação e controle de processos. O calor gerado é ajustado modulando a corrente para cada um dos dois transistores existentes, com a temperatura sendo medida pelos sensores e registradas no computador onde o Arduino está conectado. O sistema possibilita a utilização de softwares em Python, MATLAB e Simulink. O pacote "tclab" para Python fornece as ferramentas para a utilização de uma interface para o TCLAB acoplado ao Arduino, além de possibilitar a realização de simulações a implantação de estratégias de controle**.** (KANTOR; SANDROCK, 2018).

Com esse sistema é possível estudar conceitos de modelagem dinâmica com equações de balanço, controle manual e automático, *step-test* para geração de dados dinâmicos, ajuste de dados dinâmicos a modelos de primeira ordem com ou sem tempo morto, determinação de parâmetros e ajuste de controladores PID (proporcional, integral, derivativo). Ademais, é possível a utilização de métodos avançados de controle, como o controle preditivo (MPC). A plataforma APmonitor apresenta diversos cursos gratuitos que permitem o aprendizado desses diferentes conceitos utilizando o TCLAB, seja para estudantes de graduação ou pósgraduação com diferentes níveis de conhecimento na área (OLIVEIRA; HEDENGREN, 2019)**.**

### <span id="page-33-0"></span>**2.3 Sistemas HVAC**

A indústria dos equipamentos HVAC (*Heating, Ventilating and Air Conditioning* – Aquecimento, ventilação e ar condicionado) é responsável por desenvolver sistemas que são utilizados para manter condições ambientais adequadas no interior de edificações. O termo ar condicionado é amplo e se caracteriza por mais que apenas refrigeração, envolvendo o controle de temperatura, umidade, fornecimento de ar externo, filtragem de particulado e circulação de ar interno, com o sistema HVAC sendo complementado por aquecimento e ventilação (BRUMBAUGH, 2004a; FRANCO; MISEROCCHI; TESTI, 2021).

De acordo com Mcdowall (2006) existem sete processos principais necessários envolvidos em sistemas HVAC. Os requisitos e a importância dos sete processos variam, dependendo diretamente das condições do ambiente externo, da umidade do ar, da temperatura média do local e sua variação. Os referidos processos são os seguintes:

- Aquecimento adição de calor ao ambiente interno com a finalidade de aumentar ou manter a temperatura;
- Arrefecimento remoção de calor do ambiente com o objetivo de diminuir ou manter a temperatura;
- Umidificação adição de vapor de água ao ar do ambiente com o intuito de aumentar ou manter o teor de umidade;
- Desumidificação remoção de vapor de água do ar ambiente com o intuito de diminuir ou manter o teor de umidade do ar.
- Limpeza o processo de remoção de partículas e contaminantes biológicos

do ar adentrando o ambiente;

• Ventilação - o processo de renovação de ar no ambiente. A ventilação pode ser conseguida através de ventilação natural ou ventilação mecânica;

• Movimento do Ar – o processo de circulação e mistura de ar através de espaços condicionados na edificação com finalidade de obter a ventilação adequada e facilitar a transferência de calor.

De maneira simplificada, o sistema HVAC é um grupo de componentes trabalhando em conexão para transferir energia entre um espaço condicionado (interior) e o ambiente externo, seja no sentido de remover ou fornecer calor para o interior. Os componentes para ventilação em um HVAC típico são: ventilador interno para circular o ar, dutos de ar no qual o ar flui do ventilador, saídas e entradas de ar, dutos de ar de retorno em que o ar flui de volta da sala para a câmara de ar misturado, uma câmara para mistura do ar que retorna do ambiente interno com o ar externo e um filtro para reter partículas de sujeira. Além desses, utiliza-se uma seção de filtro para remover partículas de sujeira e poeira do ar, trocadores de calor (evaporador e condensador), câmara para aquecimento, compressor para comprimir e bombear o fluído refrigerante e ventilador externo para circular o ar externo pela serpentina do condensador (SUGARMAN, 2005).

Os HVACs típicos são compostos por cinco seções diferentes conforme informado por Cho *et al.* (2018). Diversas tecnologias são empregadas em cada uma dessas seções, como ventiladores e trocadores de calor, dependendo da necessidade. Na [Figura 2-5](#page-35-1) é apresentada uma representação esquemática do HVAC com as seções destacadas e as funções e tecnologias identificadas. Essas seções são a seção de pré-tratamento, onde ocorre a recuperação de energia e a mistura do ar de exaustão (do interior do prédio) com o ar de entrada externo, a seção de tratamento na qual o ar é processado até atingir as condições de fornecimento necessárias, a seção de geração na qual a energia é gerada antes de ser transferida para o ar de processo, a seção de transporte na qual o ar recebe energia cinética suficiente para atingir a zona interior na velocidade desejada, e a seção de controle, onde as condições de operação são definidas.

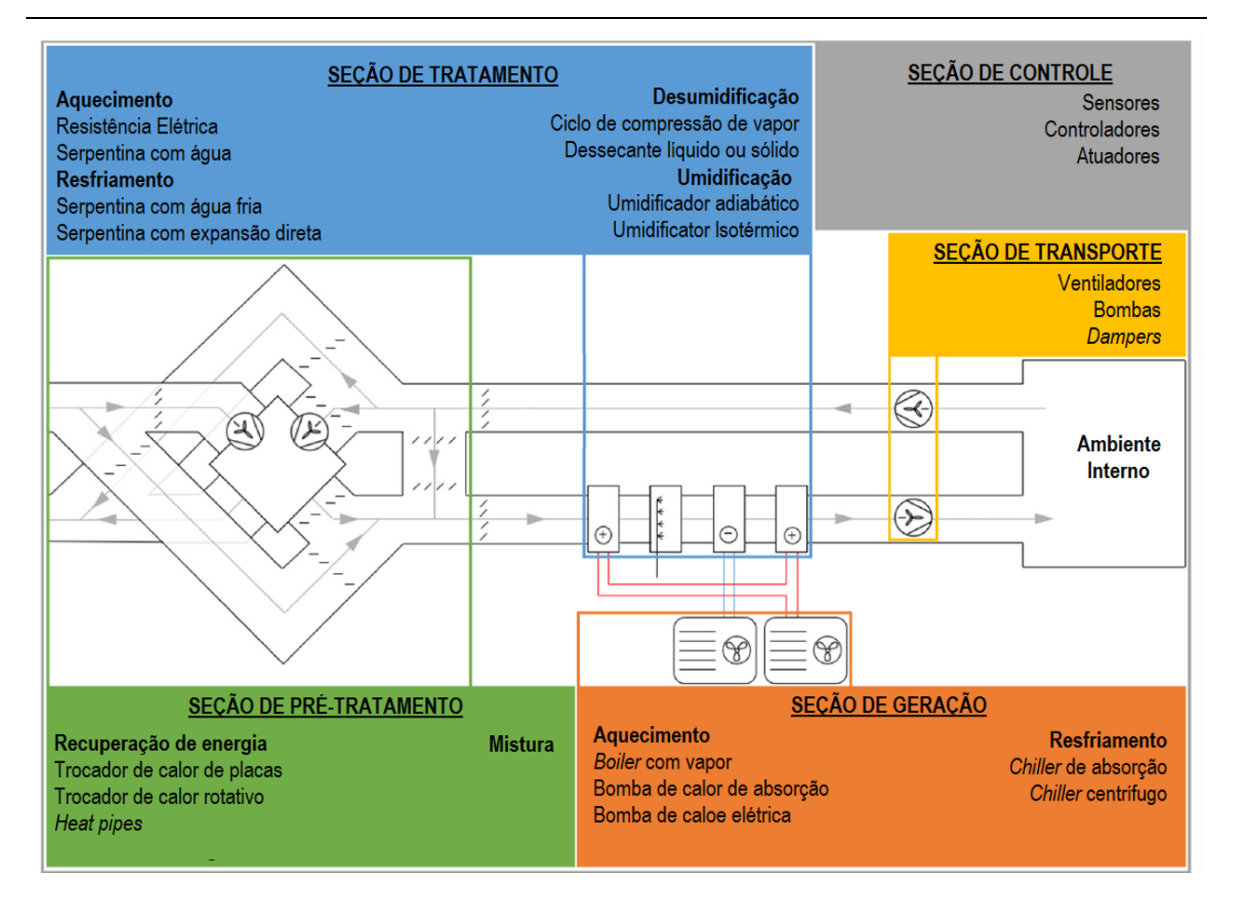

<span id="page-35-1"></span>Figura 2-5: Sistemas de ar condicionado HVAC com as diferentes seções. Adaptado de: Franco *et al.* (2021)

#### <span id="page-35-0"></span>*2.3.1 Controle em sistemas HVAC*

O controle em sistemas de HVAC desempenha um papel muito importante para coordenar a operação dos elementos nas diferentes seções, buscando satisfazer as necessidades de ambiente no interior dos edifícios e também buscando fazê-lo com o mínimo de consumo de energia. Três principais categorias de variáveis estão envolvidas: as variáveis do espaço condicionado, as variáveis meteorológicas e de ocupação e as variáveis operacionais. As variáveis do espaço condicionado que podem ser monitoradas são, em particular, a temperatura do ar e a umidade relativa. As variáveis meteorológicas e de ocupação são principalmente a temperatura e a umidade relativa do ar externo, a irradiação solar e o número de ocupantes (para casos de climatização de ambiente). As variáveis operacionais monitoradas podem ser temperaturas e pressões do fluido, taxas de fluxo e estado físico do componente. Dentre as variáveis, o objetivo de controle é focado nas variáveis do espaço condicionado, enquanto as variáveis operacionais são as variáveis manipuladas e as variáveis meteorológicas e de ocupação representam os distúrbios do sistema (FRANCO; MISEROCCHI; TESTI, 2021).

O objetivo final de cada sistema HVAC e seus controles é fornecer um
ambiente adequado para o processo que ocorre no interior da edificação. Na maioria dos casos, o foco do controle está voltado para proporcionar conforto térmico para os ocupantes no interior de edificações. Entretanto, a utilização também pode ser em indústrias onde a fabricação necessita de requisitos especiais para garantir um produto de qualidade ou apenas para garantir um ambiente próprio para armazenamento da produção. O sistema HVAC e seus controles devem regular o movimento do ar e da água, e a fase de aquecimento, resfriamento e fontes de umidificação para regular o ambiente (MCDOWALL; MONTGOMERY, 2008).

Existem muitos algoritmos desenvolvidos para os sistemas HVAC, como PI/PID clássico, controle *fuzzy* e controle preditivo baseado em modelo ou controle robusto (HOU *et al.*, 2022)**.** Abordagens clássicas, como os PIDs, são as técnicas mais utilizadas nos sistemas HVAC devido à sua viabilidade prática (YAO; SHEKHAR, 2021)**,** apesar do controle MPC vir sendo muito utilizado quando o foco é uma maior eficiência energética (KWAK et al., 2021)**.**

#### *2.3.2 Umidade*

A umidade é o teor de vapor de água presente no ar ambiente, que é uma mistura de ar seco e vapor de água. As relações entre temperatura e teor de umidade são englobadas no campo da psicrometria. As propriedades exatas do ar úmido variam com a pressão e, normalmente, as cartas psicrométricas são impressas a uma pressão fixa.

Para os casos em que se trabalha com o sistema ar-água, são normalmente utilizadas duas definições para a umidade. A razão entre a massa de vapor de água e a massa de ar seco é denominada de umidade absoluta. A relação entre a pressão parcial do vapor de água presente e a pressão do vapor de água presente na saturação é denominada de umidade relativa. A umidade relativa é a análoga à saturação relativa para o equilíbrio de fases. Nesse caso, o ar saturado ocorre quando o vapor de água está em equilíbrio com a água líquida para dadas condições de temperatura e pressão. Para essa mistura, a pressão parcial do vapor do sistema ar-água é igual À pressão de vapor da água pura na respectiva temperatura. Essa relação advém da utilização da lei de Raoult, pois na maioria das aplicações em que a umidade é relevante, a fase gasosa (ar úmido) é diluída e a pressão é baixa (FOUST *et al.*, 2011; GEANKOPOLIS, 2003). A relação utilizada para a umidade relativa em sistemas diluídos e com baixa pressão está apresentada na equação 4.1 a seguir:

$$
Umiddle\ relativa\ (\%) = \frac{P_w}{P_{vap}(T)}\tag{4.1}
$$

onde  $P_w$  é a pressão parcial do vapor, T é a temperatura e  $P_{vap}(T)$  é a pressão de vapor da água na temperatura em questão. A umidade relativa é expressa em porcentagem.

Como envolve a pressão de vapor, que depende diretamente da temperatura, a umidade relativa tem relação direta com a temperatura. Se a temperatura do ar úmido permanecer constante, à medida que a quantidade de vapor de água no ar aumentar, a umidade aumenta proporcionalmente, como é esperado. Em cada ponto de temperatura, há uma quantidade máxima de vapor de água que pode estar em equilíbrio com o ar. O ponto em que esse máximo é atingido é o chamado de ponto de saturação. Na saturação, caso mais vapor de água seja adicionado, uma quantidade igual de vapor de água condensa na forma de gotículas de água. Em casos em que a temperatura está diminuindo sem haver alteração na quantidade de vapor presente, o ar atinge a linha de saturação. Se for resfriado ainda mais, a umidade condensará (MCDOWALL, 2006).

Existe uma quantidade específica de energia na mistura ar-água-vapor a uma temperatura específica. A energia desta mistura depende da temperatura do ar e da proporção de vapor de água no ar. A temperatura é relativa ao calor sensível fornecido ao sistema e relação do vapor envolve o calor latente de mudança de fase, este que foi absorvido pela água para a sua vaporização e consequente geração do vapor. A energia total que engloba o calor sensível e o calor latente no vapor de água é a entalpia total do ar úmido. Sendo assim, a entalpia do ar úmido pode ser aumentada através do aumento da temperatura do sistema ou do fornecimento de vapor ao sistema (MCDOWALL; MONTGOMERY, 2008).

O processo de fornecimento de vapor ao ar úmido é chamado de umidificação. O equipamento responsável por adicionar umidade ao ar ambiente é conhecido como umidificador. Um umidificador é comumente uma caldeira de baixa pressão e baixa temperatura na qual a água é evaporada e o vapor de baixa pressão formado é misturado com o ar (BRUMBAUGH, 2004b)**.** A umidificação utilizando água líquida se dá através da passagem de ar úmido através de uma câmara de pulverização contendo um número muito grande de gotículas de água ou através do um fluxo de ar em proximidade com a superfície de água em um reservatório (JONES, 2001)**.**

## Capítulo 3 –**Planta MTX-Lab**

Nesse capítulo é apresentada a planta didática MTX-Lab, desde seus detalhes construtivos, materiais utilizados e os códigos utilizados para a realização de simulações e ensaios. O sistema foi desenvolvido utilizando materiais de baixo custo para a construção do corpo da planta e com a parte eletrônica composta por sensores e atuadores que são facilmente encontrados no mercado.

Além desses, a planta é composta por uma placa Arduino Leonardo que realiza a comunicação do sistema com o computador. Para o controle dos comandos enviados para a planta, foram elaborados códigos de software aberto utilizando as linguagens Python e a linguagem de programação do Arduino.

Na seção [3.1](#page-38-0) é explanada a ideia por trás do conceito e do funcionamento da planta MTX-Lab , que tem sua composição e construção detalhada na seção [3.2](#page-40-0) e na [3.3](#page-47-0) se apresentam alguns detalhes relativos a sua construção e montagem.

## <span id="page-38-0"></span>**3.1 Descrição da Planta MTX-Lab**

A construção da planta partiu da ideia de obter uma unidade didática com finalidade de simular e controlar as variáveis temperatura e umidade, permitindo visualizar, por exemplo: os efeitos das variáveis manipuladas nas variáveis controladas, diferentes comportamentos dinâmicos e estáticos, técnicas de estimação de parâmetros, desenvolvimento de gêmeos digitais, apenas para citar algumas das possíveis aplicações em diversas disciplinas da engenharia de

processos. Tudo isso alinhado com a ideia de baixo custo com potencial de faça você mesmo (DIY – "*Do It Yourself*").

Sendo assim, a Planta MTX-Lab, que está esquematicamente ilustrada na [Figura 3-1,](#page-39-0) foi desenvolvida pelo GIMSCOP (Grupo de Intensificação, Modelagem, Simulação, Controle e Otimização de Processos). Consiste em um tanque com aquecimento de água e uma tubulação acima conectada ao tanque. Nessa tubulação ocorre a entrada de ar da atmosfera que se mistura com o vapor fornecido pelo tanque e é aquecido por lâmpadas antes de sair para a atmosfera. Para impelir as correntes de ar úmido no sistema existe um exaustor na saída no tanque e um ventilador na tubulação superior. Foram empregados sensores de temperatura, umidade e nível de líquido para acompanhamento das variáveis, mais especificamente para temperatura e umidade do ar na entrada e na saída, temperatura e nível da água no tanque. Os atuadores do sistema são o ventilador, o exaustor, a lâmpada e a resistência elétrica utilizada para aquecer a água no tanque. A resistência e o exaustor atuam apenas com comandos *on-off.* Para o caso do ventilador e das lâmpadas, esses atuam de acordo com a porcentagem da sua intensidade, no caso variando mais ou menos vazão fornecida pelo ventilador e mais ou menos potência fornecida pelas lâmpadas através da utilização de módulos MOSFET.

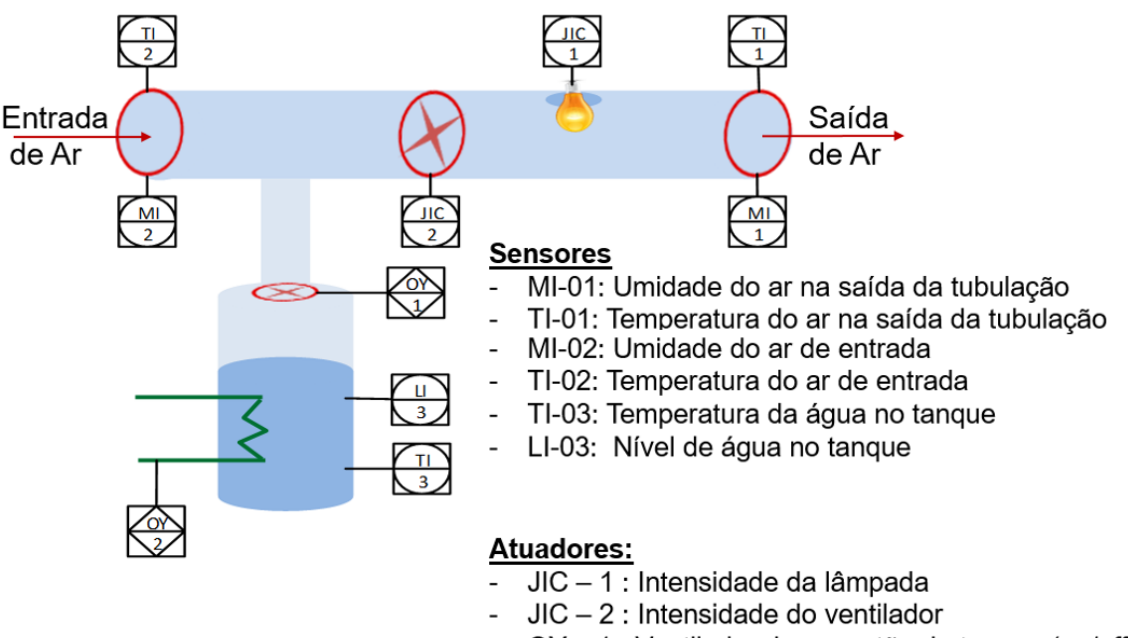

- OY 1 : Ventilador de exaustão do tanque (on/off)
- OY 2 : Resistência elétrica (on/off)

<span id="page-39-0"></span>Figura 3-1: Esquematização da planta MTX-Lab. Fonte: Adaptado de Trierweiler (2019)

Para estudos relacionados à planta, as variáveis envolvidas no processo foram classificadas como manipuladas e controladas, além da determinação dos distúrbios do processo, que no caso são a umidade e a temperatura do ambiente. Na [Figura 3-2](#page-40-1) é feita uma representação dispondo quais variáveis serão manipuladas e controladas, os distúrbios medidos e os símbolos utilizados para cada uma dessas variáveis. Conforme pode ser visto, a planta MTX-Lab é uma planta com uma grande gama de opções de estudo visto a quantidade de variáveis manipuladas e controladas e consequentemente as interações entre elas. Com isso, é possível realizar experimentos em malha aberta a fim de avaliar a influência dessas variáveis manipuladas nas variáveis controladas, principalmente entre as variáveis J1, J2, T1 e M1, bem como identificar modelos representativos para as variáveis a fim de realizar projeto de controladores com base nesses modelos.

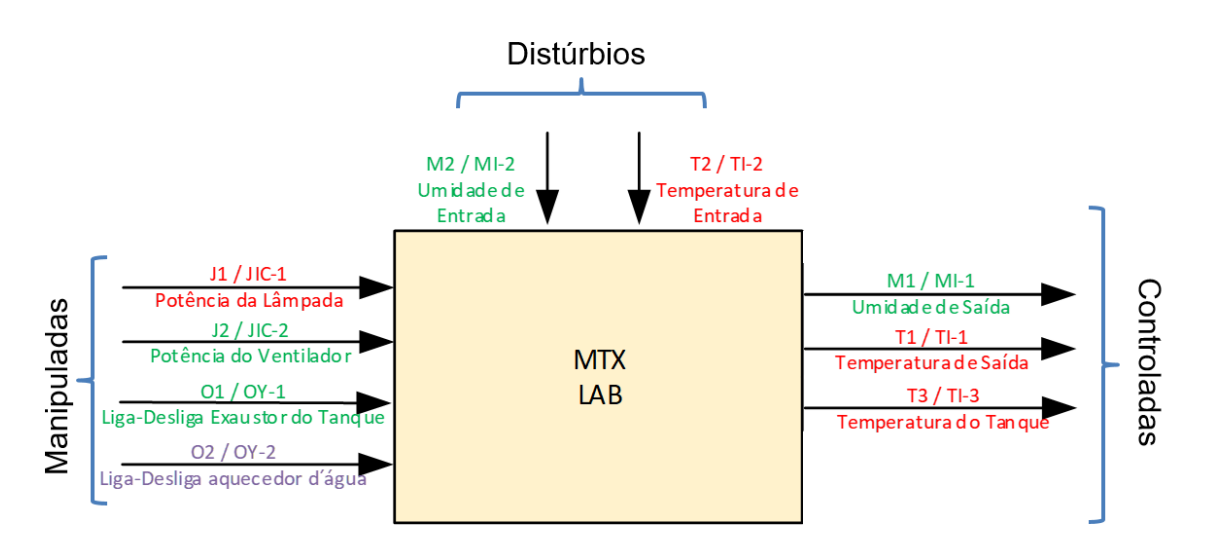

Figura 3-2: Variáveis envolvidas na planta MTX-Lab. Fonte: Adaptado de Trierweiler (2019)

## <span id="page-40-1"></span><span id="page-40-0"></span>**3.2 Detalhes construtivos (Sensores, Atuadores e Programação)**

Para a construção da planta foram utilizados materiais fáceis de obter e com baixo custo. A estrutura de suporte para todos os componentes são duas tábuas de madeira que foram reaproveitadas, estando uma na horizontal e outra pregada perpendicularmente a essa. Para a parte conectada acima do tanque e por onde o ar entra e sai do sistema foram utilizadas duas metades de garrafas plásticas de um litro reaproveitadas, tendo assim custo zero. Entre essas duas metades foi posicionado o ventilador, que consiste em um cooler para computador de 12V, e logo antes da saída foram instaladas duas lâmpadas halógenas, posicionadas com

um ângulo de 90° entre elas. O ajuste da intensidade das lâmpadas é utilizado para o aquecimento do ar. Optou-se por usar as lâmpadas por questões visuais, uma vez que o aumento da intensidade luminosa está diretamente relacionado ao aumento do fornecimento de energia e consequentemente, com o aumento da temperatura. A [Figura 3-3](#page-41-0) apresenta o recorte informado e a parte interior da câmara.

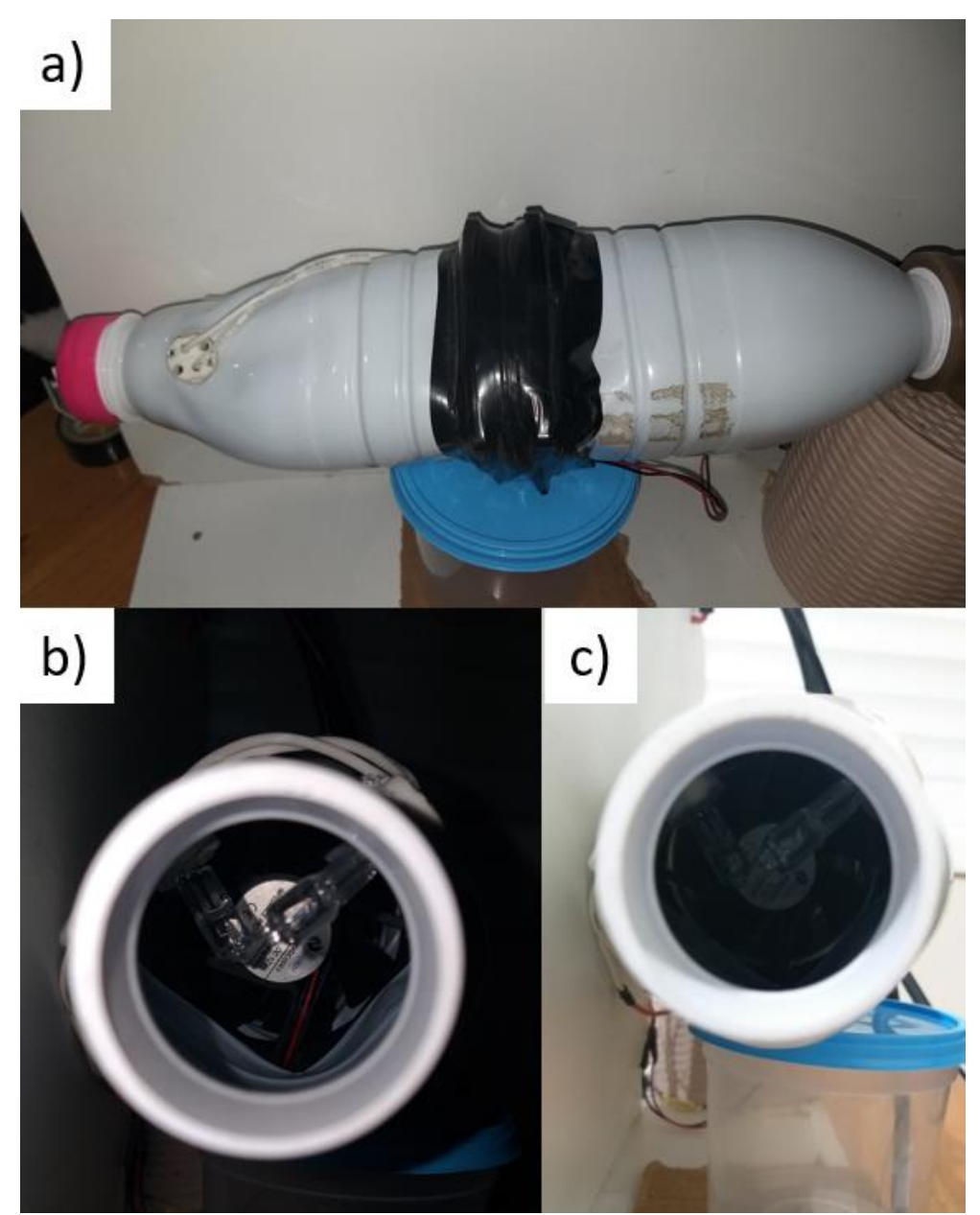

Figura 3-3: a) Câmara superior formada pelas garrafas; b) Visão da parte interna da câmara com detalhe das lâmpadas e do cooler ao fundo. c) Lâmpadas e cooler.

<span id="page-41-0"></span>Completando a câmara há uma conexão em "T" em PVC (policloreto de vinila), onde uma das extremidades está aberta ao ambiente, sendo essa a entrada do sistema, e a outra está conectada ao tanque. O tanque é de material plástico, com volume de aproximadamente 1,2 L, e contém uma tampa onde está fixo a conexão em T e um cooler de 5V, que é o exaustor utilizado para aumentar o fluxo de vapor para a câmara de mistura com ar vindo de fora.

Os sensores utilizados na planta foram escolhidos baseados na compatibilidade com a placa Arduino utilizada no sistema. No interior do tanque está posicionado um sensor de temperatura modelo DS18B20 e um aquecedor resistivo que é responsável pelo aquecimento da água. A [Figura 3-4](#page-43-0) apresenta a estrutura do tanque. Há também um sensor de nível resistivo para Arduino modelo FD10, que detecta variações de nível a partir da mudança da resistência na placa do sensor. Além desses, há um tubo indicador de nível externo ao tanque. Esse tubo indica também os limites máximo e mínimo para a água dentro do tanque, já que com baixos volumes a resistência elétrica do ebulidor não está completamente submersa e volumes muito grandes podem levar a vazamentos.

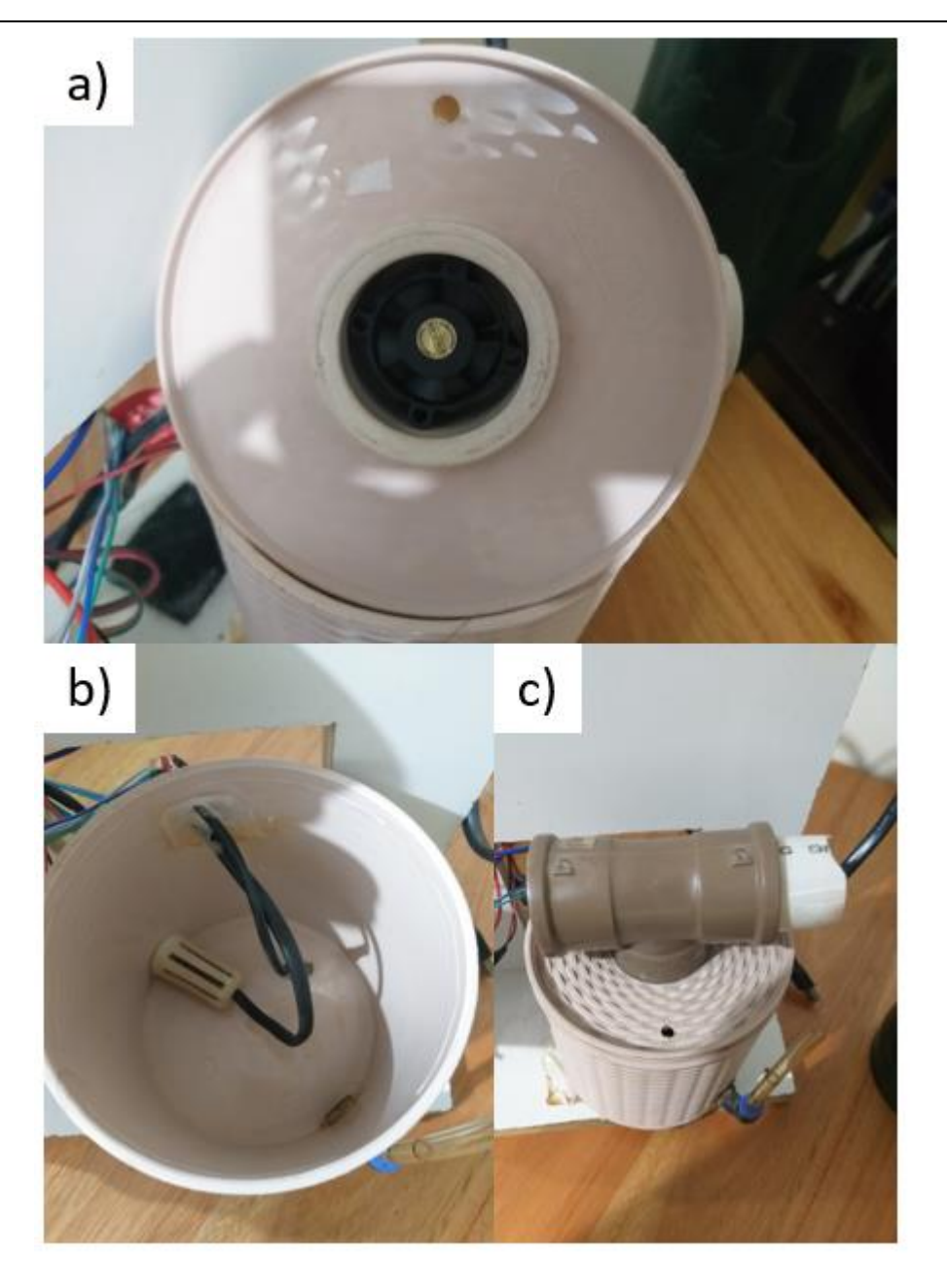

Figura 3-4: Detalhes do tanque: a) Cooler para exaustão, b) Sensor de temperatura e ebulidor no interior do tanque; c) exterior do tanque

<span id="page-43-0"></span>Há dois sensores de temperatura e umidade do ar, sendo um posicionado na saída da câmara superior e outro fixado na estrutura de suporte da planta, para capturar a umidade relativa e a temperatura do ambiente. Esses sensores são iguais de modelo DHT22, sendo compostos por um sensor de umidade capacitivo e um sensor de temperatura tipo termistor, com faixa de operação de -40 a 80°C para temperatura e de 0 a 100 % para umidade relativa. No interior do tanque há um sensor de temperatura de líquido que opera na faixa de -55 a 125 °C. A [Figura](#page-44-0)  [3-5](#page-44-0) apresenta foto dos sensores citados.

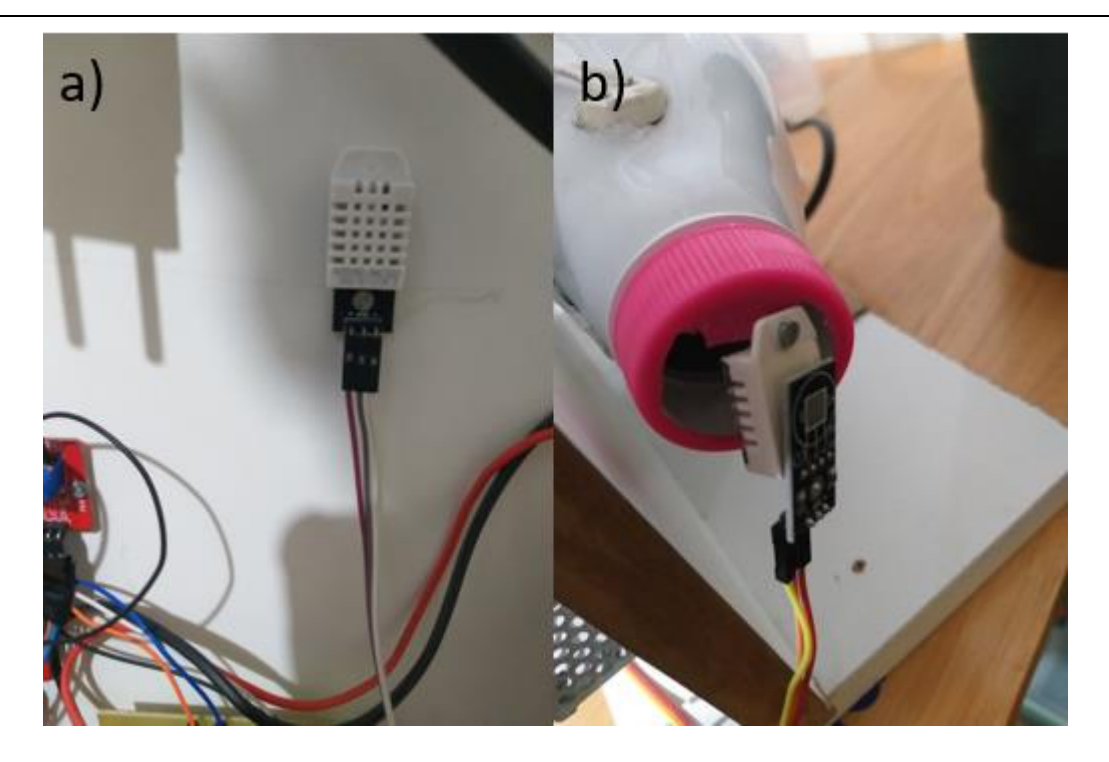

Figura 3-5: Sensores modelo DHT22 posicionados para capturar a temperatura e umidade: a) ambiente e b) na saída do sistema,

<span id="page-44-0"></span>Para o controle dos atuadores da planta foram utilizados três módulos MOSFET IRF520N ajustando a potência das duas lâmpadas e do *cooler* de 12 V numa escala de 0 a 100 %. Para a resistência no interior do tanque foi utilizado um módulo Relé de 5V, modelo JQC-3FF-S-Z com um canal. Esse módulo funciona como um interruptor, sendo ideal para o uso com controles ON-OFF, que é o foco para o controle do aquecimento pela resistência na planta. Além dos itens citados, a planta contém uma fonte de 12 V e 15 A, podendo ser inclusive de menor potência sendo que 5 A já é suficiente e foi usado nas outras réplicas da planta que foram montadas a partir do protótipo inicial. Essa fonte é utilizada para alimentar os atuadores e as lâmpadas.

Todos a instrumentação utilizada está conectada a uma placa Arduino Leonardo. O Leonardo se diferencia das outras placas Arduino pois possui um chip com comunicação USB embutida, eliminando a necessidade de um segundo processador. Isto permite que o Arduino Leonardo R3 apareça conectado no computador como um mouse ou teclado, adicionalmente a porta COM. Possui 20 entradas/saídas digitais um cristal oscilador de 16 MHz, uma micro conexão USB, uma entrada para fonte, soquetes para ICSP, e um botão de reset (ARDUINO, 2022)**.**

A [Figura 3-6](#page-45-0) e a [Tabela 3-1](#page-46-0) trazem um resumo da planta com os componentes numerados e identificados e com seus respectivos preços informados. O custo total de todo o sistema é de aproximadamente R\$ 333,75 (com base nos valores de mercado praticados em 2022).

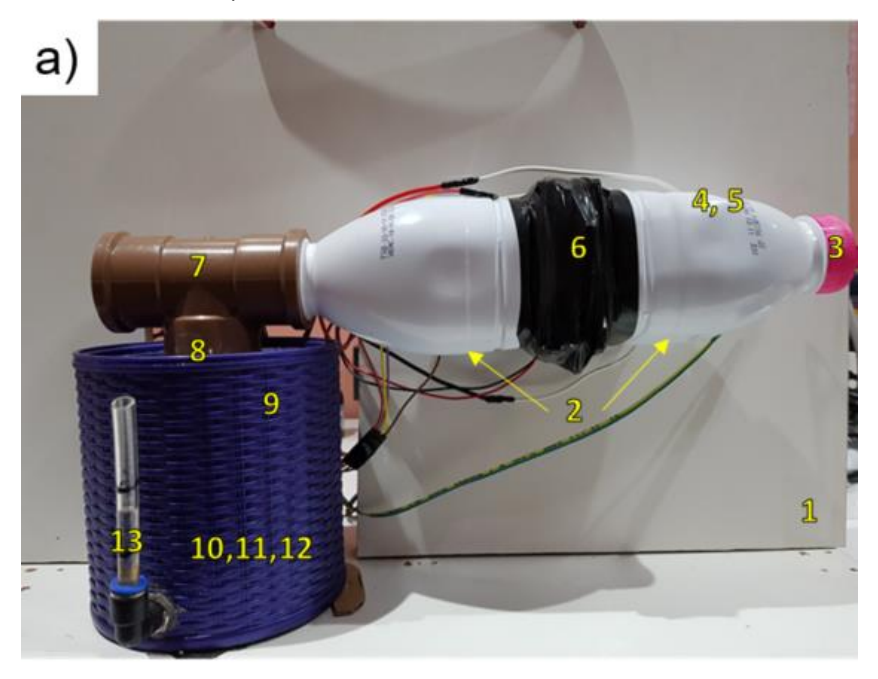

<span id="page-45-0"></span>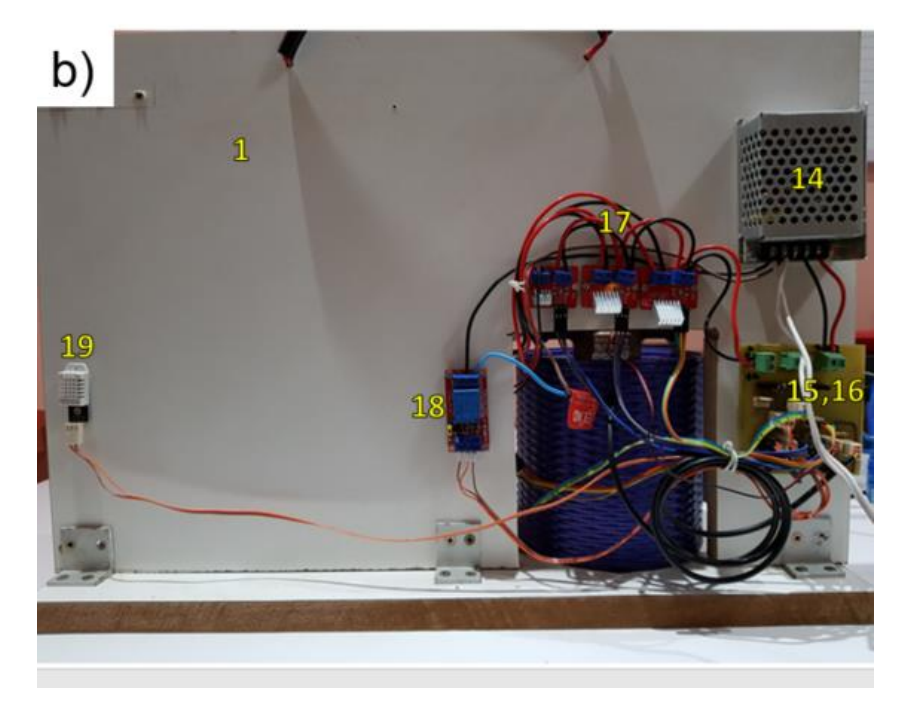

Figura 3-6: Componentes da Planta MTX-Lab

<span id="page-46-0"></span>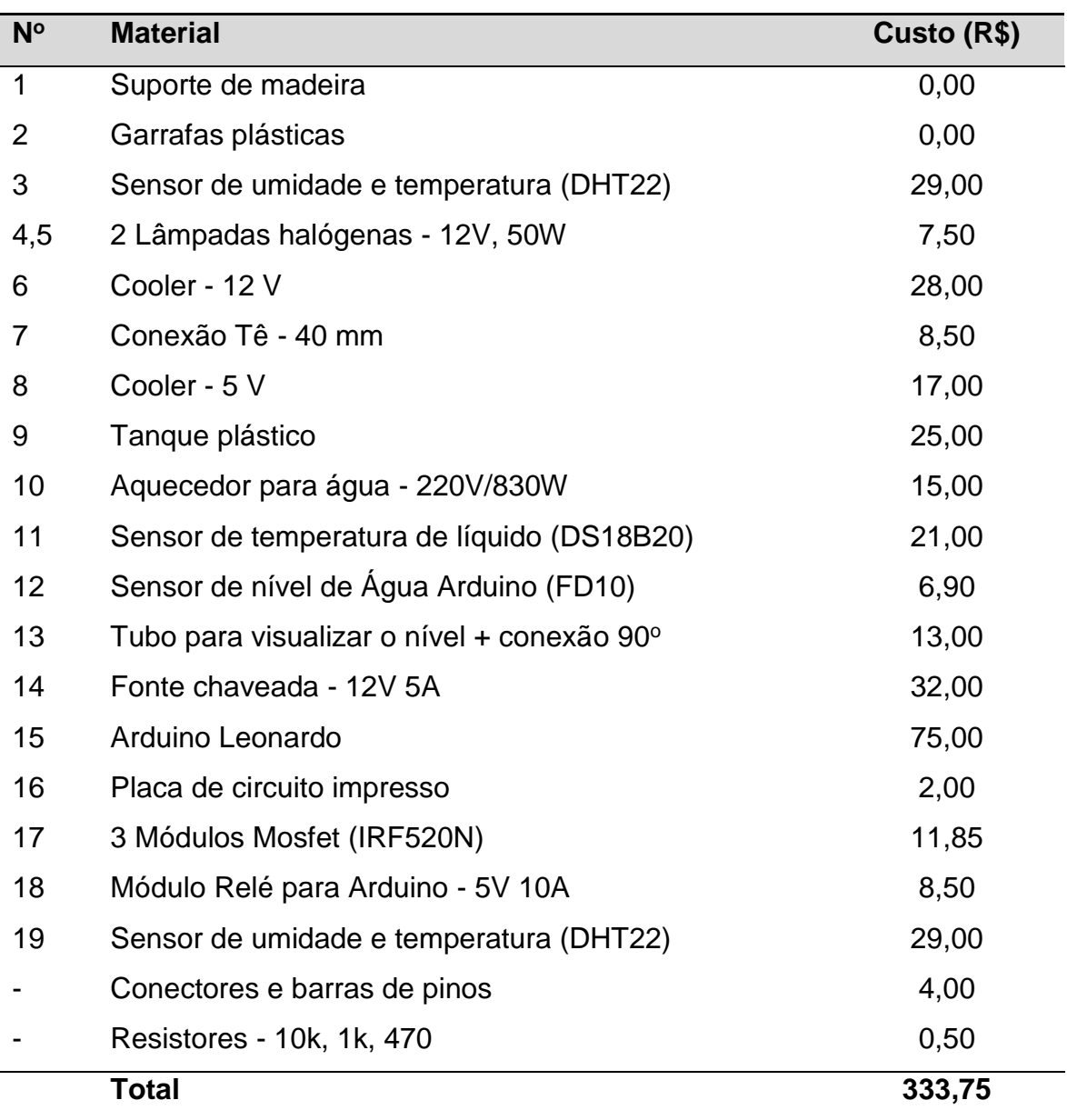

Tabela 3-1:Componentes utilizados na Planta MTX-Lab e seus custos

Para o controle dos atuadores e leitura do sinal dos sensores pela placa Arduino foi desenvolvido pelo GIMSCOP um código utilizando a linguagem de programação do próprio Arduino. Para os atuadores, conforme já comentado, o exaustor (cooler 5V) e o aquecedor do tanque trabalham com ON-OFF, sendo o aquecedor através do relé. As lâmpadas e o ventilador (cooler 12 V) apresentam uma faixa de 0 a 100%, que no Arduino representa a faixa de 0 – 255 bits.

A partir do programa com extensão ".ino" foi desenvolvida um arquivo com uma classe na linguagem Python que permitisse que os comandos fossem enviados à planta a partir do uso dessa linguagem. O Python é uma linguagem já muito disseminada no mundo científico e, em virtude disso, apresenta uma diversidade de bibliotecas que podem ser utilizadas em estudos de sala de aula. A classe criada foi chamada de 'MTXLab' e foi baseada na classe 'TCLAB' (TCLAB,2022).

Os códigos em Arduino e Python estão apresentados em sua íntegra no ANEXO A.

## <span id="page-47-0"></span>**3.3 Interdisciplinaridade e dimensões de aplicação da MTX-Lab**

Sendo constituída para ser uma planta didática, a MTX-Lab pode ser estudada desde a sua concepção. Todo o processo de construção da planta, apesar de parecer trivial, já é uma fonte de discussão em sala de aula. Antes mesmo de qualquer simulação, tópicos diferentes são necessários para entender todo o funcionamento do sistema. A interdisciplinaridade para a constituição desses tipos de projeto é primordial. Fundamentos de diferentes áreas, como eletrônica, mecânica e ciência da computação ainda são assuntos debatidos com menor frequência em cursos de Engenharia Química. A possibilidade de visualizar toda a estruturação de um sistema como o apresentando garante a interdisciplinaridade do conhecimento adquirido e garante ao aluno uma visão mais sistêmica do funcionamento dos equipamentos.

Dessa maneira, o processo de construção da planta MTX-Lab pode ser utilizado como foco de estudo em disciplinas que trabalhem com conceitos de instrumentação, programação, circuitos elétricos, entre outros, como maneira de ampliar a visão dos alunos além de tópicos corriqueiros para o engenheiro químico. Além disso, existe a possibilidade de o aluno indicar melhorias para a planta ou sugerir novos sistemas a serem construídos.

Ademais, outros pontos que tornam a planta interessante para o uso de sala de aula. Um dele é o fato do sistema ser *pug and play*, apresentando facilidade de realizar experimentos com a planta conectada no computador do aluno. Outro fato é o tempo de resposta do sistema para o tempo de uma aula, possibilitando tanto a realização prática quanto a discussão dos conceitos envolvidos, que acima de tudo são possíveis de serem explicados para alunos de graduação.

# Capítulo 4 – **Experimento em Malha Aberta**

Esse capítulo apresenta o experimento em malha aberta realizado na planta que demonstram a dinâmica das variáveis do sistema que são foco dos estudos na planta. A partir de perturbações realizadas no sistema é possível se entender os fenômenos envolvidos e, a partir do comportamento apresentado, estabelecer diretrizes para o desenvolvimento do modelo matemático que será apresentado no próximo capítulo.

A análise do efeito das variáveis manipuladas nas variáveis controladas foi realizada utilizando um *step-test*, detalhado na seção [4.1.](#page-48-0) A análise dos efeitos das variáveis entre si e dos fenômenos atrelados decorrentes dessas perturbações são analisados na seção [4.2.](#page-49-0)

#### <span id="page-48-0"></span>**4.1 Perturbações degrau nas entradas**

Visando ajustar as simulações na planta foi desenvolvido um código em Python, utilizando o Jupyter Notebook, que realiza a conexão com o Arduino e utiliza a classe MTX-Lab para enviar comandos ao sistema. Esse código está disponível no Anexo A.

Para avaliar a dinâmica do sistema foram realizados experimentos em malha aberta onde os atuadores sofriam variações ao longo do tempo. A ideia por trás desse experimento é avaliar o comportamento das variáveis de saída frente as variáveis de entrada.

Para os casos de J1 e J2, foram realizadas variações degrau positivas e negativas a partir do 50%. Para J1 foram utilizados degraus de 30% enquanto para J2 foram utilizados degraus de 40%. No caso do exaustor (O1), os comandos eram apenas 0 ou 1, sendo 0 desligado e 1 ligado. Para a resistência (O2) a ideia foi a mesma, mas nesse caso foi utilizado um controlador *on-off*, de maneira a manter a temperatura do tanque em *set points* pré-estabelecidos. Isso impede que a resistência permaneça ligada todo o tempo, o que faria com que o líquido entrasse em ebulição e evaporasse muito rapidamente. Nesse caso o sensor de umidade na saída acabaria saturando em virtude da alta quantidade de vapor e, provavelmente, parte desse vapor condensaria na câmara. Além disso, o nível de líquido no tanque ficaria abaixo do limite mínimo muito rapidamente. Para experimentos mais longos, esse fato se caracteriza como uma limitação operacional.

## <span id="page-49-0"></span>**4.2 Avaliação da dinâmica das variáveis**

Na [Figura 4-1](#page-50-0) é apresentado o experimento realizado em malha aberta conforme as condições explicitadas anteriormente. São apresentados os valores das variáveis medidas na saída, das variáveis e atuadores no tanque, as medições de temperatura e umidade de entrada e os respectivos degraus em J1 e J2, que são as variáveis de entrada, todos ao longo do tempo. As temperaturas de saída e do tanque e a umidade de saída são apresentadas como variáveis desvio (em relação à média). O exaustor (O1) e a resistência de aquecimento no tanque (O2) são atuadores *on-off*, com seus valores medidos sendo de 100 e 0, referente estarem ligados ou desligados.

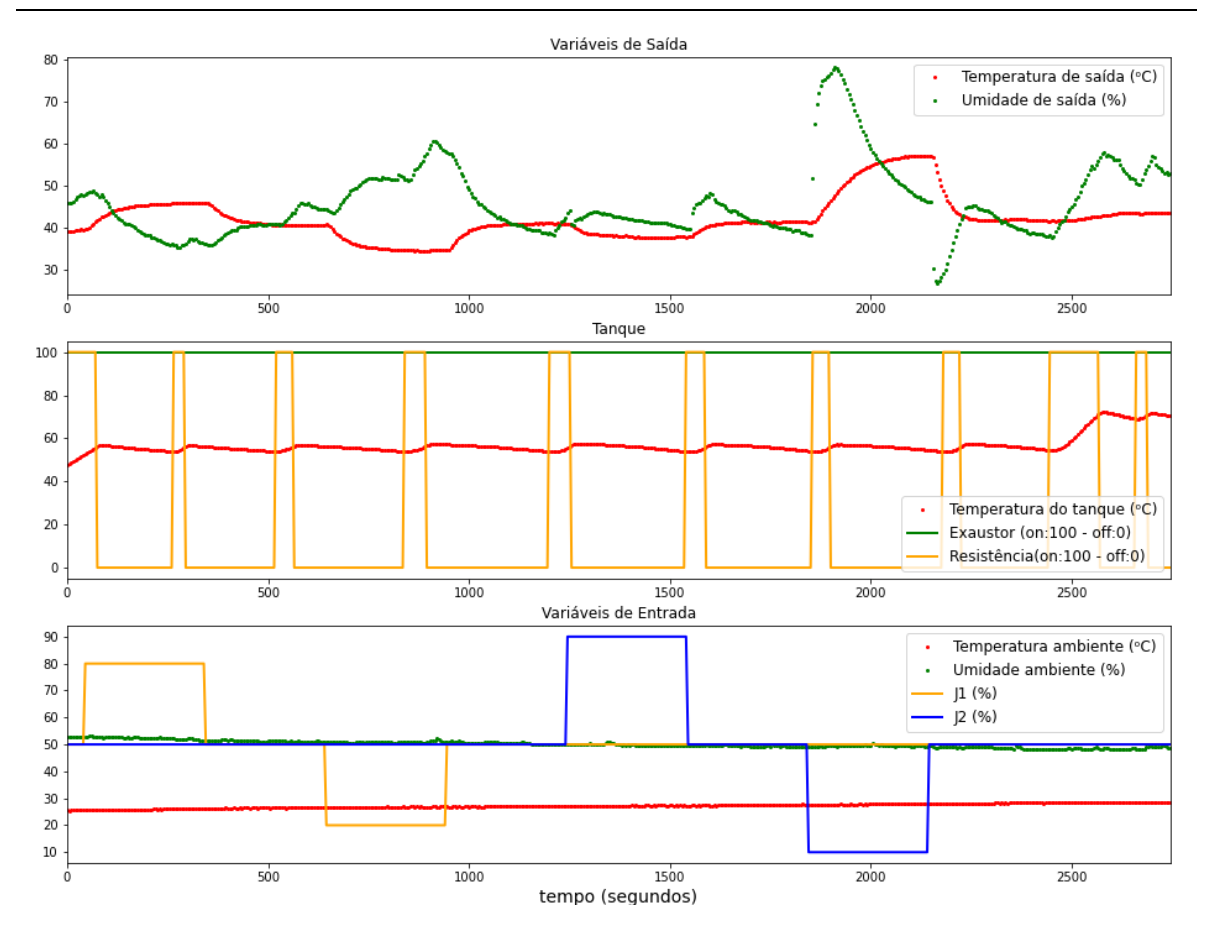

<span id="page-50-0"></span>Figura 4-1: Experimento em malha aberta com gráficos para as variáveis na saída, variáveis no tanque, atuadores e variáveis de entrada

Logo no início do teste realizado é possível notar que a temperatura de saída é diretamente proporcional à potência da lâmpada (J1), já que quanto maior a potência da lâmpada, maior o calor fornecido e, consequentemente, maior a temperatura. Essa dinâmica pode ser visualizada no primeiro gráfico da [Figura 4-1](#page-50-0) nos momentos que ocorre o degrau em J1, que são mostrados no terceiro gráfico. Para a diminuição da potência da lâmpada, a temperatura também diminui, como seria de se esperar.

Para a umidade relativa, a relação é inversa. O aumento da potência leva a diminuição da umidade. Esse fato está ligado diretamente à temperatura. Quanto maior a temperatura, maior a quantidade possível de água pode estar em equilíbrio já que maior é a pressão de vapor. Como a umidade é inversamente proporcional à pressão de vapor, o aumento da temperatura a partir do aumento da potência leva a diminuição da umidade, conforme pode ser visualizado quando ocorre o degrau em J1 no início do experimento.

Com relação ao ventilador, o aumento de J2 leva a uma leve diminuição de umidade, conforme pode ser visualizado por volta de 1200 segundos no primeiro gráfico. Esse fato provavelmente está relacionado com o fato de acumular menos ar que vem com grande umidade pelo ventilador. Esse aumento de velocidade interfere na pressão na câmara, o que interfere na umidade. Apesar disso, a variação de umidade é bem baixa. No caso de diminuir J2, ocorre um grande aumento de umidade, visto por volta de 1800 segundos no gráfico. Dois fenômenos podem estar relacionados a esse fato. Primeiramente, a menor vazão do ventilador faz com que menos ar seja expelido da coluna e menos ar ambiente (com menor umidade) entre na coluna. Consequentemente, a maior parte do ar impelido pelo ventilador está saturado com a umidade proveniente do tanque. Outro fator pode envolver possível evaporação de água que pode ter condensado nas paredes da câmara ao longo do processo. Com menos calor perdido por convecção devido à menor vazão de ar na câmara e a menor pressão em virtude da menor quantidade de ar, a água condensada absorve mais calor gerado pela lâmpada e evapora, levando ao aumento da umidade. O aumento de umidade com a diminuição de J2 pode também estar atrelado a esse fenômeno, mas nesse caso de maneira inversa, com menos ar de baixa umidade adentrando o sistema.

Para J2, com relação a temperatura, a diminuição da vazão faz com que o ar permaneça por um tempo de residência maior no interior da câmara e consequentemente recebendo calor da lâmpada por mais tempo. Dessa forma, a temperatura do ar aumenta em virtude de mais calor ser fornecido durante o tempo de residência na câmara. Pela mesma relação, o aumento de J2 leva a diminuição de temperatura, já que o tempo de residência é menor. Ambos comportamentos são visualizados no gráfico quando correm os degraus de J2, em 1200 e 1800 segundos de experimento.

Com o aumento da temperatura do tanque, visualizada no segundo gráfico, identifica-se uma oscilação na umidade da saída no primeiro gráfico, uma vez que ela sobe linearmente. Essa mudança da resposta degrau pode ser devido a influência do *on-off* da resistência do tanque. Na medida que a resistência está em funcionamento, a temperatura do tanque aumenta, fazendo com que evapore mais água que, por meio da convecção, adentra na câmara, aumentando a umidade. No momento que o aquecedor desliga, a temperatura do tanque diminui, consequentemente, há menos evaporação e umidade na planta. Além disso, quando o ebulidor está em funcionamento, atinge temperaturas elevadas no entorno da resistência de aquecimento. Isso leva que a água que esteja em contato venha a entrar em ebulição, desprendendo um elevado número de bolhas as quais aumentam a quantidade de umidade para além da umidade que estaria em equilíbrio com a temperatura média da água no tanque. Este comportamento é visível durante todo o experimento.

Observa-se ao que, no geral, ao fazer uma perturbação na temperatura do tanque a influência na temperatura de saída é pouca ou desprezível frente a outras perturbações do sistema. Nesse caso, seria esperada uma elevação na temperatura de saída para o caso de aumento da temperatura do tanque em virtude de mais vapor estar sendo gerado. A temperatura desse vapor é a temperatura do tanque, que geralmente é mais elevada que a temperatura da câmara final.

# Capítulo 5 – **Desenvolvimento do Modelo Matemático**

Visando aprofundar mais os estudos a respeito da planta MTX-Lab, foi elaborado um modelo fenomenológico utilizando equações diferenciais e algébricas que representasse a dinâmica apresentada pelo sistema. As considerações, simplificações e todo o equacionamento utilizado para desenvolver o modelo são apresentados neste capítulo.

seção [5.1](#page-53-0) se discute as equações, variáveis e considerações utilizadas para a elaboração do modelo. Na seção [5.2](#page-66-0) é especificado como foram obtidas as constantes utilizadas no modelo, enquanto na seção [5.3](#page-69-0) é apresentada a metodologia e os resultados da estimação de parâmetros para o modelo.

## <span id="page-53-0"></span>**5.1 Modelo fenomenológico**

Incialmente, buscando facilitar o entendimento e a visualização das correntes envolvidas, o sistema foi separado em 3 volumes de controle (VCs): tanque, tubo 1 e tubo 2. O tanque foi definido como englobando dois outros volumes de controle que representam a parte líquida e a parte ar/vapor acima do líquido, ambos no interior do tanque. Os tubos 1 e 2 representam as partes da câmara à esquerda e a direita do ventilador, respectivamente, sendo que a porção à esquerda engloba também a tubulação onde se encontra o exaustor do tanque e por onde o ar ambiente adentra o sistema. A [Figura 5-1](#page-54-0) apresenta um fluxograma esquemático com os volumes de controle considerados e as principais correntes.

Conforme a figura, foram utilizadas as correntes representando as vazões molares de entrada no sistema (**n**̇ **i** ) e saída do sistema (**n**̇**o**), as vazões referentes ao ventilador (**n**̇**F**) e ao exaustor (**n**̇**E**), a vazão de vapor gerado (**n**̇**<sup>v</sup>** )**.** Também foi considerada a vazão que adentra o tanque pelo furo presente em sua tampa (**n**̇ **i** ) e a vazão de vapor gerado no tubo 2 quando há uma baixa vazão no ventilador (**n**̇ **j** ), explicada em detalhes na seção [5.1.7.](#page-65-0) As correntes **n**̇**<sup>v</sup>** e **n**̇ **j** foram consideradas como compostas apenas por vapor de água, e as outras foram consideradas como ar úmido (uma fração de ar e outra de vapor). Todas as correntes descritas foram consideradas estando no estado gasoso durante todo o processo, não ocorrendo condensação de água ao longo do tempo.

O fornecimento de calor no processo ocorre através da potência da resistência  $(\dot{\mathbf{Q}}_{\mathbf{R}})$  e da potência da lâmpada  $(\dot{\mathbf{Q}}_{\mathbf{L}})$ .

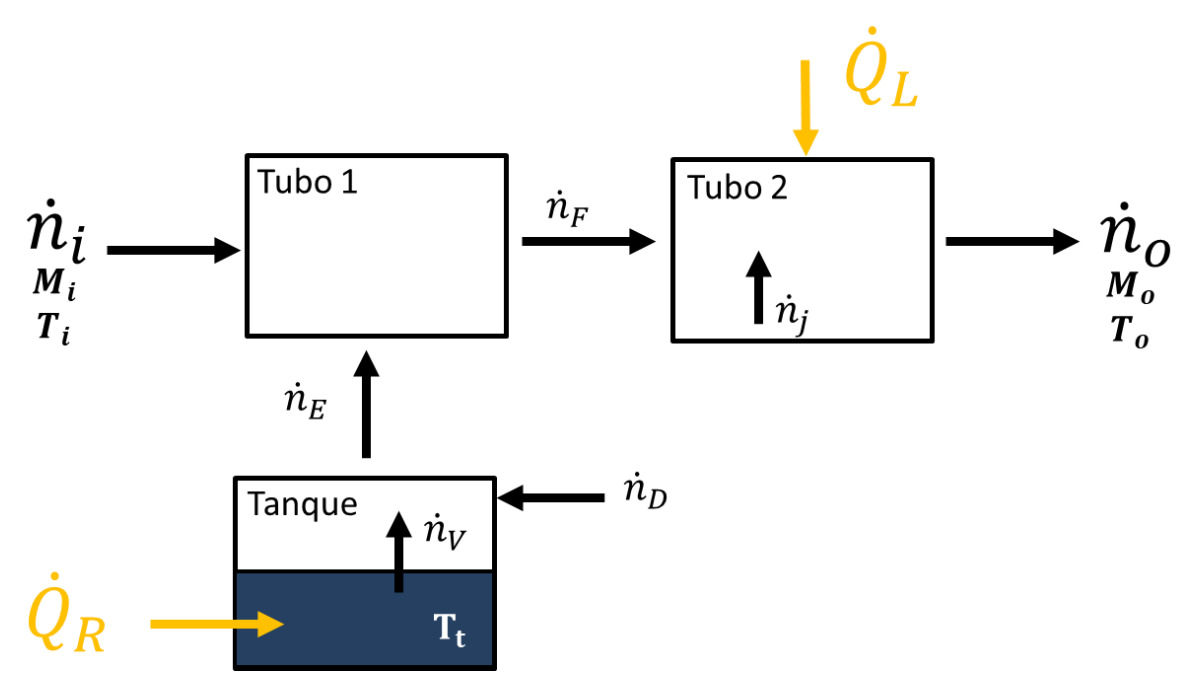

Figura 5-1: Fluxograma esquemático da planta MTX-Lab

<span id="page-54-0"></span>Algumas considerações foram tomadas a respeito da modelagem dos fenômenos representados pela planta, sendo elas:

- Perdas de carga desprezíveis;
- Sistema termicamente isolado;
- Correntes gasosas se comportando como gás ideal;
- Temperatura homogênea em cada VC;
- Volume constante de líquido no tanque;
- Mistura completa em cada VC.

O modelo foi desenvolvido tomando como base equações diferenciais de balanço de massa e energia em cada um dos VCs. Como variáveis de entrada no modelo foram consideradas a umidade ambiente e a temperatura ambiente, que são forças motrizes, e a variação referente ao sinal dos atuadores (ventilador e lâmpada) da planta, que são especificações. As variáveis de saída são a temperatura e a umidade de saída e a temperatura do tanque. Todas as equações envolvidas, as variáveis, as constantes, as especificações, os parâmetros e as forças motrizes estão resumidas no APÊNDICE A. Os desenvolvimentos das equações são descritos a seguir. Algumas das equações são apresentadas como parte do desenvolvimento das equações de modelo, de maneira que nem todas as equações listadas foram consideradas para as simulações do modelo. As equações consideradas para o modelo estão indicadas com a sigla EM (equações de modelo) e sua numeração no lado esquerdo da respectiva equação.

#### *5.1.1 Balanços de massa*

Todos os balanços partiram do princípio básico de que a diferença entre a entrada e a saída representa o acúmulo em cada um dos VCs ao longo do tempo (**t**), considerando que não ocorre geração. Para o tanque, a equação do balanço para o líquido envolve apenas a saída da corrente  $\dot{\mathbf{n}}_{v}$  e está apresentada a seguir:

$$
\frac{d(N_L)}{dt} = -\dot{n}_V \tag{5.1}
$$

onde N<sub>L</sub>é o número de mols de água na fase líquida no tanque, **t** é o tempo e  $\dot{n}_v$  é a vazão molar de água evaporada.

Na parte do vapor do tanque foram considerados dois balanços, um global considerando os mols no ar úmido e outro apenas para os mols de vapor (**w**):

$$
\frac{d(N_v)}{dt} = \dot{n}_V - \dot{n}_E + \dot{n}_D \tag{5.2}
$$

EM 3. 
$$
\frac{d(N_{w,v})}{dt} = \dot{n}_V - \dot{n}_E \cdot y_E + \dot{n}_D \cdot y_D
$$
 (5.3)

onde  $N_v$  é o número de mols total no ar úmido acima do líquido,  $\dot{n}_E$  é a vazão molar de ar úmido saindo pelo exaustor,  $\dot{n}_D$  é a vazão molar de ar úmido entrando pelo furo,  $N_{w,y}$  é o número de mols de vapor no ar úmido acima do líquido,  $y_E$  é a fração molar de vapor em  $\dot{n}_E$  e ,  $y_D$  é a fração molar de vapor em  $\dot{n}_D$  e  $\dot{n}_V$  é a vazão molar de vapor evaporada do líquido. Como foi feita a consideração de mistura completa, a fração molar das correntes saindo de cada VC é a própria fração no interior dos VCs. Todas as variáveis apresentadas são variáveis livres do modelo.

Para os tubos 1 e 2 foram equacionados os mesmos balanços, um global e um apenas do vapor, totalizando 4 equações de balanço de massa no modelo. As equações são apresentadas abaixo:

EM 4. 
$$
\frac{d(N_{t1})}{dt} = \dot{n}_i + \dot{n}_E - \dot{n}_F
$$
 (5.4)

EM 5. 
$$
\frac{d(N_{w, t1})}{dt} = \dot{n}_E \cdot y_E + \dot{n}_i \cdot y_i - \dot{n}_F \cdot y_F
$$
 (5.5)

EM 6. 
$$
\frac{d(N_{t2})}{dt} = \dot{n}_F - \dot{n}_o + \dot{n}_j
$$
 (5.6)

EM 7. 
$$
\frac{d(N_{w,t2})}{dt} = \dot{n}_F \cdot y_F - \dot{n}_o \cdot y_o + \dot{n}_j
$$
 (5.7)

onde **Nt1** e **Nt2** são os números de mols totais nos tanque 1 e 2, respectivamente, **N<sub>w,t1</sub>** e **N<sub>w,t2</sub>** são os números de mols de vapor nos tanque 1 e 2,  $\dot{\mathbf{n}}_F$  é a vazão molar de ar úmido passando pelo ventilador,  $\dot{\mathbf{n}}_{\text{i}}$  é a vazão molar de ar úmido entrando no sistema,  $\dot{n}_{o}$  é a vazão molar de ar úmido saindo no sistema,  $v_{F}$  é a fração molar de vapor em  $\dot{\mathbf{n}}_{\rm F}$  ,  $\mathbf{y_{i}}$  é a fração molar de vapor em  $\dot{\mathbf{n}}_{\rm i}$  ,  $\mathbf{y_{o}}$  é a fração molar de vapor em n<sub>o</sub> e n<sub>j</sub> é a vazão molar a baixa vazão, explicada em detalhes na seção [5.1.7](#page-65-0), sendo todas variáveis livres.

#### *5.1.2 Balanços de energia*

O desenvolvimento das equações dos balanços de energia foi baseado na primeira lei da termodinâmica para sistemas abertos. A partir daí, foram desconsiderados os termos relativos as energias cinética e potencial (macroscópicas), sendo então a variação de energia igual a variação de energia interna (KORETSKY, 2007). Para cada VC foram determinadas as entalpias de entrada e saída e utilizadas as potências fornecidas pelos aquecedores. De maneira simplificada:

$$
\frac{dU}{dt} = \dot{Q}_{\text{fornecida}} + \dot{W}_{\text{eixo}} + \sum \dot{n}_{\text{entrada}} \cdot h_{\text{entrada}} \qquad (5.8)
$$

$$
-\sum \dot{n}_{\text{saída}} \cdot h_{\text{entrada}}
$$

onde h é a entalpia específica,  $\dot{Q}_{\text{fornecida}}$  representa a taxa de calor (potência) fornecida,  $\dot{\mathbf{W}}_{\mathrm{eixo}}$  é o trabalho de eixo e  $\dot{\mathbf{n}}$  é vazão molar

Para o balanço de energia do líquido no tanque, o termo da energia interna foi considerado como igual a entalpia em virtude de ser considerado que não há variação significativa do volume específico para o líquido em função da temperatura. A partir da relação da entalpia e utilizando a entalpia específica molar:

$$
\frac{dH_{L}}{dt} = \frac{d(N_{L} \cdot h_{L})}{dt}
$$
 (5.9)

onde  $H_L$  é a entalpia do líquido e  $h_L$  é a entalpia específica do líquido no tanque.

Igualando esse termo aos termos de entrada, saída e fornecimento, obtémse:

$$
\frac{d(N_L \cdot h_L)}{dt} = Cq \cdot \dot{Q}_R - \dot{n}_v \cdot h_v
$$
 (5.10)

onde  $\dot{\mathbf{Q}}_{\mathbf{R}}$  é uma constante e representa a potência fornecida pela resistência no tanque,  $\dot{n}_V$  é a vazão molar de vapor evaporada do líquido e  $h_v$  é a entalpia específica molar pra  $\dot{\mathbf{n}}_{\rm V}$ , com essas sendo variáveis livres. Com relação a  $\dot{\mathbf{Q}}_{\rm R}$ , foi considerado um parâmetro a ser determinado Cq referente à fração de calor que realmente é fornecida a água pela resistência, levando em conta perdas de energia que ocorrem no processo.

Utilizando a regra da cadeia é possível expandir o lado esquerdo dessa equação para uma forma onde surge o balanço de massa, que pode ser substituído a partir da relação encontrada na equação 5.1. O termo com a derivada da entalpia específica pode ser aproximado utilizando a relação com a capacidade calorífica a pressão constante.

$$
N_{L} \frac{dh_{L}}{dt} + h_{L} \frac{dN_{L}}{dt} = N_{L} \cdot c_{L} \frac{dT_{t}}{dt} + h_{L} \cdot (-\dot{n}_{V})
$$
(5.11)

onde  $c_L$  é o capacidade calorífica molar a pressão constante para o líquido e  $T_t$  é a temperatura do tanque.

Igualando esse termo novamente ao lado direito da equação 5.10 e rearranjando é possível obter a equação para a temperatura no tanque:

EM 8. 
$$
\frac{dT_t}{dt} = \frac{Cq \cdot \dot{Q}_R - \dot{n}_v \cdot (h_v - h_L)}{N_L \cdot c_L}
$$
 (5.12)

Para o tanque, foi considerado que a temperatura é igual em ambos VCs e que a variação de temperatura a partir da corrente que entra pelo furo é irrisória e sua temperatura se iguala à temperatura do tanque quase que instantaneamente (dinâmica desprezível).

Nos tubos foi utilizada a relação com a energia interna em virtude da variação de volume específico esperada para um gás em virtude de variações de temperatura e pressão. De maneira semelhante ao que foi apresentado para líquido, mas considerando a definição de energia interna:

$$
\frac{dH_{t1}}{dt} = \frac{d(N_{t1} \cdot h_{t1})}{dt}
$$
 (5.13)

Onde,  $H_{t1}$ é a entalpia no tubo 1,  $h_{t1}$ é a entalpia específica no tubo 1  $N_{t1}$  é o número de mols total no tubo 1 e  $T_{t1}$  é a temperatura no tubo 1, com os três sendo variáveis livres. Nesse caso é utilizado a capacidade calorífica média em virtude dos dois componentes do ar úmido. Igualando aos termos de variação:

$$
\frac{d(N_{t1} \cdot h_{t1})}{dt} = \dot{n}_i \cdot h_i + \dot{n}_E \cdot h_E - \dot{n}_F \cdot h_F \tag{5.14}
$$

onde  $\dot{\mathbf{n}}_i$  é a vazão molar entrada no sistema a partir do tubo 1,  $\mathbf{h}_i$  é a entalpia específica molar pra  $\dot{\mathbf{n}}_{\rm i}$ ,  $\dot{\mathbf{n}}_{\rm E}$  é a vazão molar de ar úmido saindo pelo exaustor,  $\mathbf{h}_{\rm E}$  é a entalpia específica molar pra  $\dot{n}_F$ ,  $\dot{n}_F$  é a vazão molar de ar úmido passando pelo ventilador,  $\mathbf{h}_\mathrm{F}$  é a entalpia específica molar para  $\mathbf{\dot{n}}_\mathrm{F}$  e  $\mathbf{h}_\mathrm{t1}$  é a entalpia específica molar no tubo 1, todas variáveis livres**.**

Como para o modelo foi feita a consideração de mistura completa em cada VC, a entalpia no interior do tubo 1 é igual a entalpia de saída do sistema  $(h_F)$ , mesma analogia considerada para as frações molares no caso dos balanços de massa. Aplicando a regra da cadeia na equação 5.14 e fazendo as substituições utilizando o balanço de massa e a capacidade calorífica, conforme realizado para o tanque, obtém-se:

$$
N_{t1} \cdot c_{t1} \frac{dT_{t1}}{dt} + h_F \cdot (\dot{n}_i + \dot{n}_E - \dot{n}_F) = \dot{n}_i \cdot h_i + \dot{n}_E \cdot h_E - \dot{n}_F \cdot h_F \tag{5.15}
$$

Rearranjando essa expressão é possível obter a equação utilizada no modelo:

EM 9. 
$$
\frac{dT_{t1}}{dt} = \frac{\dot{n}_i \cdot (h_i - h_F) + \dot{n}_E \cdot (h_E - h_F)}{c_{t1} \cdot N_{t1}}
$$
(5.16)

onde  $c_{t1}$  é o capacidade calorífica molar a pressão constante médio do tubo 1. Como nesse caso está se trabalhando com ar úmido, a capacidade calorífica média é uma variável livre pois foi obtido considerando a fração de cada um dos componentes na mistura a partir da relação:

$$
\bar{c}_{t1} = y_F \cdot c_w + (1 - y_F) \cdot c_A \tag{5.17}
$$

onde  $c_w$  é o capacidade calorífica molar do vapor de água,  $c_A$  é o capacidade calorífica molar do ar, duas constantes, e  $y_F$  é a fração molar no interior do tubo, uma variável livre.

Para o tubo 2 foi realizado o mesmo procedimento. Considerando que há fornecimento de calor pelas lâmpadas, a equação do balanço análoga a equação 5.14 é escrita da forma:

$$
\frac{d(N_{t2} \cdot h_{t2})}{dt} = \dot{Q}_L + \dot{n}_F \cdot h_F - \dot{n}_o \cdot h_o \tag{5.18}
$$

onde  $N_{t2}$  é o número de mols total no tubo 2,  $T_{t2}$  a temperatura no tubo 1,  $\dot{n}_o$  é a vazão molar de ar úmido na saída do sistema e  $h_0$  é a entalpia específica molar, com essas siglas representado variáveis livres e  $\dot{\mathbf{Q}}_{\text{L}}$ sendo uma constante que representa a potência fornecida pelas lâmpadas.

De maneira análoga ao tubo 1, a entalpia do sistema é igual a entalpia de saída em virtude da consideração de mistura completa. Sendo assim, após aplicar a regra da cadeia, rearranjar e realizar as substituições devidas é possível obter a relação:

EM 11. 
$$
\frac{dT_{t2}}{dt} = \frac{\dot{Q}_L + \dot{n}_F \cdot (h_F - h_o)}{c_{t2} \cdot N_{t2}}
$$
(5.19)

Considerando que:

$$
c_{t2} = y_o \cdot c_w + (1 - y_o) \cdot c_A \tag{5.20}
$$

onde  $\bar{c}_{t2}$  é o capacidade calorífica molar a pressão constante média do tubo 2.

As três equações obtidas para a variação de temperatura nos três VCs (5.12, 5.16 e 5.19) e as equações referentes aos calores específicos médios foram consideradas no modelo. Além dessas, foram utilizadas mais duas equações referentes ao fornecimento de calor pela resistência e pela lâmpada. Como essas duas fontes de aquecimento estão ligadas em sistemas de controle, o valor de sua potência depende do comando enviado para o seu controlador. Sendo assim, as equações utilizadas são:

$$
\dot{Q}_R = 0r \cdot Pot_R \tag{5.21}
$$

$$
\dot{Q}_L = \dot{J}_L \cdot \text{Pot}_L \tag{5.22}
$$

onde  $\text{Pot}_R$  e  $\text{Pot}_L$  são valores constantes das potências máximas fornecidas por essas fontes; Or representa o sinal de ligado (1) ou desligado (0) para a resistência e  $j_L$  representam a % do sinal para a lâmpada, sendo ambas especificações do ֧֦֧֚֬֝<u>֚</u> modelo.

#### *5.1.3 Entalpias*

O uso da entalpia está sempre associado a um estado de referência (BORGNAKKE; SONNTAG, 2013). Para esse modelo, o estado de referência foi considerada a água líquida a 25°C (298K). Conforme apresentado por Koretsky (2007), a variação de entalpia pode ser obtida utilizando um  $c<sub>p</sub>$  médio entre duas temperaturas como maneira de simplificar o problema em questão. Com isso, a equação para a variação de entalpia em relação a temperatura de referência para cada corrente se torna:

$$
\Delta h = c_p \cdot (T_x - 25) \tag{5.23}
$$

onde **x** simboliza a corrente,  $c_n$  o calor especifico a pressão constante, T a temperatura e h a entalpia específica molar.

Para o caso da água, esse termo foi considerado como representando a variação no estado líquido. Adicionalmente, como o sistema trabalha com vapor e o estado de referência é água líquida, para as correntes com vapor é necessária uma parcela ao calor latente de transição da água de líquido para sólido, obtendo assim a entalpia do vapor na temperatura em questão. Dessa maneira, a entalpia deve ser expressa utilizando um termo referente a entalpia de vaporização. Utilizando a simplificação expressa pela equação 5.23, é possível obter uma simplificação da equação apresentada por Koretsky (2007) para e entalpia de vaporização da água no tanque, que análoga para os outros VCs:

EM 15. 
$$
\lambda_{(T_t)} = c_w \cdot (T_t - 25) - c_l \cdot (T_t - 25) + \lambda_{(25^o C)}
$$
(5.24)

onde  $\lambda_{(T_t)}$  é a variável entalpia de vaporização a temperatura  $T_t$ ,  $\lambda_{(25^o0)}$  é a entalpia de vaporização na temperatura de referência,  $c_w$  é o capacidade calorífica a pressão constante do vapor e  $c<sub>l</sub>$  é o capacidade calorífica a pressão constante da água líquida, sendo esses valores constantes.

As relações para entalpia apresentadas até o momento consideram apenas água/vapor. São necessárias as mesmas relações para o ar, apenas com a de não ser necessário a parcela referente à vaporização por se tratar de um gás na temperatura de referência, sendo necessário apenas a entalpia envolvida na variação de temperatura.

No caso em estudo, as correntes gasosas são uma mistura, logo é necessário utilizar a mesma relação com as frações molares utilizadas na equação do  $c_p$  médio (equação 5.17) para as entalpias do vapor e do ar. Com isso, considerando a entalpia dos dois componentes, a entalpia das correntes é escrita da forma:

$$
h_x = y_x \cdot \left[ \Delta h_l + \lambda_{(T_x)} \right] + (1 - y_x) \cdot \Delta h_A \tag{5.25}
$$

onde  $h_l e h_d$  representam a entalpia específica molar da água líquida e do ar, respectivamente, e y é fração molar da água.

Substituindo 5.23 e 5.24 em 5.25 , obtém-se:

$$
h_x = y_x \cdot [c_w \cdot (T_x - 25) - c_1 \cdot (T_x - 25) + \lambda_{(25^{\circ}C)} + c_1
$$
  
 
$$
\cdot (T_x - 25)] + (1 - y_x) \cdot c_A \cdot (T_x - 25)
$$
 (5.26)

Removendo os termos que se cancelam, a expressão final utilizada no modelo para as entalpias é:

40 Desenvolvimento do Modelo Matemático

$$
h_x = y_x \cdot \left[ c_w \cdot (T_x - 25) + \lambda_{(25^{\circ}C)} \right] + (1 - y_x) \cdot c_A \cdot (T_x - 25) \tag{5.27}
$$

Essa equação permite a obtenção de valores aproximados para as entalpias utilizando os coeficientes médios em um estado não estacionário. Dessa maneira, não é necessário obter os valores tabelas termodinâmicas, sendo necessário apenas o valor referente a entalpia de vaporização na temperatura de referência, além dos valores de capacidade calorífica média.

Abaixo estão compiladas as equações de entalpia para cada uma das correntes:

EM 16. 
$$
h_i = [y_i \cdot (c_w \cdot (T_i - 25) + \lambda_{(25^oC)}) + (1 - y_i) \cdot c_A \cdot (T_i - 25)]
$$
 (5.28)

EM 17. 
$$
h_E = [y_E \cdot (c_w \cdot (T_t - 25) + \lambda_{(25^{\circ}C)}) + (1 - y_E) \cdot c_A \cdot (T_t - 25)]
$$
 (5.29)

EM 18. 
$$
h_F = [y_F \cdot (c_w \cdot (T_{t1} - 25) + \lambda_{(25^o C)}) + (1 - y_F) \cdot c_A \cdot (T_{t1} - 25)]
$$
 (5.30)

$$
\text{EM 19.} \quad h_o = [y_o \cdot (c_w \cdot (T_{t2} - 25) + \lambda_{(25^o c)}) + (1 - y_o) \cdot c_A \cdot (T_{t2} - 25)] \tag{5.31}
$$

$$
h_v = c_w \cdot (T_t - 25) + \lambda_{(25^{\circ}C)} \tag{5.32}
$$

$$
h_{L} = c_{l} \cdot (T_{t} - 25)
$$
 (5.33)

#### *5.1.4 Vazões*

Não existiam informações ou medições acerca das vazões molares utilizadas no modelo, além de informações técnicas dos ventiladores. Com isso, para as vazões de entrada e saída do sistema, foi utilizada a estratégia de considerar a vazão como gerada a partir da variação de pressão a montante e a jusante, o que gera o movimento do fluído. Levando em conta que o ambiente externo ao sistema está sob pressão atmosférica, as equações utilizadas foram:

$$
m_i = Ci \cdot (P_{atm} - P_{t1}) \tag{5.34}
$$

EM 23. ṅ<sup>o</sup> = Co ∙ (Pt2 − Patm) (5.35)

$$
m_D = C d \cdot (P_{atm} - P_t) \tag{5.36}
$$

onde Ci, Co e Cd são considerados coeficientes de descarga para a entrada, a saída e do furo, respectivamente, e são parâmetros a serem estimados para o modelo; P<sub>atm</sub>, P<sub>t</sub>, P<sub>t1</sub> e P<sub>t2</sub> são as pressões atmosférica, do tanque, do tubo 1 e do tubo 2, respectivamente, sendo a atmosférica uma constante e o restante variáveis livres.

Para os casos das vazões molares geradas a partir dos impelidores, foi utilizada a vazão volumétrica, que é um valor constante que depende do

EM 25.

equipamento, para calcular a vazão molar, que varia com pressão e temperatura. Sendo assim, foi utilizada a equações dos gases ideais para obter a vazão molar a partir da vazão volumétrica. A temperatura utilizada no modelo é em graus Celsius e para a equações dos gases deve ser utilizada a temperatura absoluta em Kelvin. Dessa forma:

$$
\dot{n}_{F} = \frac{FF \cdot vf \cdot P_{t1}}{R \cdot (T_{t1} + 273.15)}
$$
(5.37)

EM 26. 
$$
\dot{n}_{E} = ve \cdot Oe \cdot \frac{P_{t}}{R \cdot (T_{t} + 273.15)}
$$
(5.38)

onde é a intensidade do ventilador com dinâmica (detalhado na seçã[o5.1.7\)](#page-65-0) e é o sinal ligado ou desligado do exaustor, sendo esse uma especificação; e e vf são as vazões volumétricas máximas geradas pelo exaustor e pelo ventilador, respectivamente, que são parâmetros a serem estimados.

Para a equação da taxa de evaporação da água, foi considerado que a água está saturada na superfície do líquido e difunde para a fase gás devido à diferença de concentração, já que no gás a concentração é menor. Considerando equilíbrio termodinâmico na interface gás-líquido e também a hipótese de gás ideal, o quociente entre a concentrações atual e a concentração de saturação é a própria umidade relativa. Como a umidade relativa é igual à razão entre a pressão parcial e a pressão de vapor, a diferença de concentração pode ser obtida utilizando a umidade e a pressão de vapor. Dessa maneira, a relação obtida é:

$$
EM 27.
$$
  
\n
$$
\dot{n}_V = \left( P_{vap}(T_t) - M_E \cdot P_{vap}(T_t) \right) \cdot Kv
$$
\n(5.39)

onde  $\dot{\mathbf{n}}_{\mathbf{V}}$  é a taxa de evaporação,  $\mathbf{P}_{\mathbf{vap}}(\mathbf{T_t})$  é a pressão de vapor na temperatura do tanque e  $M_F$  é a umidade relativa do ar no tanque, todos variáveis. O termo  $Kv$  é o parâmetro característico para a difusão nesse caso e deverá ser estimado. Essa equação informa que a água no estado vapor migra da região onde está saturada, ou seja, com 100% de umidade, para a região onde a umidade (e consequentemente a concentração) é menor.

#### *5.1.5 Frações, umidade e pressões*

A fração molar de vapor de água em cada corrente foi determinada a partir das pressões parcias de vapor e totais para o interior dos VCs, conforme a Lei de Dalton das pressões parciais. Essa fração é a mesma para as correntes saindo de cada VC, como já comentado. Para o caso das vazões entrando no sistema a partir do ambiente, foi utilizada a umidade relativa do ambiente, que é uma variável de entrada do modelo.

A umidade relativa para o caso de gás ideal é calculada a partir da pressão parcial e a pressão de vapor, que é a pressão parcial quando o ar está saturado com água (FOUST et al., 2011)**.** Tanto para a umidade quanto para a fração molar, foi considerado que o valor no interior do VC representa o valor na corrente de saída, por esse motivo foram utilizados os valores da pressão de cada VC. Sendo assim, a partir de lei de Dalton e da relação de umidade relativa, as equações para umidade relativa e fração molar são:

$$
y_{\rm D} = \mathbf{M_i} \cdot \frac{P_{\rm vap}(\mathbf{T_i})}{P_{\rm atm}}
$$
 (5.40)

EM 29. 
$$
y_E = \frac{P_{w,t}}{P_t}
$$
 (5.41)

EM 30. 
$$
y_i = M_i \cdot \frac{P_{vap(T_i)}}{P_{atm}}
$$
 (5.42)

EM 31. 
$$
y_F = \frac{P_{w,t1}}{P_{t1}}
$$
 (5.43)

EM 32. 
$$
y_o = \frac{P_{w,t2}}{P_{t2}}
$$
 (5.44)

EM 33. 
$$
M_{E} = \frac{P_{w,t}}{P_{vap}(T_{t})}
$$
 (5.45)

EM 34. 
$$
M_o = \frac{P_{w,t2}}{P_{vap(T_{t2})}}
$$
 (5.46)

onde M<sub>i</sub>, M<sub>E</sub>, M<sub>F</sub>, M<sub>o</sub> representam as umidades relativas das correntes de entrada, do exaustor, do ventilador e de saída,  $P_{w,t}$ ,  $P_{w,t1}$  e  $P_{w,t2}$  representam as pressões parciais de vapor no tanque, no tubo 1 e no tubo 2,  $P_{vap(T_i)}$ ,  $P_{vap(T_t)}$ ,  $P_{vap(T_{t1})}$  e  $P_{van(T_{12})}$  são as pressões de vapor nas temperaturas de entrada, do tanque, do tubo 1 e do tudo 2. Estas são todas variáveis livres.

Para o cálculo das pressões em cada um dos VCs foi utilizada a lei dos gases ideais, com a temperatura em Kelvin, e para a pressão de vapor da água foi utilizada a equação de Antoine, de maneira que:

EM 35. 
$$
P_t = \frac{N_v \cdot R \cdot (T_t + 273.15)}{V_v}
$$
 (5.47)

EM 36. 
$$
P_{w,t} = \frac{N_{w,v} \cdot R \cdot (T_t + 273.15)}{V_v}
$$
 (5.48)

EM 28.

EM 37. 
$$
P_{\text{vap}}(T_i) = 10^{A - \frac{B}{T_i + C}}
$$
 (5.49)

EM 38. 
$$
P_{\text{vap}}(T_t) = 10^{A - \frac{B}{T_t + C}}
$$
 (5.50)

EM 39. 
$$
P_{t1} = \frac{N_{t1} \cdot R \cdot (T_{t1} + 273.15)}{V_{t1}}
$$
 (5.51)

EM 40. 
$$
P_{w, t1} = \frac{N_{w, t1} \cdot R \cdot (T_{t1} + 273.15)}{V_{t1}}
$$
 (5.52)

EM 41. 
$$
P_{t2} = \frac{N_{t2} \cdot R \cdot (T_{t2} + 273.15)}{V_{t2}}
$$
 (5.53)

EM 42. 
$$
P_{wt2} = \frac{N_{wt2} \cdot R \cdot (T_{t2} + 273.15)}{V_{t2}}
$$
 (5.54)

EM 43. 
$$
P_{vap}(T_{t2}) = 10^{A - \frac{B}{T_1 + C}}
$$
 (5.55)

onde  $V_v$ ,  $V_{t1}$ e  $V_{t2}$  são as variáveis do volume livre no tanque, do tubo 1 e do tubo 2, respectivamente, **A, B** e **C** são as constantes da equação de Antoine. O volume livre no tanque é o volume livre para o ar úmido, ou seja, o volume sem líquido.

#### *5.1.6 Dinâmica dos atuadores e sensores*

Considerando que os atuadores e sensores envolvidos não apresentariam respostas instantâneas devido às variações nas condições de entrada no sistema, algo que já foi possível visualizar a partir dos testes de planta, foram inseridas no modelo equações que representem a dinâmica dos instrumentos utilizados. Para isso, foi considerado que o sistema apresenta uma resposta de primeira ordem em relação aos sinais reais nos sensores das temperaturas do tanque  $(T_t)$  e da saída no tubo 2 ( $T_{t2}$ ), do sensor da umidade de saída ( $M_0$ ) e da ação dos atuadores. Com relação aos atuadores, foi considerado o sinal da intensidade do ventilador (JF), a potência (fornecimento de calor) da resistência ( $\mathbf{Q}_\mathrm{t}$ ) e das lâmpadas ( $\dot{\mathbf{Q}_{\mathrm{t}2}}$ ) Dessa maneira, as equações utilizadas foram:

$$
\tau_T \cdot \frac{dT_L}{dt} = T_t - T_L \tag{5.56}
$$

EM 45. 
$$
\tau_{t2} \cdot \frac{dT_o}{dt} = T_{t2} - T_o
$$
 (5.57)

EM 46. 
$$
\tau_{Mo} \cdot \frac{dM_o}{dt} = M_{t2} - M_o
$$
 (5.58)

$$
\tau_F \cdot \frac{\text{d}JF}{\text{d}t} = FF - JF \tag{5.59}
$$

EM 48. 
$$
\tau_R \cdot \frac{dQ_R}{dt} = \dot{Q_t} - \dot{Q_R}
$$
 (5.60)

EM 49. 
$$
\tau_L \cdot \frac{dQ_L}{dt} = Q_{t2} - Q_L
$$
 (5.61)

onde  $Q_t$  é o calor fornecido ao tanque,  $T_L$  é a temperatura medida do líquido, FF é a % do sinal para o ventilador,  $Q_{t2}$  é o calor fornecido ao tubo 2,  $T_0$  é a temperatura de saída/temperatura do tubo 2, sendo esses variáveis;  $\tau_R$ ,  $\tau_T$ ,  $\tau_F$ ,  $\tau_L$ ,  $\tau_{T2}$  e  $\tau_{Mo}$  são as constantes de tempo para a resistência, o sensor de temperatura do tanque, o ventilador, a lâmpada, sensor da temperatura de saída do tubo 2 e o sensor da umidade de saída do tubo 2, respectivamente, sendo esses parâmetros a serem estimados que dependem da dinâmica do instrumento.

#### <span id="page-65-0"></span>*5.1.7 Termo extra para evaporação a baixa vazão*

Durante as simulações com o modelo, foi constatado que ele não aderia a dinâmica da planta quando ocorria uma diminuição de JF. Pelo modelo, a variação dessa variável de entrada não leva a variação significativa de umidade e temperatura de saída. Essa dinâmica era na planta observada para o caso de um aumento de JF, mas na diminuição ocorria um aumento muito elevado de umidade. Dessa maneira, foram determinadas empiricamente equações relativas à quantidade extra de umidade gerada para o caso em que JF estiver abaixo de 50%, referente a menor quantidade de ar ambiente adentrando o sistema, conforme discutido na seção [4.2.](#page-49-0) Foi utilizado então a variável  $n_i$  que é a vazão molar de vapor fornecida a baixa vazão. Esse termo foi incorporado aos balanços de massa e energia do tubo 2 e foi utilizada uma dinâmica de primeira ordem para a diminuição do valor desse termo. Foi também considerada uma entalpia  $h_i$ para essa corrente com equação análoga a entalpia para a corrente que evapora no tanque. As duas equações são apresentadas abaixo:

$$
\tau_{\rm nj} \cdot \frac{\mathrm{d} \mathbf{n}_j}{\mathrm{d} \mathbf{t}} = -\mathbf{n}_j \tag{5.62}
$$

EM 51. 
$$
h_j = c_w \cdot (T_{t2} - 25) + \lambda_{(25^{\circ}C)}
$$
 (5.63)

Onde τ<sub>nj</sub> é a constante de tempo de n<sub>j</sub>. Como essa equação é diferencial, o parâmetro da condição inicial n<sub>io</sub> foi estabelecido.

Para o caso onde JF está acima de 50%, essa variação é considerada 0, consequentemente a derivada é igual a 0 e o termo  $n_i$  não aparece no balanço de massa do tubo 2. As novas equações para os balanços de massa e energia estão apresentadas no Apêndice A.

Na [Tabela 5-1](#page-66-1) estão resumidas as variáveis utilizadas no modelo.

Tabela 5-1: Resumo das variáveis utilizadas no modelo

<span id="page-66-1"></span>

| <b>Variável</b>            | Simbologia                                                                                                    | Total |
|----------------------------|----------------------------------------------------------------------------------------------------|-------|
| Livres                     | $\dot{n}_{\rm D}$ , $\dot{n}_{\rm E}$ , $\dot{n}_{\rm V}$ , $h_{\rm E}$ , $y_{\rm D}$ , $y_{\rm E}$ , $M_{\rm E}$ , $N_{\rm L}$ , $N_{\rm vap}$ , $N_{\rm w,vap}$ , $P_{\rm t}$ , $P_{\rm w,t}$ , $P_{\rm vap}(T_{\rm i})$ ,<br>$P_{vap}(T_t)$ , $Q_t$ , $Q_R$ , $T_t$ , $T_L$ , $\dot{n}_i$ , $h_i$ , $y_i$ , $\dot{n}_F$ , $h_F$ , $FF$ , $y_F$ , $N_{t1}$ , $N_{w,t1}$ , $P_{t1}$ , $P_{w,t1}$ , $T_{t1}$ , $C_{t1}$ | 50    |
|                            | $\dot{n}_{o}$ , $h_{o}$ , $y_{o}$ , $P_{t2}$ , $P_{vab}(T_{t2})$ , $\dot{Q}_{t2}$ , $Q_{L}$ , $M_{t2}$ , $M_{o}$ , $c_{t2}$ , $T_{o}$ , $N_{t2}$ , $N_{w,t2}$ , $T_{t2}$ , $\dot{n}_{i}$ , $h_{i}$                                                                                                    |       |
| Especificações             | Or, Oe, IF, IL                                                                                                    | 4     |
| Constantes                 | R, $c_A$ , $c_w$ , $c_L$ , A, B, C, P <sub>atm</sub> , $\lambda_{(25^{\circ}C)}$ , V <sub>v</sub> , V <sub>t1</sub> , V <sub>t2</sub> , Pot <sub>L</sub> , Pot <sub>R</sub>                                                                                                    | 14    |
| Força motriz               | t, $T_i$ , $M_i$                                                                                                    | 3     |
| Parâmetros a<br>determinar | Cd, Co, Ci, Cq, Kv, vf, ve, $\tau_T$ , $\tau_R$ , $\tau_{T2}$ , $\tau_L$ , $\tau_M$ , $\tau_F$ , $\tau_{nj}$ , $n_{j0}$                                                                                                    | 15    |
| Total                      |                                                                                                    | 80    |

Resumidamente, o modelo para representar a dinâmica da planta é um sistema de equações composto por um total de 50 equações, sendo 10 delas equações diferenciais, com 50 variáveis livres, 14 constantes, 3 forças motrizes, 4 especificações e 15 parâmetros que devem ser determinados. Conforme já informado, as entradas de processo consideradas foram  $T_{i,}M_{i}$ , Or, Oe, JF e JL e as saídas  $\mathrm{T_{t}}$ , M $_{\mathrm{o}}$ e  $\mathrm{T_{o}}$ .

Para resolução do modelo apresentado, foi utilizado o software Open Modelica. O código utilizado está apresentado no Apêndice A. Para realizar simulações e testes, o modelo foi compilado para ser utilizado na linguagem Python.

### <span id="page-66-0"></span>**5.2 Obtenção das constantes**

Para a elaboração do modelo foi necessário a utilização de diferentes constantes e parâmetros, conforme informado na seção anterior. Na [Tabela 5-2](#page-67-0) são apresentados as constantes e os parâmetros utilizados e como foram classificados.

<span id="page-67-0"></span>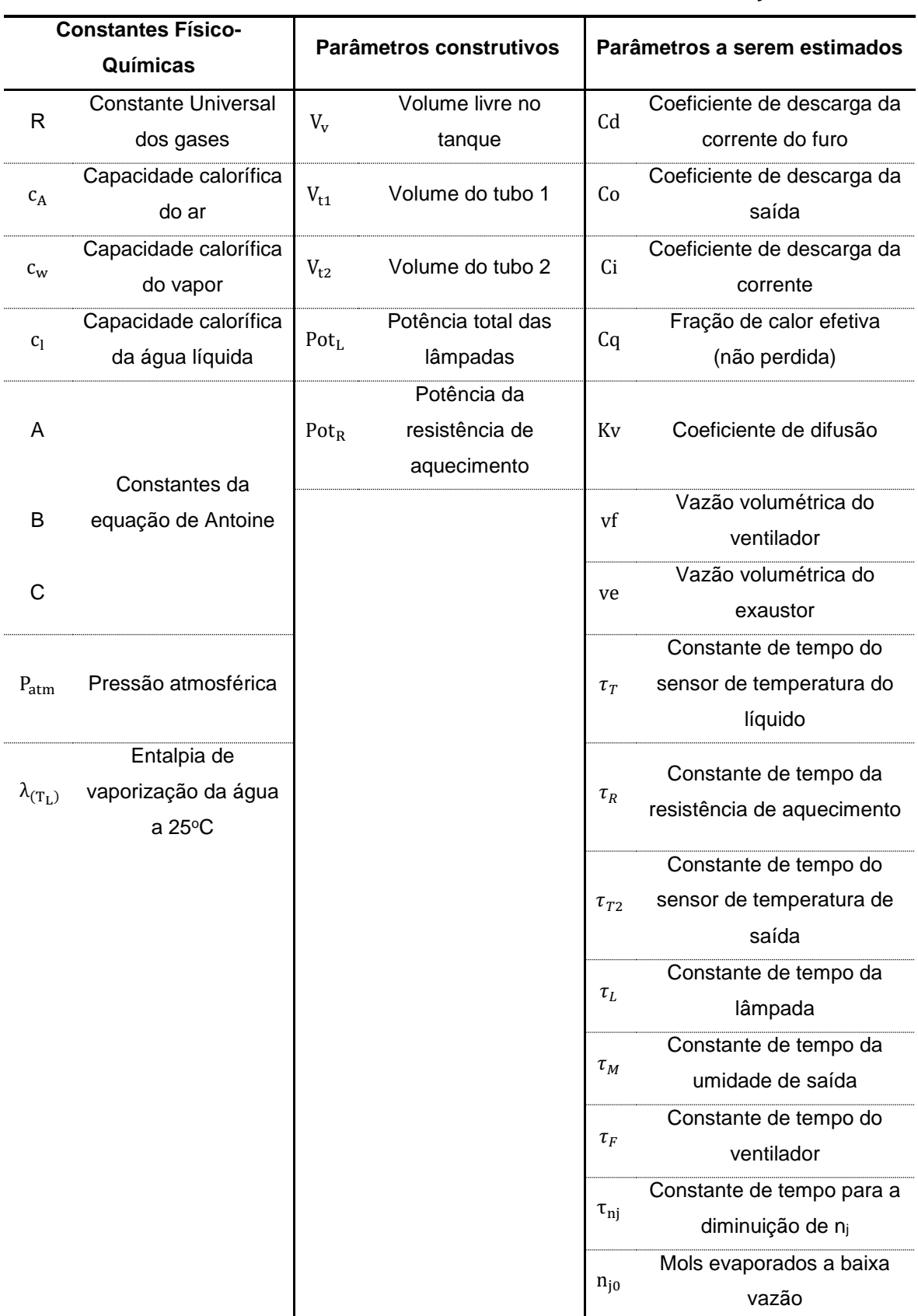

#### **Tabela 5-2:** Parâmetros utilizados no modelo e suas denominações

Foram necessárias nove constantes físico-químicas do processo, os quais podem ser obtidos diretamente da literatura, de acordo com as condições do sistema. Além desses, foram utilizadas cinco parâmetros construtivos do sistema, que são obtidos diretamente de informações da estrutura da planta e da especificação dos componentes utilizados. Com relação às constantes físicoquímicas, a capacidade calorífica utilizada no modelo foi a capacidade calorífica média de cada um dos componentes. Esse calor médio foi obtido a partir das equações apresentadas por Koretsky (2007). Utilizando a equação 5.64, foi realizado o cálculo do valor médio a partir da integral, conforme a equação 5.65, utilizando um intervalo de temperatura de 20°C a 100°C, considerada como faixa operacional para a modelagem.

$$
c_p = R \cdot (\alpha + \beta \cdot T + \gamma \cdot T^2 + \delta \cdot T^{-2} + \epsilon \cdot T^3)
$$
 (5.64)

$$
\overline{c}_{\rm p} = \frac{\int_{20}^{100} c_{\rm p.} dT}{100 - 20}
$$
 (5.65)

Onde **T** é a temperatura e  $\alpha$ ,  $\beta$ ,  $\gamma$ ,  $\delta$  e  $\epsilon$  são constantes específicas para cada componente. Os valores das constantes para cálculo das capacidades caloríficas estão detalhados no Apêndice C. As constantes da equação de Antoine para água foram obtidas a partir do banco de dados do NIST *WebBook* (NIST, 2021) para um intervalo de -17,1 a 100 $\mathrm{^{\circ}C}$  e a entalpia de vaporização da água a 25 $\mathrm{^{\circ}C}$  foi obtida das tabelas apresentadas por Borgnakke & Sonntag (2013)**.** A [Tabela 5-3](#page-68-0) complementa a [Tabela 5-2](#page-67-0) e nela são apresentadas as constantes.

<span id="page-68-0"></span>

| Símbolo                 | Valor     | <b>Unidade</b>                         |
|-------------------------|-----------|----------------------------------------|
| $\mathsf{R}$            | 8,314     | $J$ .mol <sup>1</sup> .K <sup>-1</sup> |
| $c_A$                   | 29,212    | $J$ .mol <sup>1</sup> .K $^{-1}$       |
| $\text{c}_{\text{w}}$   | 33,80     | $J$ .mol <sup>1</sup> .K <sup>-1</sup> |
| $\mathbf{c}_\mathbf{l}$ | 75,400    | $J$ .mol <sup>1</sup> .K $^{-1}$       |
| A                       | 4,6543    |                                        |
| $\sf B$                 | 1435,264  |                                        |
| $\mathsf C$             | $-64,848$ |                                        |
| $P_{atm}$               | 101325    | Pa                                     |
| $\lambda_{(T_L)}$       | 43961,4   | $J$ .mol $1$                           |
| $V_{V}$                 | 0,0005    | m <sup>3</sup>                         |
| $V_{t1}$                | 0,0006    | m <sup>3</sup>                         |
| $V_{t2}$                | 0,0005    | m <sup>3</sup>                         |
| Pot <sub>L</sub>        | $100,0*$  | W                                      |
| Pot <sub>R</sub>        | 830,0     | W                                      |

Tabela 5-3: Valor utilizados para as constantes

\* Considerando duas lâmpadas de 50 W

## <span id="page-69-0"></span>**5.3 Estimação dos parâmetros de ajuste do modelo**

Os parâmetros restantes são os parâmetros a serem estimados, que permitem que o modelo seja adequado à representação dos dados reais. Os coeficientes de descarga ou coeficientes de vazão apresentados previamente no modelo foram utilizados como maneira de obter um padrão para expressar a capacidade de vazão no sistema a partir da diferença de pressão, utilizando uma modelagem semelhante a utilizada para o caso de válvulas, as quais são baseadas na equação de Bernoulli, simplificada para o caso de uma diferença linear de pressão a jusante a montante. O coeficiente Kv utilizado para a migração da umidade do líquido para o ar foi considerado como parâmetro de maneira a ponderar o fluxo no tanque. As vazões volumétricas foram consideradas parâmetros pois não havia informações confiáveis a respeito da vazão do ventilador e do exaustor utilizados. As constantes de tempo foram utilizadas como ajuste do modelo à resposta dos sensores e atuadores do sistema. O parâmetro de mols evaporados a baixa vazão foi utilizado como maneira de realizar o ajuste do fenômeno, sendo determinado empiricamente.

Esses parâmetros serão determinados a partir do ajuste do modelo aos dados reais obtidos a partir das simulações realizadas na planta. Essa não é uma tarefa simples, já que o sistema é composto por estados dinâmicos que não são medidos, sendo eles as quantidades de mols no vapor do tanque e dos tubos, além da temperatura no tubo 1. São conhecidas apenas informações das entradas de processo e da medição das variáveis de processo utilizadas como variáveis de saída.

#### *5.3.1 Método para estimação de parâmetros*

Para o ajuste do modelo aos dados experimentais, fez-se necessário a utilização de uma metodologia para a estimação dos parâmetros. O método mais difundido para esse fim é o Mínimos Quadrados (MQ), que foi utilizado nesse trabalho. Esse método permite determinar os parâmetros de um modelo matemático através de valores de uma função em pontos discretos de um intervalo (MATOS, 2018). Conforme informado anteriormente, o ajuste se baseou no resultado de simulações para obter o valor dos parâmetros a partir dos valores discretos gerados na simulação.

O problema acabou se mostrando complexo, com o sistema apresentando diferentes pontos de mínimos locais, o que leva a respostas pouco satisfatórias. Nesse caso, o mais indicado seria a utilização de métodos globais de otimização.

Com isso em mente, foram realizadas tentativas de estimação utilizando diversos algoritmos globais, mas o tempo para obter uma resposta era muito elevado e gerava resultados insatisfatórios. A maioria das tentativas acabou levando o sistema de equações a regiões onde a resolução do modelo era impossível para o integrador.

Dessa forma, foi utilizada o pacote Python '*least-squares'* (SCIPY, 2022). Utilizando esse pacote, a otimização é dependente dos chutes iniciais dos parâmetros, ou seja, chutes diferentes levam a mínimos diferentes. Dessa maneira, foi realizada uma busca randômica, onde foram realizadas simulações do modelo variando os valores utilizados como chute inicial, de maneira que o chute inicial estivesse mais próximo do valor que se estava buscando, sendo uma maneira de realizar uma pré-otimização antes de obter o valor mínimo utilizando a função objetivo.

A função objetivo utilizada foi a seguinte:

$$
J(\theta_{p}) = MMQ = \frac{1}{2} \sum_{i=1}^{n} [x_{i} - y_{i}(\theta_{p})]^{2}
$$
 (5.66)

onde "*i*" é o componente dentro do intervalo contendo "*n*" observações; x é o valor de referência medido e y o valor simulado e função dos parâmetros a serem estimados  $\theta_p$ .

Para a otimização foi selecionado o método STIR (*subspace trust region interior reflective*), apresentado por Branch; Coleman, e Li (1999), um método de região de confiança refletivo elaborado para trabalhar com problemas não lineares e de larga escala, sendo bastante robusto para casos com e sem limites para os parâmetros.

Devido aos parâmetros apresentarem escalas de grandeza diferentes, foi realizado o escalonamento dessas variáveis de maneira que as variáveis escalonadas apresentassem ordem de grandeza equivalentes. Para isso, no código em Open Modelica cada parâmetro foi multiplicado por um fator de escala **f**, possibilitando que o valor buscado para cada parâmetro estivesse próximo de 1. O valor real do parâmetro é igual ao termo **f** multiplicado pelo valor obtido na otimização, obtendo novamente assim os valores nas suas respectivas escalas de grandeza, conforme a equação 5.68. Os valores utilizados para cada parâmetro estão apresentados na [Tabela 5-4.](#page-71-0)

Valor real = parâmetro a ser estimado 
$$
\times
$$
 f (5.67)

<span id="page-71-0"></span>

| <b>Parâmetro</b>           | Valor de f |
|----------------------------|------------|
| $\mathop{\rm Cd}\nolimits$ | 0,00001    |
| $\mathop{\mathrm{Co}}$     | 0,00001    |
| Ci                         | 0,000001   |
| Cq                         | 1          |
| Kv                         | 0,000001   |
| Vf                         | 1/30       |
| ${\rm ve}$                 | 1/300      |
| $\tau_T$                   | $10$       |
| $\tau_R$                   | 10         |
| $\tau_{T2}$                | 10         |
| $\tau_L$                   | 50         |
| $\tau_M$                   | $10$       |
| $\tau_F$                   | $30\,$     |
| $\tau_{nj}$                | 100        |
| $n_{j0}$                   | 1          |

Tabela 5-4: Valores de f para escalonamento de cada parâmetro

Ademais, foi feita a consideração que os parâmetros envolvidos nas variáveis do tanque não apresentam dependência direta com os parâmetros dos tubos, ou seja, podem ser determinados primeiramente e de maneira separada. Com isso a otimização foi realizada em duas etapas. Primeiramente, foram obtidos os parâmetros envolvidos com as variáveis do tanque, considerando como variável de saída a temperatura do tanque e, na sequência, foram estimados os parâmetros dos tubos. Os parâmetros dos tubos dependem da determinação dos parâmetros do tanque, dessa maneira, foram determinados posteriormente.

Como maneira de avaliar a confiabilidade do modelo, foram determinados os intervalos de confiança dos parâmetros. Para esse fim, foi utilizada a biblioteca LMFIT(LMFIT, 2022) (*Non-Linear Least-Squares Minimization and Curve-Fitting* for Python) na linguagem Python. Para a determinação, foi considerado um nível de confiança de 95%. O método que essa biblioteca utiliza para o cálculo dos intervalos de confiança se baseia na utilização de um teste F para comparar o modelo ajustado (chamado de modelo nulo) com um modelo alternativo, onde um dos parâmetros é fixado em um valor específico. Esse valor é então alterado até a diferença entre o qui-quadrado do modelo nulo  $(\chi_0^2)$  e o qui-quadrado do modelo
alternativo ( $\chi_f^2$ ) não poder ser explicada pela perda de um grau de liberdade (devido ao parâmetro fixado). O teste F em questão é apresentado a seguir:

$$
F(P_{fix}, N - P) = \left(\frac{\chi_f^2}{\chi_0^2} - 1\right) \frac{N - P}{P_{fix}}\tag{5.68}
$$

onde  $N$  o número de pontos de dados,  $P$  o número de parâmetros do modelo nulo e  $P_{fix}$  é o número de parâmetros fixos (ou para ser mais claro, a diferença do número de parâmetros entre nosso modelo nulo e o modelo alternativo).

Como indicador estatístico da correlação obtida entre os valores preditos pelo modelo e os valores reais foi calculado o coeficiente de correlação de Pearson. A fórmula para o cálculo do coeficiente é apresentada abaixo

$$
r = \frac{\sum_{i=1}^{n} (x_i - \bar{x})(y_i - \bar{y})}{\sqrt{\sum_{i=1}^{n} (x_i - \bar{x})^2 \sum_{i=1}^{n} (y_i - \bar{y})^2}}
$$
(5.69)

onde r é o coeficiente de correlação de Pearson, onde "*i*" é o componente dentro do intervalo contendo "*n*" observações; x é o valor de referência medido e y o valor simulado

Outra métrica utilizada para quantificar o desempenho do modelo foi a raiz do erro quadrado médio (RMSE - "*Root Mean Square Error*"), que calcula os desvios dos valores estimados em relação aos valores reais. A equação para o cálculo é a seguinte:

RMSE = 
$$
\sqrt{\frac{1}{n} \sum_{i=1}^{n} (x_i - y_i)^2}
$$
 (5.70)

onde "*i*" é o componente dentro do intervalo contendo "*n*" observações; x é o valor de referência medido e y o valor simulado.

Para a validação do modelo foram utilizados os resultados obtidos de testes de planta em malha fechada, com controle das temperaturas de saída e do tanque e da umidade de saída. Foram utilizados os valores das variáveis manipuladas e distúrbios desses experimentos no modelo matemático, sendo essas as variáveis de entrada do modelo (  $0$ r,  $0$ e, JF, JL, T $_{\rm i}$ , M $_{\rm i}$ ). Com isso foi realizada a simulação para obtenção dos valores das variáveis de saída  $\text{T}_{\text{o}}, \, \text{M}_{\text{o}}$  e  $\text{T}_{\text{t}},$  e esses comparados com os valores reais obtidos nos testes. Não foram desenvolvidos controladores para o sistema, apenas utilizados resultados de testes em malha fechada para avaliar a aderencia do modelo com casos onde há variações bruscas das entradas. Dessa maneira foi possível visualizar a adequação do modelo a diferentes condições considerando diferentes entradas e variações das entradas.

#### *5.3.2 Estimação de parâmetros*

Os dados coletados para o ajuste dos parâmetros foram obtidos a partir do teste em malha aberta apresentada no [Capítulo 4 –c](#page-48-0)om variações degrau no sinal de comando do ventilador e das lâmpadas. Para o tanque, foi utilizado um controle *on-off* para manter a temperatura em set-points pré-selecionados.

Na [Figura 5-2](#page-73-0) é apresentada a comparação dos dados reais com os resultados preditos pelo modelo utilizando os parâmetros estimados, com os dados apresentados como variáveis desvio em relação à média. Para o melhor ajuste, foi necessário desconsiderar a dinâmica do *start* da planta, quando o aquecimento do tanque eleva sua temperatura a partir da temperatura ambiente. Dessa maneira, foi considerada uma faixa de temperatura mais próxima do *set-point* estabelecido para o tanque.

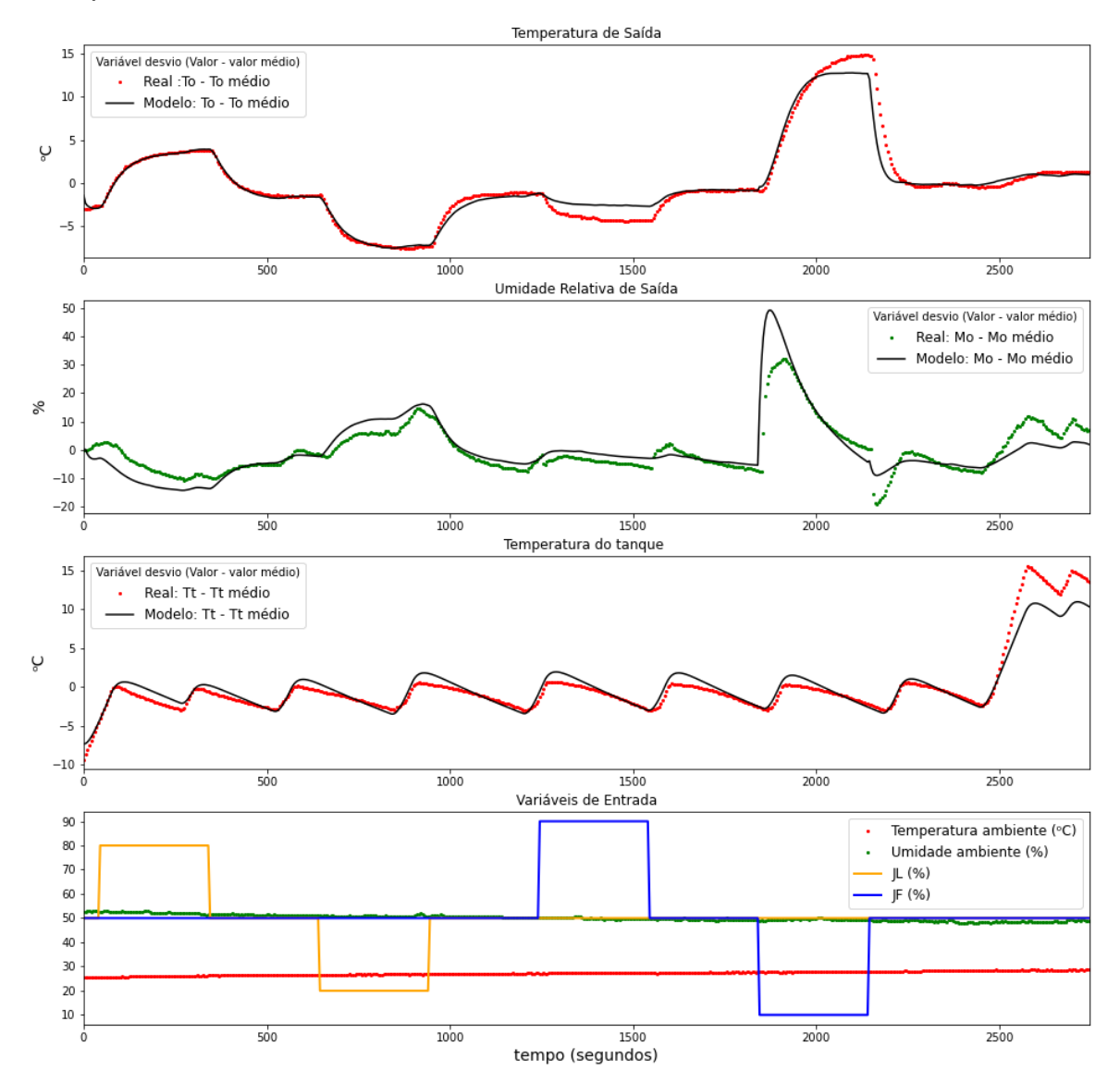

<span id="page-73-0"></span>Figura 5-2: Comparação do resultado do modelo utilizando parâmetros estimados com os dados reais para  $T_0$ ,  $M_0$ ,  $T_t$  e entradas.

A suposição de que os parâmetros englobados na dinâmica das variáveis do tanque poderiam ser obtidos primeiramente se mostrou verdadeira. Não houve a necessidade de ajustar novamente esses resultados para obter o ajuste dos parâmetros dos tubos.

Os parâmetros obtidos e seus respectivos intervalos de confiança estão indicados na [Tabela 5-5.](#page-74-0) Alguns parâmetros apresentaram intervalos de confiança muito elevados quando comparados com o valor do parâmetro, o que indica que os parâmetros carregam uma incerteza considerável, provavelmente devido à grande quantidade de parâmetros e a forte correlação entre alguns deles, além do padrão de perturbação utilizado para se obter os dados experimentais.

<span id="page-74-0"></span>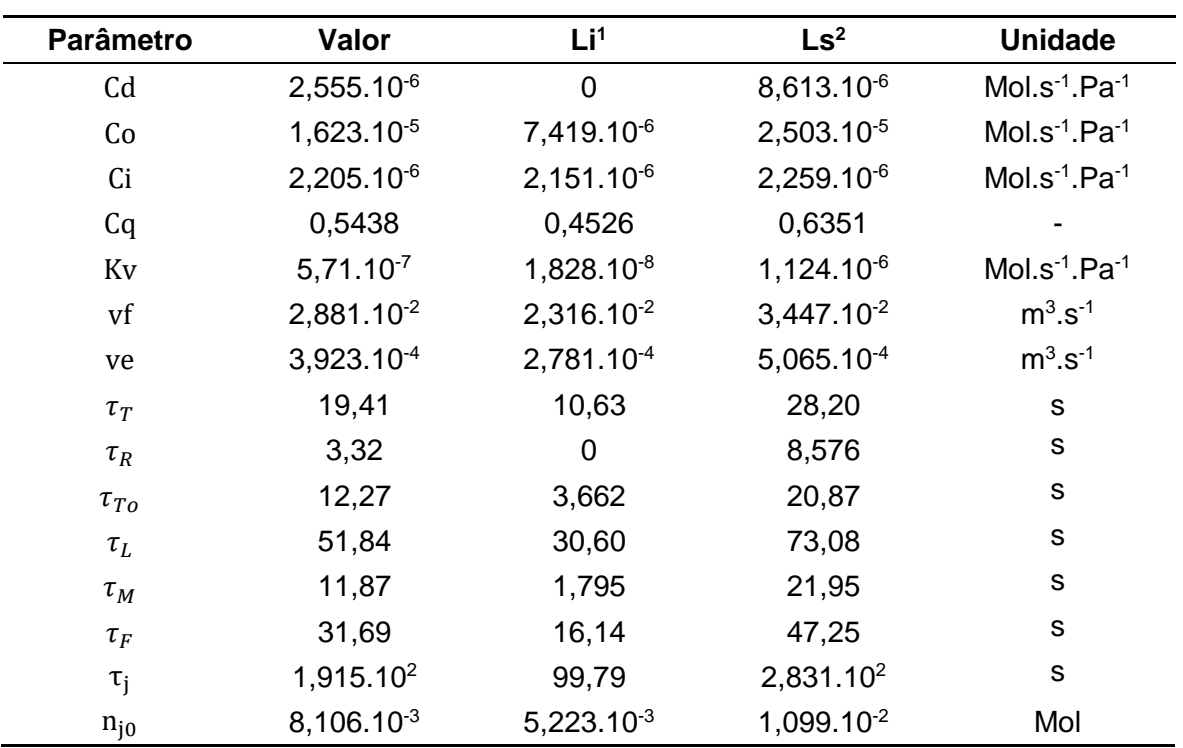

Tabela 5-5: Valores estimados para os parâmetros.

1. Limite inferior (95% confiança) 2. Limite superior (95% confiança)

Na [Tabela 5-6](#page-75-0) são apresentadas as métricas estatísticas utilizadas para o modelo, onde é possível visualizar que foram obtidos bons resultados. Os valores de índice de correlação de Pearson se encontram próximos de 1, indicando uma boa correlação dos valores estimados com os valores reais. Para o RSME, nota-se que foram obtidos baixos valores, indicando o bom desempenho do modelo para o caso em questão.

<span id="page-75-0"></span>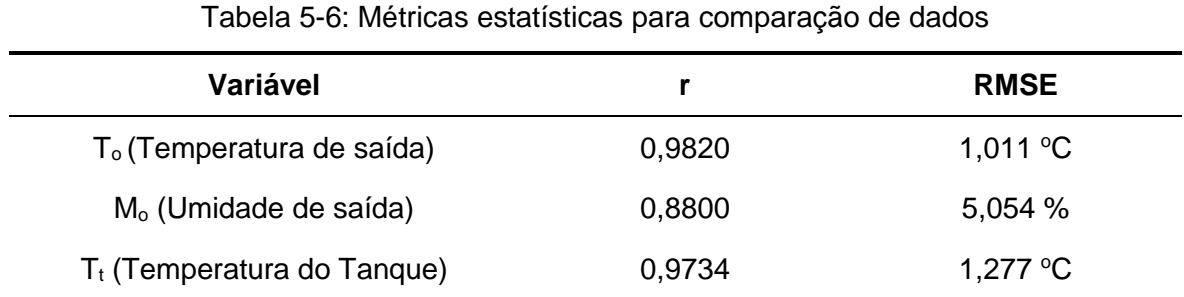

O ajuste foi mais efetivo para o caso das temperaturas e acabou apresentando uma pequena discrepância para o caso da umidade. Entretanto, para o caso do uso do modelo para estratégias de controle, um bom modelo é aquele que captura bem a tendência das variáveis. Isso significa dizer que é importante que as derivadas das variáveis de saída tenham o mesmo sinal tanto no modelo quanto nos dados reais. Eventuais erros que possam estar presentes ao longo do tempo podem ser removidos através do uso de um controlador com ação integral. Esse comportamento pode ser visualizado na [Figura 5-3,](#page-75-1) que apresenta a sobreposição da derivada dos valores reais e preditos, confirmando que mesmo que existam erros, o modelo também é satisfatório em termos de controle.

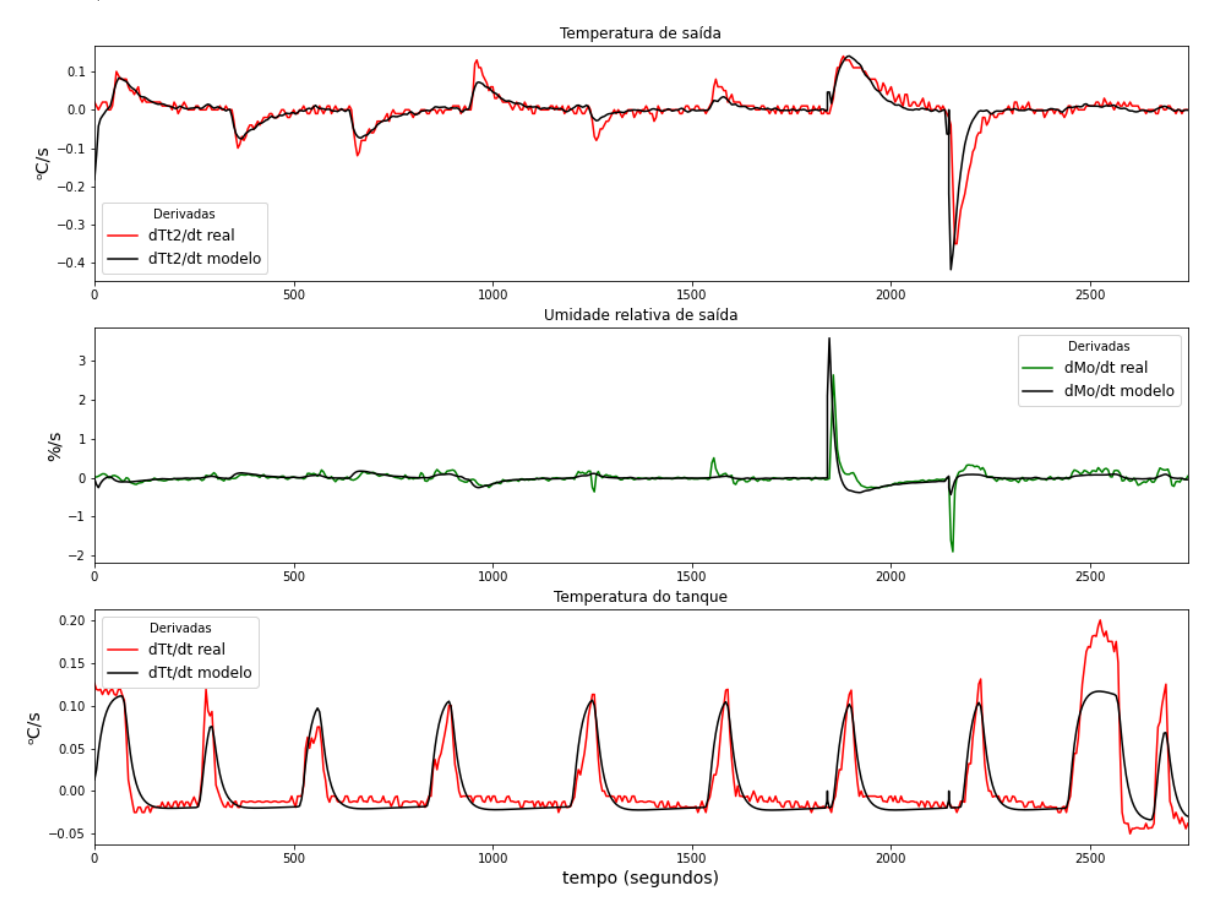

<span id="page-75-1"></span>Figura 5-3: Comparação das derivadas do modelo utilizando parâmetros estimados com os dados reais para  $T_o$ , M<sub>o</sub> e  $T_t$ 

#### *5.3.3 Validação do modelo ajustado*

A primeira simulação realizada para validação utiliza valores de um teste de plana com controle PI em uma malha para o controle de **T<sup>o</sup>** a partir da manipulação de **JL**, além do controle *on-off* utilizado no aquecedor do tanque. Para JF, foram utilizados degraus pré-estabelecidos. Os *set-points* utilizados foram: 80°C para Tt durante todo o experimento e 40, 45 e 35 <sup>o</sup>C para **To(Tt2)**. A partir da comparação apresentada na [Figura 5-4](#page-76-0) é possível inferir que o modelo apresenta uma boa capacidade de reproduzir a dinâmica da planta para esse caso. A diferença que mais chama a atenção ocorre por volta de 1500 s, quando ocorre um degrau negativo de **JF** e a **T<sup>o</sup>** se distancia do valor real. Essa diferença é relativa à saturação do sensor na umidade de 100%, o que leva a formação do platô onde a umidade permanece constante.

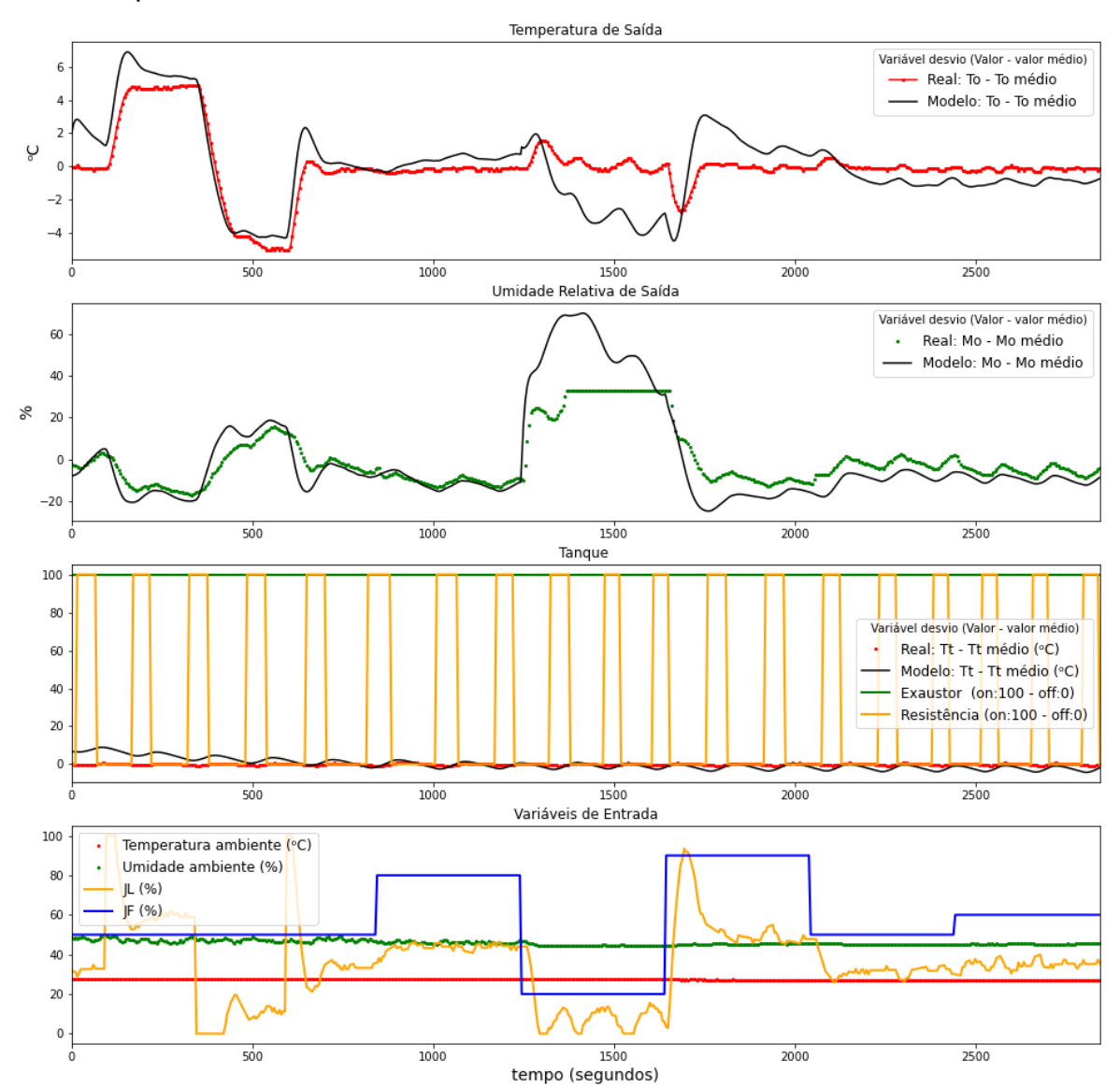

<span id="page-76-0"></span>Figura 5-4: Teste de validação 1. Valores apresentados como variáveis desvio. De cima para baixo: Variáveis de saída T<sub>o</sub> e M<sub>o</sub>, Variáveis do Tanque e Variáveis de entrada.

Os valores de RSME calculado para esse teste são apresentados na [Tabela](#page-77-0)  [5-7,](#page-77-0) onde podem ser visualizados menores valores para as temperaturas, o que já era esperado, e um maior valor para M<sup>o</sup> devido a saturação do sensor.

<span id="page-77-0"></span>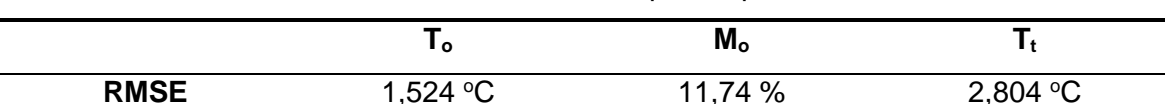

Tabela 5-7: Valores de RSME para o primeiro teste

**RMSE** 1,524 °C 11,74 % 2,804 °C

Os valores encontrados para RMSE demonstram um ajuste adequado, mas não tão representativos como no caso em malha aberta. Para o caso de **To**, os valores se encontram no intervalo de -5 a 5  $\degree$ C, aproximadamente, uma amplitude de 10 onde um erro de RMSE de 1,524 °C acaba sendo relevante. Em relação a  $M<sub>o</sub>$ , com uma amplitude de aproximadamente 60 %, e para o caso de  $T<sub>t</sub>$ , onde a amplitude é de aproximadamente 4 °C, os valores de RMSE também apresentam relevância. Entretanto, quando os resultados de RMSE são comparados ao melhor ajuste, que foi obtido na estimação dos parâmetros [\(Tabela 5-6\)](#page-75-0), os valores são bem próximos, indicando o bom resultado nesse teste quando comparado ao melhor resultado obtido. A diferença segue relevante para o caso da umidade em virtude da diferença relativa a saturação do sensor. Ademais, nota-se que a tendência da variável tanto no modelo quanto nos dados reais é a mesma, conforme pode ser visto na [Figura 5-5.](#page-78-0)

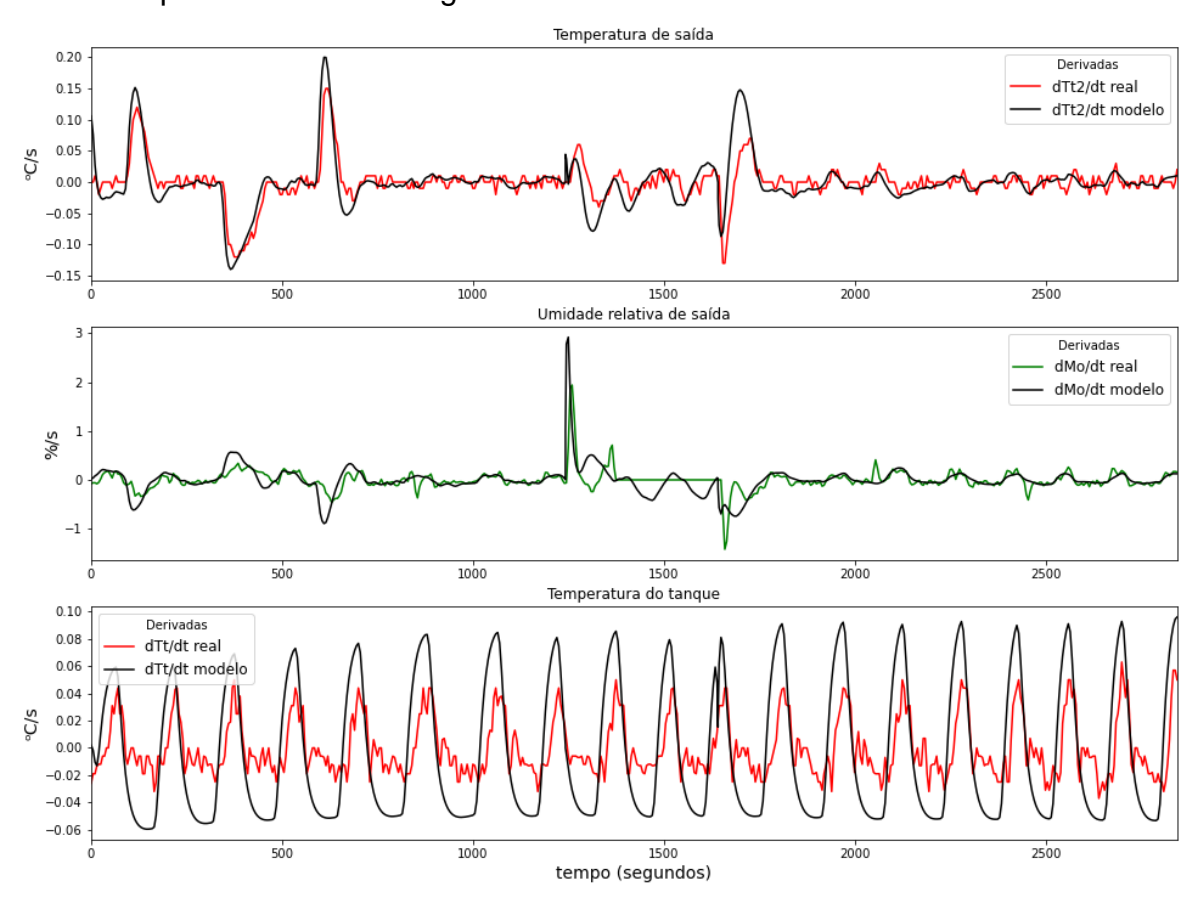

<span id="page-78-0"></span>Figura 5-5: Comparação das derivadas do modelo utilizando parâmetros estimados com os dados de validação 1 para T<sub>o</sub>, M<sub>o</sub> e T<sub>t.</sub>

Foram também realizadas simulações com entradas de testes em malha fechada onde foi realizado o controle da temperatura e da umidade com JF e JL como variáveis manipuladas. Na primeira, apresentada na [Figura 5-6,](#page-78-1) os *set-points*  para M<sub>o</sub> e T<sub>t</sub> foram mantidos durante todo o experimento em 65 % e 40<sup>o</sup>C, respectivamente. Para T<sub>o</sub>, foram utilizados valores de 35, 45 e 40 °C.

Nesse caso, os valores preditos pelo modelo divergiram dos valores reais no início do experimento. Nesse caso, o modelo não é válido para o *start* da planta, onde a resistência permanece mais tempo ligada para elevar a temperatura do tanque a partir da temperatura ambiente. Entretanto, no decorrer do tempo de simulação, o modelo mostrou boa capacidade de aderir aos valores reais, mostrando pouca diferença, principalmente a partir de 1000 s, conforme pode ser visualizado na [Figura 5-6.](#page-78-1)

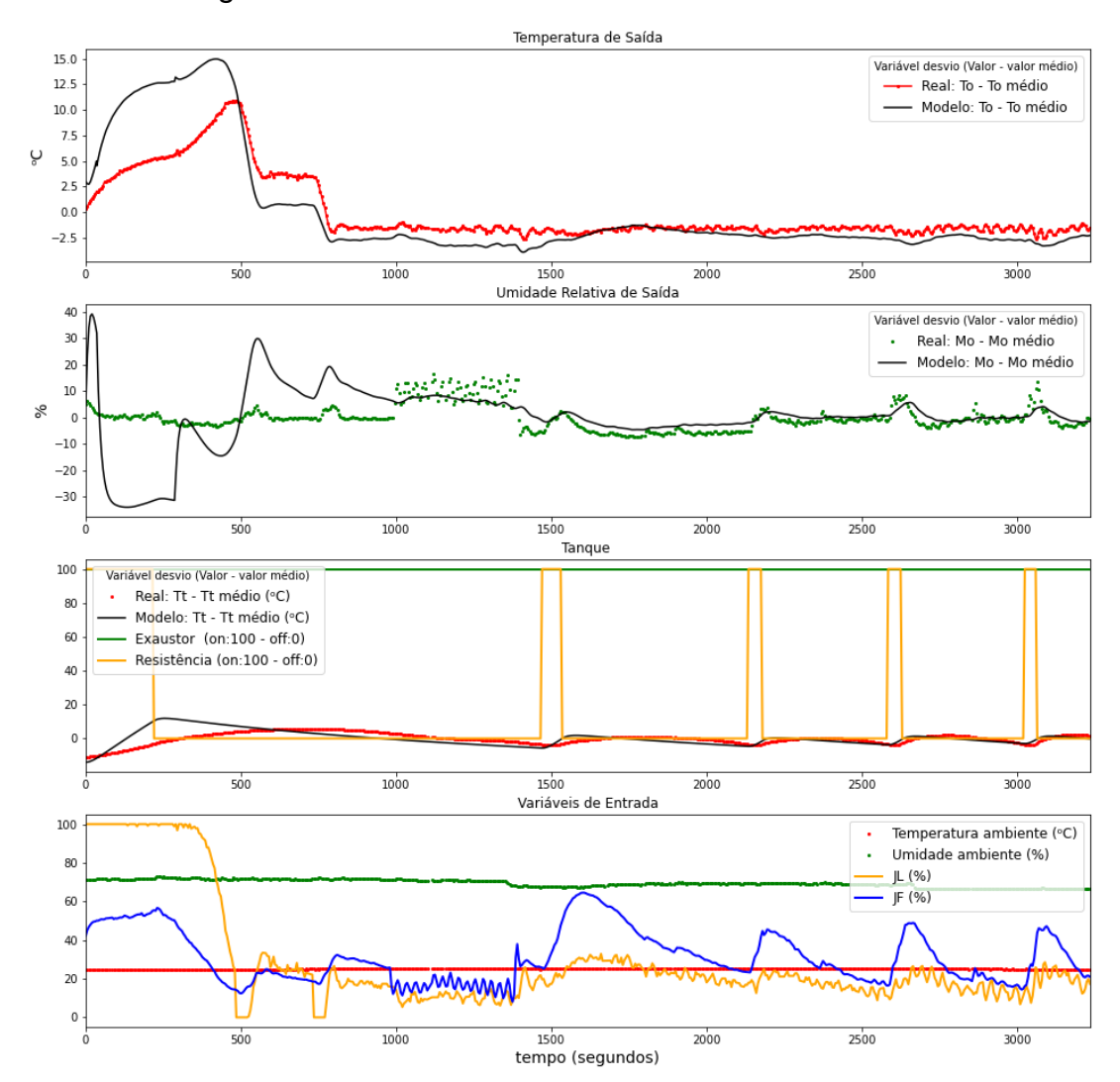

<span id="page-78-1"></span>Figura 5-6: Teste de validação 2. Valores apresentados como variáveis desvio. De cima para baixo: Variáveis de saída T<sub>o</sub> e M<sub>o</sub>, Variáveis do Tanque e Variáveis de entrada.

Os valores para RSME para esse teste, apresentados na [Tabela 5-8,](#page-79-0) indicam valores mais elevados decorrentes dos desvios iniciais. Os valores calculados a partir de 1000 s são 1,64 <sup>o</sup>C; 5,752 % e 1,766 <sup>o</sup>C para **To, Mo e Tt,** respectivamente, valores muito semelhantes aos valores calculados para o melhor ajuste obtido na otimização**.** Apesar disto, os resultados da derivada, principalmente para o caso da temperatura no tanque, acabam não sendo satisfatórios e não seguem a tendência, conforme pode ser visto na [Figura 5-7.](#page-79-1) Com isso, é possível inferir que o modelo não é válido para simulações que utilizem temperaturas mais baixas no tanque, que é o caso deste.

<span id="page-79-0"></span>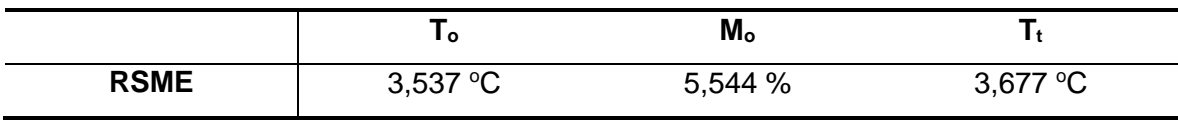

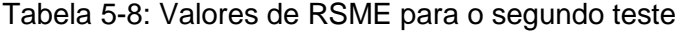

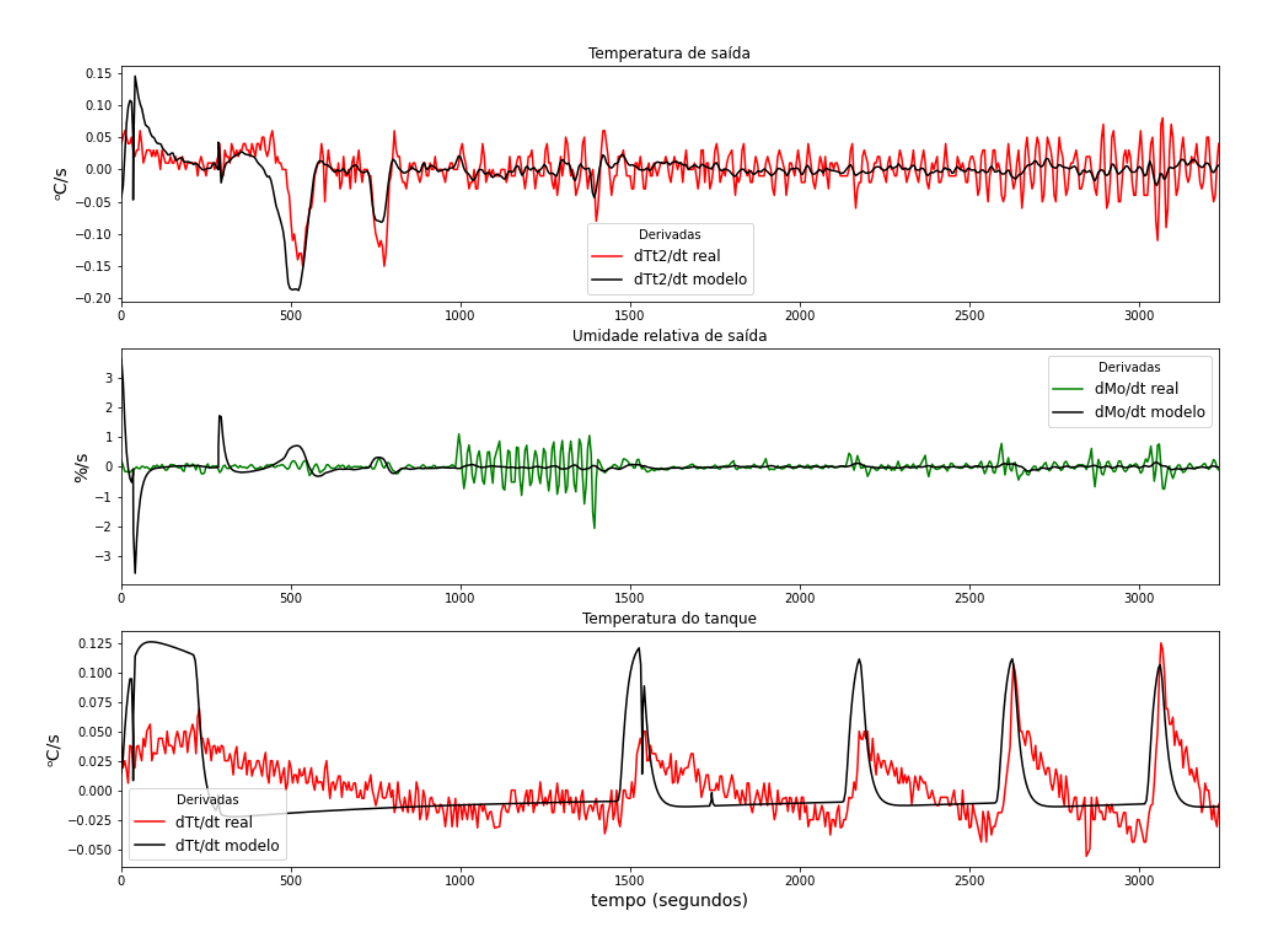

<span id="page-79-1"></span>Figura 5-7: Comparação das derivadas do modelo utilizando parâmetros estimados com os dados de validação 2 para  $T_o$ ,  $M_o$ e  $T_t$ .

Comportamento semelhante pode ser observado na [Figura 5-8.](#page-80-0) Nesse caso, a divergência maior na dinâmica inicial ocorreu apenas com a umidade. A partir desse ponto, os resultados preditos se mantiveram muito próximos do valor real para as três variáveis controladas e suas derivadas apresentaram tendências semelhantes, conforme pode ser visualizado na [Figura 5-9](#page-81-0) . Foram utilizados para **T<sup>o</sup>** os mesmo *set-points* do primeiro teste, enquanto para **M<sup>o</sup>** foram utilizados valores de umidade de 60, 65 e 75 %. No tanque a temperatura foi mantida em 80 °C, indicando que o modelo realmente é mais adequado para trabalhar com temperaturas mais elevadas no tanque, não sendo adequado para faixas de temperatura da ordem de 40 °C, como no teste anterior. Esse fator pode ser relacionado às aproximações utilizadas para o modelo, como o caso das capacidades caloríficas utilizadas para os estados gasosos de ar e água, que foram considerados como valores médios, mas na verdade variam com a temperatura.

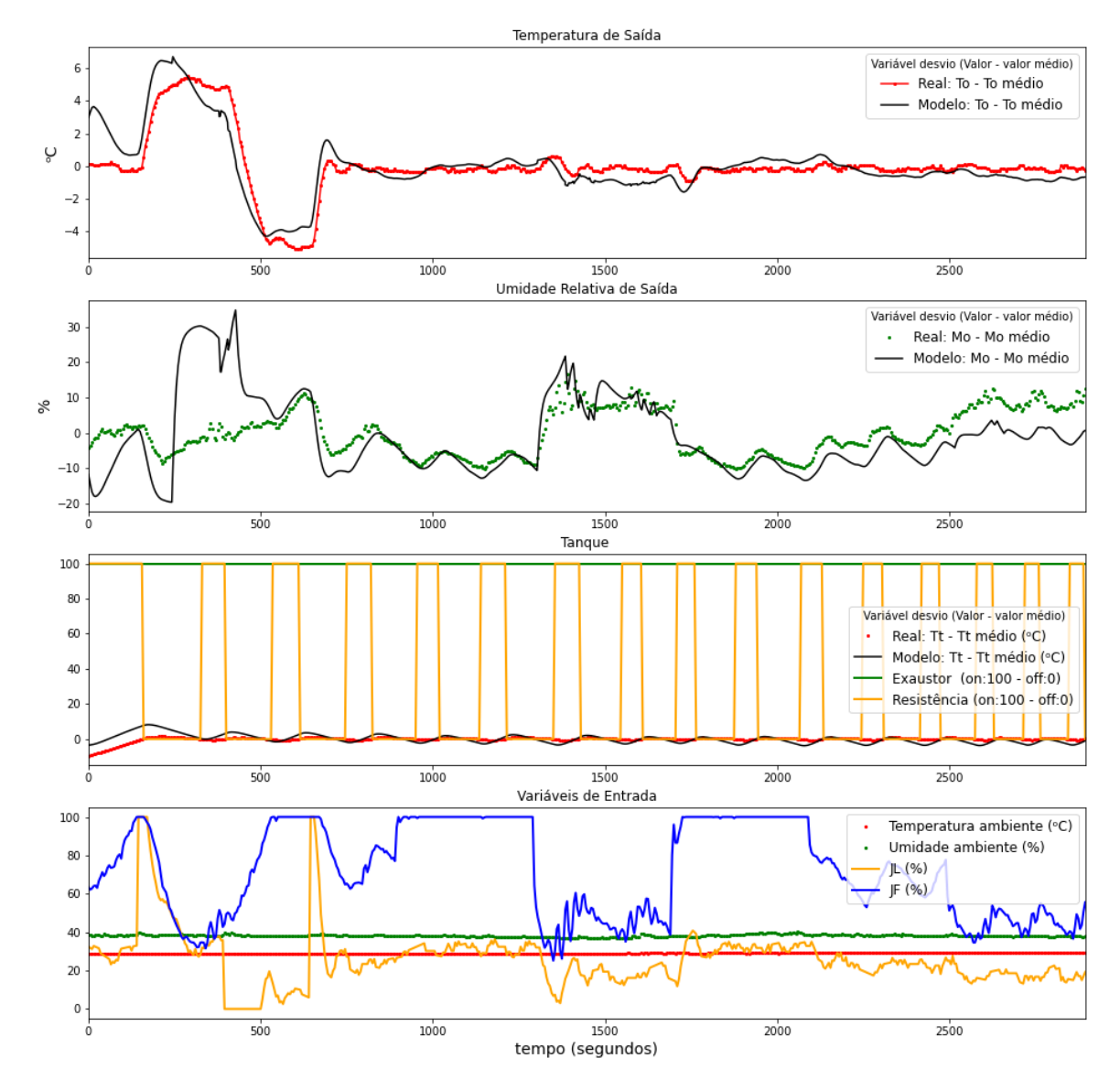

<span id="page-80-0"></span>Figura 5-8: Teste de validação 3. Valores apresentados como variáveis desvio. De cima para baixo: Variáveis de saída T<sub>o</sub> e M<sub>o</sub> Variáveis do Tanque e Variáveis de entrada.

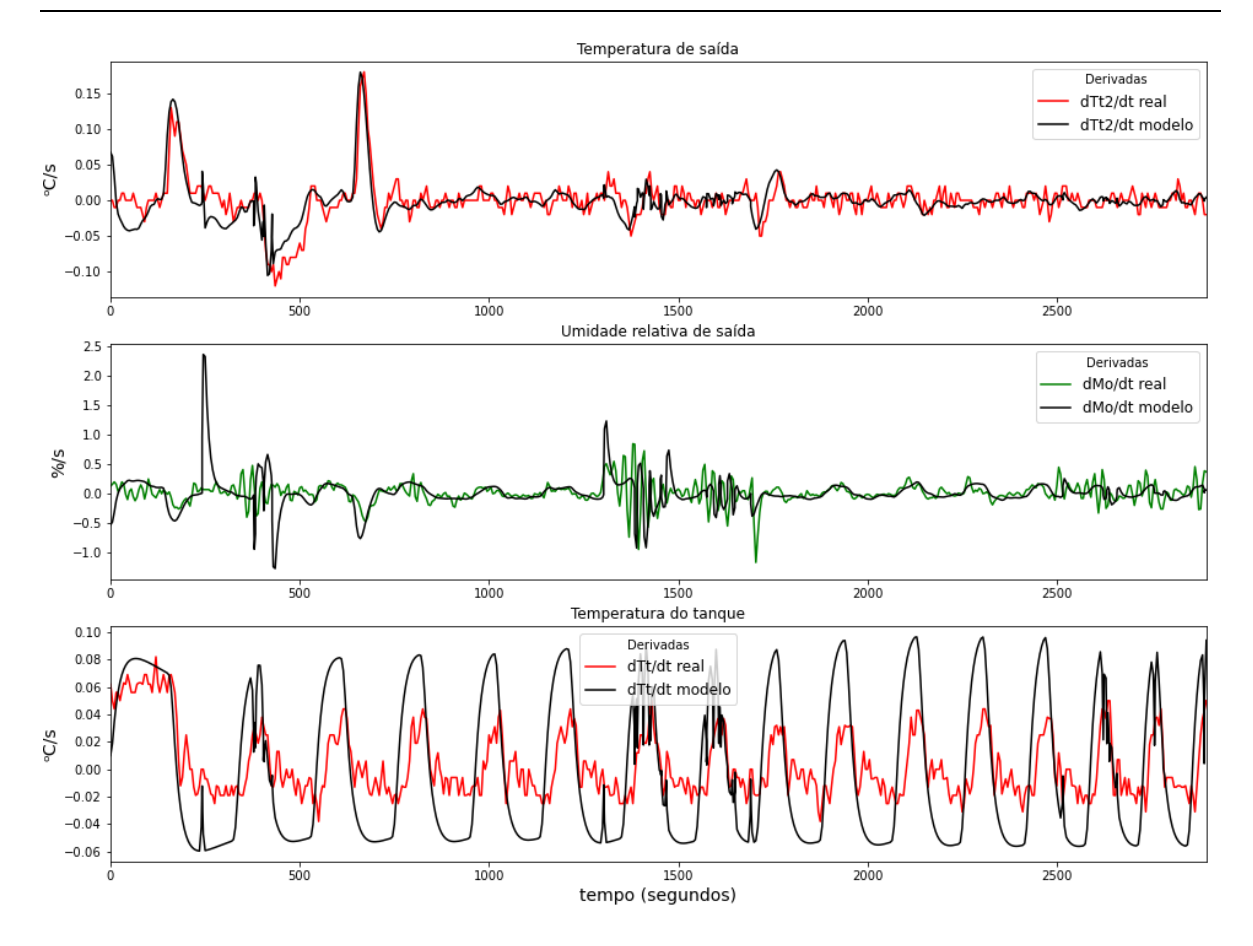

<span id="page-81-0"></span>Figura 5-9: Comparação das derivadas do modelo utilizando parâmetros estimados com os dados de validação 3 para  $T_o$ ,  $M_o$  e  $T_t$ 

Os valores de RSME calculado para esse teste são apresentados na [Tabela](#page-81-1) 5-9, onde pode ser visualizado os baixos valores para as temperaturas, o que já era esperado, e um maior valor para **Mo,** devido ao desvio sofrido devido as condições iniciais. Considerando o cálculo a partir de 500 s, quando ocorre a estabilização da umidade, o RSME para **M<sup>o</sup>** baixa para 4,759 %.

Tabela 5-9: Valores de RSME para o terceiro teste

<span id="page-81-1"></span>

|             | ו נ       | M <sub>o</sub> |                    |
|-------------|-----------|----------------|--------------------|
| <b>RSME</b> | 0,9392 °C | 9,215%         | 2,478 $^{\circ}$ C |

### **5.4 Constatações acerca do modelo**

O modelo obtido mostra a riqueza de detalhes a ser levada em conta nos experimentos que envolvem a planta MTX-Lab, principalmente do ponto de vista de análise fenomenológica. Estudos como os apresentados por Alves, Brandão e Oliveira (2019), Costa Gomes, Nicacio e Gomes Tôrres (2017) e Vásquez, Posada e Castrillón (2015) utilizam as variáveis nível, vazão e temperatura em plantas piloto

#### 5.4 Constatações acerca do modelo 61

como foco para controle, os modelos mais comuns de plantas didáticas. Para esses estudos, a modelagem fenomenológica envolvida é mais simples e não trabalha com sistemas no estado gasoso, que é o caso deste trabalho. Para esses casos, vazão, temperatura e pressão estão diretamente relacionadas e são cruciais para o desenvolvimento de um modelo válido, como apresentado anteriormente. A discussão desses tópicos em sala de aula enriquece a discussão, trazendo uma abordagem diferente para estudos com plantas didáticas. Além disso, para o caso de controle, o número de variáveis que devem ser levadas em consideração é maior, possibilitando trabalhar com múltiplas entradas, saídas, e distúrbios, já que as condições do ambiente são fator determinante para estudos em sistemas. Oliveira e Guimarães (2020) e Weidmann et al. (2019) utilizam prototipagem com Arduino para elaborar protótipos para estudo em sala de aula, semelhante à planta MTX-Lab mas o foco do sistema é apenas controle de nível. Outros autores que também elaboraram estudos com foco apenas com controle de nível foram Fonseca (2012), Pugliese e Amorim (2022) e Silva *et al*. (2021), todos focando também em realiza a modelagem.

Torres *et al.*, (2017) elabora um protótipo utilizando Arduino que também trabalha com um sistema com vazões e ar, utilizando misturas de ar quente e ar frio, mas não engloba a utilização de líquidos no sistema que possam ser evaporados ou condensados.

O estudo de De Brito, Da Costa e Pepe (2019) trabalha com uma planta piloto termo-solar, uma ideia diferente do que é normalmente apresentado, mas o foco acaba apenas na temperatura, não apresentando outras variáveis para levar em consideração.

Com isso é possível afirmar que a planta MTX-Lab se apresenta como uma abordagem distinta quando comparado com outros estudos utilizando plantas piloto para ensino em sala de aula. A dependência direta de temperatura e pressão no estudo de modelagem enriquece os conceitos a serem discutidos. A possibilidade de agregar estudos utilizando um sistema com fase gás, unindo temperatura e umidade de correntes gasosas e a geração de vapor, possibilita trabalhar com conceitos e simulações mais complexas quando se trabalha com balanços de massa e energia em modelagem e controle.

# Capítulo 6 –**Considerações Finais**

A Planta MTX-Lab demonstra ser uma alternativa viável e interessante para ser utilizada como ferramenta para ensino em sala de aula no curso de Engenharia Química. Pode ser considerada uma planta didática desde a sua concepção, pois pode ser objeto de discussão a partir do momento que começa a ser construída, aliado ao fato de possibilitar o uso de diversos softwares para realizar diferentes estudos. A dinâmica apresentada pelas variáveis envolvidas é rica e engrandece os conhecimentos dos fenômenos envolvidos.

O modelo obtido para representar a dinâmica da planta é constituído por um sistema de equações composto por um total de 50 equações, sendo 8 equações diferenciais, e 29 parâmetros. Dentre esses parâmetros, 15 são parâmetros que foram ajustados visando permitir que o modelo apresente uma boa representatividade dos dados de planta, especialmente na captura das variações, ou seja, das derivadas, o que é crucial para fins de controle.

## **6.1 Sugestões para trabalhos futuros**

De posse de um modelo representativo um leque enorme de possibilidades se abrem e são aqui sugeridas como trabalhos futuros:

- Utilização do modelo para experimentos na planta em sala de aula;
- Diminuir a quantidade de parâmetros, visando diminuir a incerteza, através da sua determinação experimental ou buscando valores mais específicos na literatura;
- Realizar testes de identificabilidade no modelo proposto;
- Desenvolver um gêmeo digital da planta;
- Acoplar a planta a um ambiente fechado em menor escala, como um tanque fechado, de maneira a controlar umidade e temperatura no seu interior;
- Desenvolver uma planta com melhor controle do ar gerado, de maneira a também resfriar e remover umidade.

# **Apêndice A. Códigos desenvolvidos**

### **Código do modelo em Modelica**

```
model Planta_MTX_2<br>parameter Real Patm=101325, ca = 29.2122144 , cw = 33.80016772, cl= 75.399666, HV_25=43961.4, R=8.314;<br>Real Pv_i;
         // Tanque
          parameter Real Cq =1, Cd=1, Kv = 1, Pot R = 830, Vol v = 0.0005, ve = 1, tauR=1, tauTt = 1;//Kr = 1,<br>parameter Real fCd = 100000, fKv = 100000, fve = 300, ftauTt = 10, ftauR = 10; //fKr = 100,
         Real ne, he, nv, hv, hl, nd, ye, yd, Pt, Pv t, HV, Qt, Pwt, Me;
         parameter Real N_v0=0.0201011, N_L0 = 55.5556, Nw_v0 = 0.0004177;<br>Real N_v(start=N_v0), N_L(start=N_L0), Nw_v(start=Nw_v0), QR(start=0.9*Pot_R);
1113\frac{14}{2}// Tubo 1
\begin{array}{c} 15 \\ 16 \end{array}parameter Real Ci=1, vf=1, fCi = 100000, fvf =3, Vol_t1 = 0.0006, tauF = 1, ftauF=10;
\frac{17}{2}Real ni, hi, nf, hf, yi, yf, Pt1, Pv t1, ct1, Pwt1, Mf;
_{18}parameter Real N_t10=0.02412, Nw_t10=0.0005013,T_t10 = 30;<br>Real N_t1(start=N_t10), Nw_t1(start=Nw_t10),T_t1(start=T_t10), FF(start=0.5);
\frac{1}{2}\begin{array}{c} 20 \\ 21 \end{array}\begin{array}{c} 22 \\ 23 \end{array}// Tubo 2
         \gamma nuo z<br>parameter Real Co=1, tauTo = 1, tauMo=1, PotL = 50, Vol_t2 = 0.0005, Cj=1, tauj=1, tauL=1;<br>parameter Real ftauTo=10, ftauMo=10, ftauj=10, ftauL=10, fCo = 100000;
\overline{24}25\overline{26}Real no, ho, yo, hj, Pt2, Pv t2, ct2, Qt2, Pwt2, M2;
\overline{27}\frac{1}{28}parameter Real N_t20=0.0201011, Nw_t20=0.000418,nj0 = 0.001;<br>Real N_t2(start=N_t20), Nw_t2(start=Nw_t20),nj(start=nj0),QL(start=0.5*PotL);
\frac{29}{30}31// Inputs e Outputs
32input Real OYe, OYr, JF, JL, Ti, Mi;<br>parameter Real T_t20=30, Mo0=50, T_o0=40;
33
\begin{array}{c} 34 \\ 35 \end{array}Real T_t2 (start=\overline{T}_t20);
          parameter Real T_t0=50, T10 =50;<br>Real T_t(start=T_t0);
\frac{36}{37}38
39
           output Real T1 (start = T10), Mo (start=Mo0), T_0 (start=T<sub>100</sub>);
40<sup>-1</sup>
```

```
41equation
421/Tanque
43nd = (Cd/fCd) * (Patm-Pt);ne = (ve/fve) * OYe * Pt / (R * (T t + 273.15));
44nv = (pv t - (Me/100) * pv_t) * (kv/fKv);<br>
yd = (Mi/100) * (pv_i/Patm);4546
 47ye = Pwt/Pt;Me = (Pwt/Pv_t * 100;48
 49
 50\text{der}(N_L) = -nv;der (N_v) = nv - ne + nd;<br>der (N_w) = nv - ye*ne + yd*nd;
 5152
 53
 54Pt = (N \text{ v*R}*(T t + 273.15)) / Vol \text{ v};55Pwt = (\overline{N}w_{v} * R * (T_t + 273.15)) / V_01[v;56HV = cw*(T_t - 25) - cl*(T_t - 25) + HV_25;<br>Pv_i = 100000*(10^(4.6543 - 1435.266/(Ti + 273.15 - 64.848)));
 57
 58
 59
             Qt = Pot R*OYr;60
 61\int (tau xF * \tau) dx * der (QR) = Qt - QR;
 62
             hv = cw*(T_t - 25) + HV_25;<br>hl = cl*(T_t - 25);<br>der(T_t) = (Cq*QR - nv*(hv - hl))/(cl*N_L);
 63
 6465
 66
              (tauTt * ftauTt) * der(Tl) = T t - Tl;67
 68
             Pv_t = 100000*(10*(4.6543 - 1435.266/(T_t + 273.15 - 64.848)));
 69
 70// Tubo 1
 71ni = (Ci/fCi) * (Patm - Pt1);72yi = (Mi/100) * (Py_i/Patm);73nf = FF*(vf/fvf)*Ftl/(R*(T_ttl+273.15));\text{tan} \text{tan} \left( \frac{1}{100} \right) + der (FF) = JF/100 - FF;
 747576der(N t1) = ni + ne - nf;77der (Nw t1) = ne*ye + ni*yi - nf*yf;78Pt1 = (N_t1*R*(T_t1 + 273.15))/Vol_t1;<br>Pwt1 = (Nw_t1*R*(T_t1+ 273.15))/Vol_t1;<br>Mf = (Pwt1/Pv_t1)*100;
 7980<sup>°</sup>81yf = \frac{1}{2}wt1/Pt1;8283
             Pv_t1 = 100000*(10^(4.6543 - 1435.266/(T_t1 + 273.15 - 64.848)));<br>
hi = yi*(cw*(Ti-25) + HV_25) + (1-yi)*ca*(Ti-25);<br>
he = ye*(cw*(T_t-25) + HV_25) + (1-ye)*ca*(T_t-25);<br>
hf = yf*(cw*(T_t1-25) + HV_25) + (1-yf)*ca*(T_t1-2
8485
 86
 87
 88
 89
             ct1 = yf*cw + (1-yf)*ca;9091// Tubo 2
             \overline{\text{no}} = (\text{Co/fCo}) \cdot (\text{Pt2 - Patm});
 92y_0 = Fwt2/pt2;<br>
y_0 = Fwt2/pt2;<br>
Fwt2 = (Nw_t2*R*(T_t2 + 273.15))/Vol_t2;<br>
p_t2 = (N_t2*R*(T_t2 + 273.15))/Vol_t2;
 939495
 97Pv_tz = 100000*(10*(4.6543 - 1435.266/(T_tz + 273.15 - 64.848)));
 98
             Qt\overline{2} = (JL/100) *PotL;\text{ycz} = (0L/100)^{\circ} \text{POLL},<br>
(tauL * ftauL) * der (QL) = Qt2 - QL;<br>
hj = cw * (T_t2 - 25) + HV_25;ho = \text{yo} \star (\text{cw} \star (\text{T}_t 2-25) + \overline{\text{HV}}_2 25) + (1-\text{yo}) \star \text{ca} \star (\text{T}_t 2-25);101103
             if JF < 50 then
             der (N t2) = nf - no + nj;<br>
der (Nw_t2) = nf + pt - no *yo + nj;<br>
der (T t2) = (QL + nf * (hf-ho) + nj * (hj-ho))/(ct2*N_t2);
104
105
106
107(tauj\bar{t}ftauj)*der(nj) = -nj;108else
             eise<br>
der (N-t2) = nf - no;<br>
der (N-t2) = nf*yf - no*yo;<br>
der (T-t2) = (QL + nf* (hf-ho))/(ct2*N_t2);<br>
der (nj) = 0;
110_{\rm 111}112
113
             end if:
_{\rm 114}ct2 = y \circ * c w + (1-y \circ) * c a;<br>(tauTo*ftauTo)*der(T_o)=T_t2 - T_o;
115
116117\,M2 = (FWt2/Py_t2)*100;<br>
(tauMo *ftauMo) *der (Mo) = M2 - Mo;<br>
annotation(\overline{(\ldots)})118
119
^{120} \pmend Planta_MTX_2;
12
```
## **Código de otimização**

Os códigos apresentados a seguir, utilizados para otimização e consequente determinação dos parâmetros do modelo, foram desenvolvidos na interface Jupyter Lab.

*Modelo completo (Jupyter Lab)*

```
import pyfmi
from pyfmi import load fmu
from pyfmi import fmi_algorithm_drivers
import matplotlib.pyplot as plt
import numpy as np
import pandas as pd
import scipy
%matplotlib inline
#pyfmi.check_packages()
#carregando o modelo
sys = load fmu('Planta MTX.fmu')
```

```
df = pd.read\_excel("Malha\_aberta.xlsx", sheet_name = 3)#dfd = pd.read exceed("Malha aberta.xlsx", sheet name = 2)#d
df
```

```
# Gerando a matriz de entradas
u = np.array([df['time'],df['Ti'],df['Mi'],df['JL'],df['JF'],df['Oe'],df['Or']])
U = np.transpose(u)input object = (['Ti','Mi','JL','JF','OYe','OYr'], U)
#Condicões iniciais
Pt = 100000R = 8.314T_t = d[T_t'][0]
MO = 0.9 #VI = 0.8/1000 #volume líquido no tanque
Vv = 0.5/1000 #volume ar umido no tangue
ro = 1000M<sup>Mw = 18</sup>
Pv t0 = 100000*(10** (4.6543 - 1435.266/(T t0 + 273.15 - 64.848)))NLO = ((V1*ro)/(MW)) * 1000NVO = Pt*Vv/(R*(T t0+273))NwV0 = M0*Pv_t0*Vv/(R*(T_t0+273))
T_t2 = d['T_t2'][0]T_t1 = d[T_t2'][0]
M1 = 0.7M2 = (60)/100V1 = 0.6/1000 #volume líquido no tanque
V2 = 0.5/1000 #volume ar umido no tangue
ro = 1000M<sup>M</sup>N = 18
Pv t1 = 100000*(10** (4.6543 - 1435.266/(T t1 + 273.15 - 64.848)))Pv_t = 100000*(10** (4.6543 - 1435.266/ (T_t2 + 273.15 - 64.848)))N1 = Pt*VI/(R*(T_t+1+273))Nw1 = M1*Pv t1*Vv/(R*(T_t1+273))
N2 = Pt*V2/(R*(T_t+2+273))Nw2 = M2*Pv_t2*Vv/(R*(T_t2+273))
#Pelo modelo FMU
i0 = [df['Ti'][0],df['Mi'][0],df['JL'][0],df['JF'][0],df['Oe'][0],df['Or'][0]]
o0 = [d['T_t2'][0],d['T_t'][0],d['Mo'][0],d['T_t2'][0],d['T_t2'][0],NL0,d['T_t'][0]]
M0 = [NV0, NwV0, N1, Nw1, N2, Nw2]
#Chute inicial-------
p0 = [1.63030652, 2.19769281, 0.8621016,1.05421698, 1.03918897,1.19999117, 1.22271659,
1.72414842.0.004623041
y = np.array([df['dT_t2'],df['dT_t'],df['dMo']])
def erro(p0,i0,o0,M0,input_object,y):
   svs. reset()opts = sys.simulate_options()opts['ncp']= 549
   opts['CVode_options']['atol'] = 1e-15
   opts['CVode_options']['rtol'] = 1e-10
   opts['CVode_options']['verbosity'] = 50
   opts['result_handling'] = 'memory'
   sys.set(['Ti','Mi','JL','JF','OYe','OYr'], i0)
```

```
sys.set(['T_t20','T_t0','Mo0','T_o0','T_t1','N_L0','T10'],o0)
    sys.set(['N_v0','Nw_v0','N_t10','Nw_t10','N_t20','Nw_t20'],M0)
    sys.set(['Co','Ci','vf','tauF','tauL','tauMo','tauTo','taui','ni0'], p0)
    sys.set(['PotL'],[100])
    sys.set(['fKv'], [1000000])
    sys.set(['fvf'], [30])
    sys.set(['fCo'], [100000])
    sys.set(['fCi'], [1000000])
    sys.set(['ftauj'], [100])
    sys.set(['ftauF'], [30])
    sys.set(['ftauL'], [50])
    #Tanque
    sys.set(['tauTt','tauR','Cq','Cd','Kv','ve'], [1.99589547, 0.78072477, 0.55390529,
0.26348283, 0.57710047,0.09536817])
    res = sys.simulate(final_time = 2745, input=input-opto, options = opts)#Remocão de outliers do tempo
    m = \varnothingn=0#T_t = np{\cdot}zeros(550)T_t2 = np{\cdot}zeros(550)Mo = np{\text .}zeros(550)t = np{\text .}zeros(550)while m < len(res['time']):
        if res['time'][m] == df['time'][n]:
            T_t2[n] = res['T_0'][m]Mo[n] = res['Mo''][m]t[n]=res['time'][m]
            n + = 1m+1else:
            m + = 1dT_t2 = T_t2 - npmean(np.array(T_t2))#dT_t = T_t - np.mean(np.array(T_t))
    dMo = Mo - np.macan(np.array(Mo))#X = np.concatenate((np.array(dT_t2),np.array(dT_t),np.array(dMo)),axis=None)
    #Y = np.concatenate((np.array(y[0]),np.array(y[1]),np.array(y[2])),axis=None)
    X = np.\text{concatenate}((np.\text{array}(dT_t2), np.\text{array}(dMo)), axis=None)Y = np.concatenate((np.array(y[0]), np.array(y[2))), axis=None)res = X - Yreturn res
def MMQ(p0,i0,o0,M0,input_object,y):
    res = error(p0, i0, o0, input\_object, y)resq = (pow(np.linalg.norm(res, ord=2), 2))/2return resa
#MMQ(p0,i0,o0,input_object,y)
```

```
from scipy.optimize import least_squares as ls
rls = ls(erro, p0, args=(i0, o0, input\_object, y), verbose = 2, loss = 'cauchy', tr_solver= 'lsmr')
```
#### *Tanque (Jupyter Lab)*

```
import pyfmi
from pyfmi import load_fmu
from pyfmi import fmi_algorithm_drivers
import matplotlib.pyplot as plt
import numpy as np
import pandas as pd
import scipy
from scipy.integrate import odeint as odi
%matplotlib inline
#pyfmi.check_packages()
#carregando o modelo
sys = load fmu('Tanque 2 pressao.fmu')
df = pd.read_excel("Malha_aberta.xlsx", sheet_name = 3)
d = pd.read\_excel("Malha\_aberta.xlsx", sheet_name = 2)
```

```
## Gerando a matriz de entradas
u = np.array([df['time'],df['Ti'],df['Mi'],df['Oe'],df['Or']])
U = np.transpose(u)input_object = (['Ti','Mi','OYe','OYr'], U)
#Condicões iniciais
Pt = 100000R = 8.314T_t0 = d['T_t'][0]MO = 0.9V1 = 0.8/1000 #volume Líquido no tanque
Vv = 0.5/1000 #volume ar umido no tangue
ro = 1000MMw = 18Pv_t = 100000*(10** (4.6543 - 1435.266/(T_t 0 + 273.15 - 64.848)))NLO = ((V1*ro)/(MMw))*1000NVO = Pt*Vv/(R*(T t0+273))NwV0 = Pv_t0*Vv/(R*(T_t0+273))#Entradas e parâmetros
i0 = [df['Ti'][0],df['Mi'][0],df['Oe'][0],df['Or'][0]]
o0 = [d['T_t'][0],d['T_t'][0],NV0,NL0,NwV0]
#o0= [d['T_t'][0]]
y = np.array(df['dT_t'])def erro(p0,i0,o0,input_object,y):
   opts = sys.simulate_options()opts['ncp']= 579
   opts['CVode_options']['atol'] = 1e-15
   opts['CVode\_options']['rtol'] = 1e-10opts['CVode_options']['verbosity'] = 50
   opts['result_handling'] = 'memory'
   sys.reset()
   sys.set(['Pot_R'],[207.5])
   sys.set(['Ti','Mi','OYe','OYr'], i0)
   sys.set(['T10','T_t0','N_v0','N_L0','Nw_v0'],o0)
   sys.set(['tauTt','tauR'], [2.4282524, 3.3640387])
   sys.set(['Cq'],[1])
   sys.set(['Kv','Cd','ve'], p0)
   sys.set(['fKv'], [1000000])
```

```
res = sys.simulate(final_time = 2895,input=input_object, options = opts)
   m=0n=0T t = np{\text{.}zeros}(580)t = np{\text .}zeros(580)while m < len(res['time']):
        if res['time'][m] == df['time'][n]:
           T_t[n] = res[T1'][m]t[n] = res['time'][m]n + = 1m+1else:
            m+1dT_t = T_t - npmean(np.array(T_t))X = np.array(dT_t)res = X - yresq = (pow(np.linalg.norm(res, ord=2), 2))/2return res
def MMQ(p0,i0,o0,input_object,y):
    res = error(p0, i0, o0, input\_object, y)resq = (pow(np.linalg.norm(res, ord=2), 2))/2return resq
#MMQ(p0,i0,o0,input_object,y)
```

```
from scipy.optimize import least_squares as ls
rls = ls(erro, p0, args=(i0, o0, input_oobject, y), verbose = 2, loss = 'cauchy', tr_solver= 'lsmr')
```

```
rls
```
# **Apêndice B. Modelo completo**

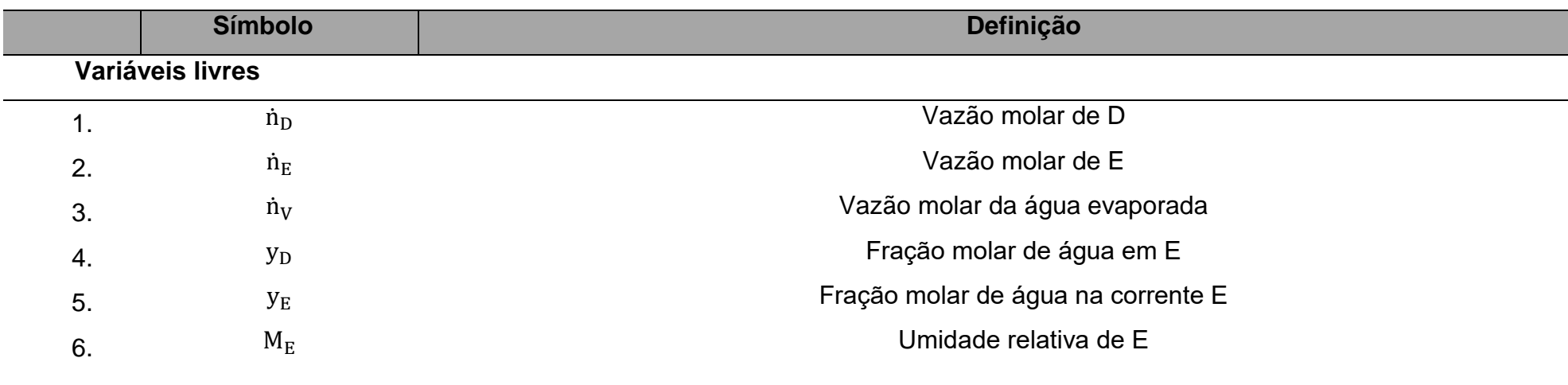

### Tabela B-1: Componentes do modelo matemático

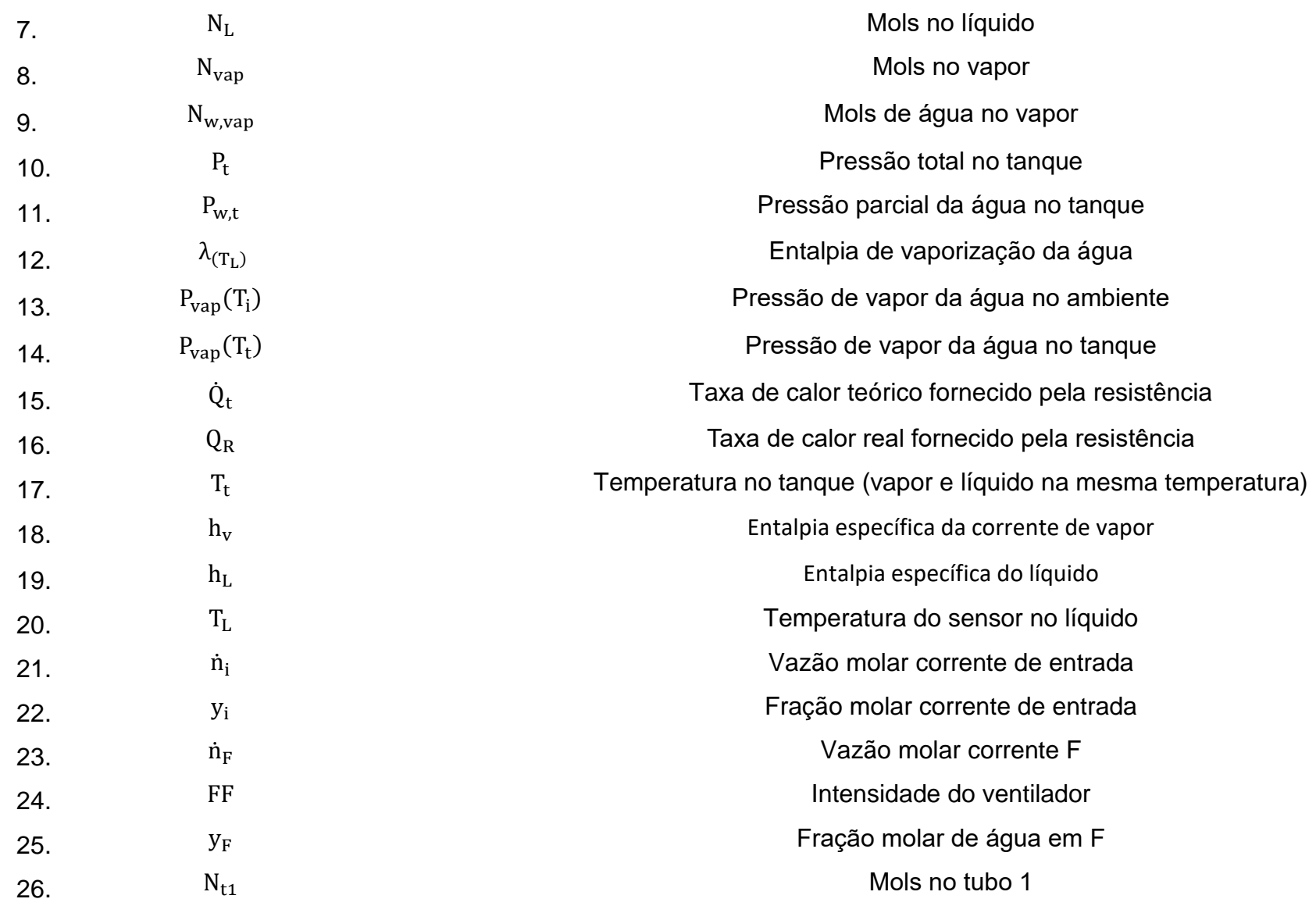

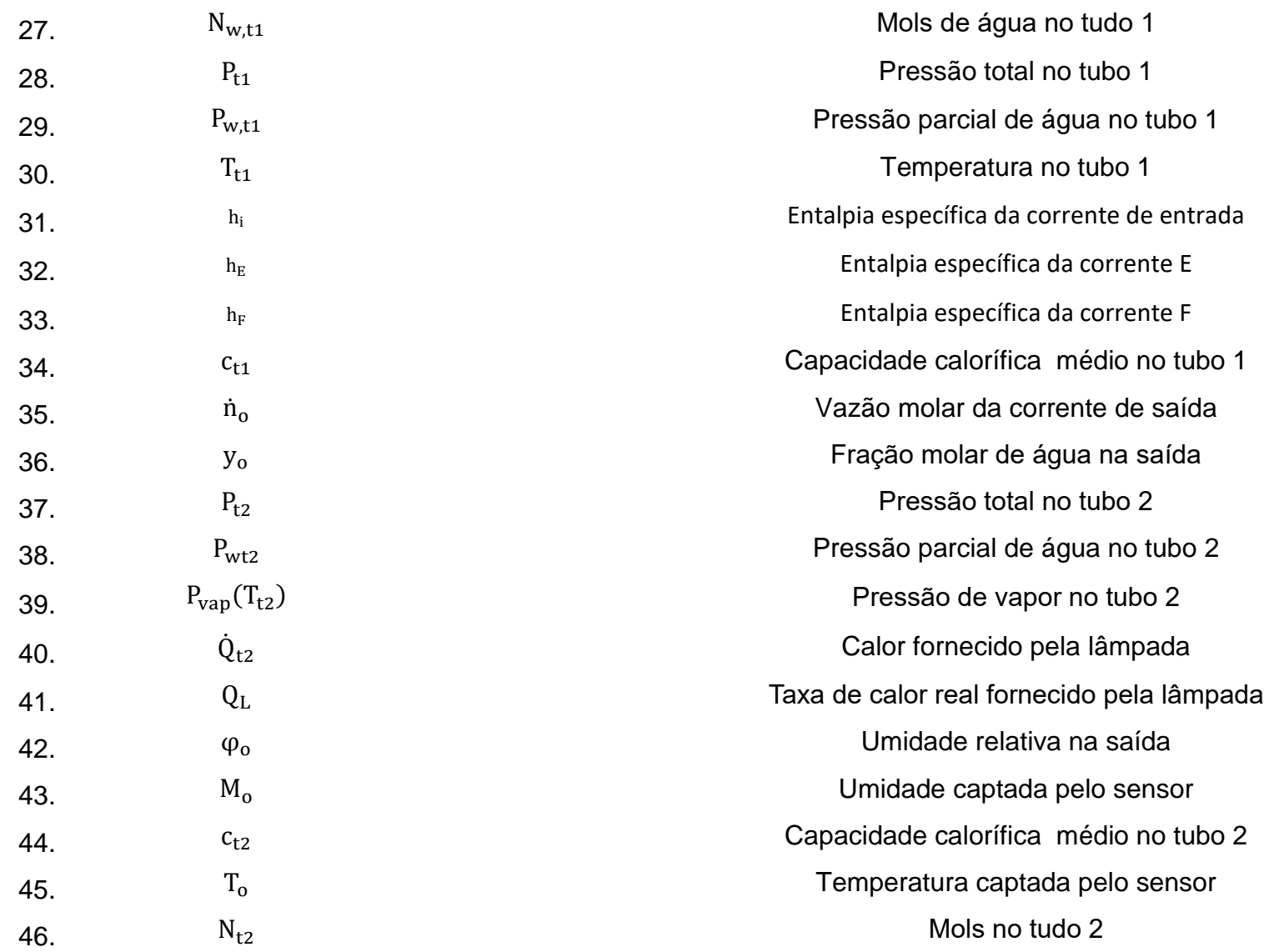

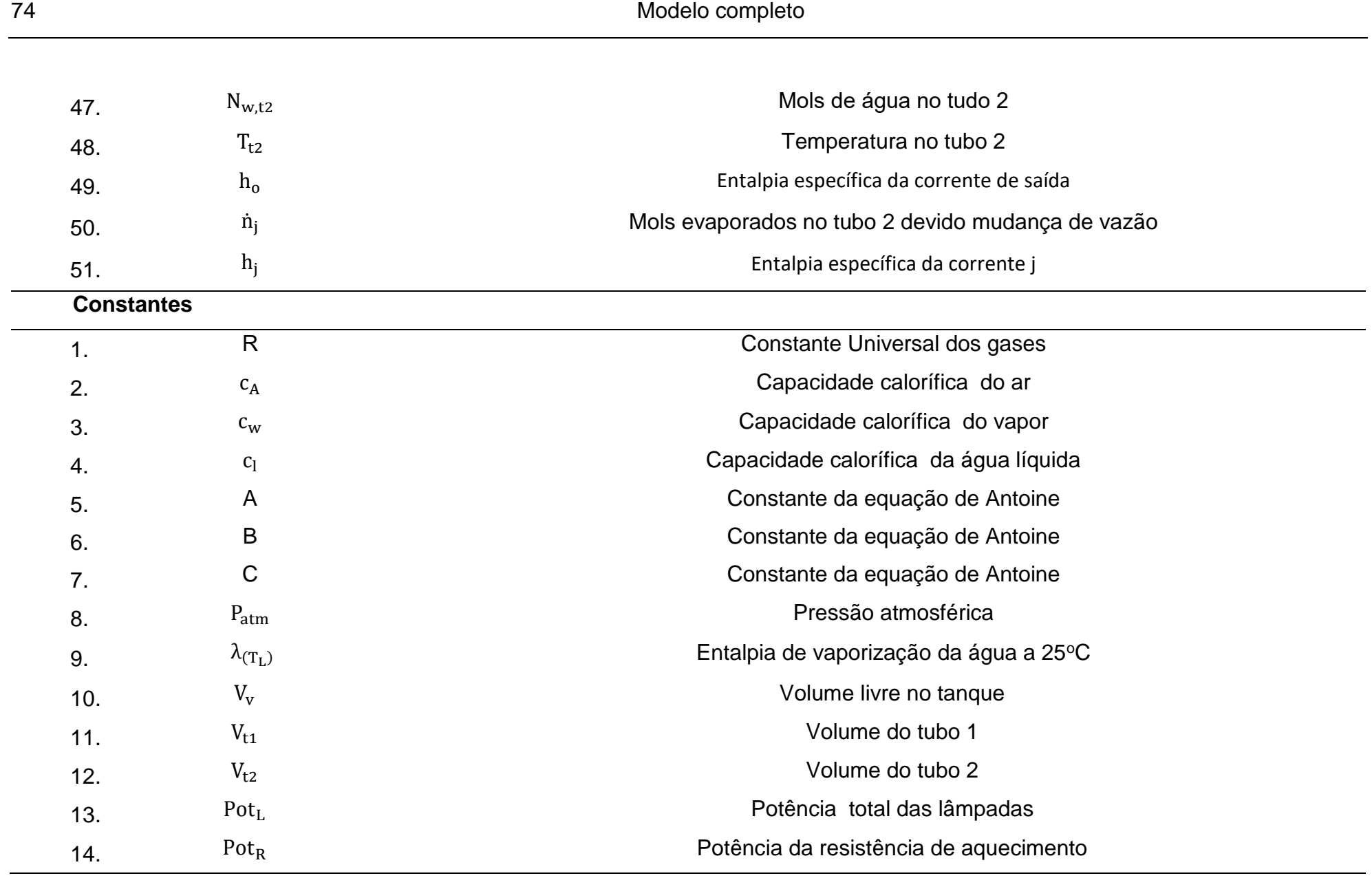

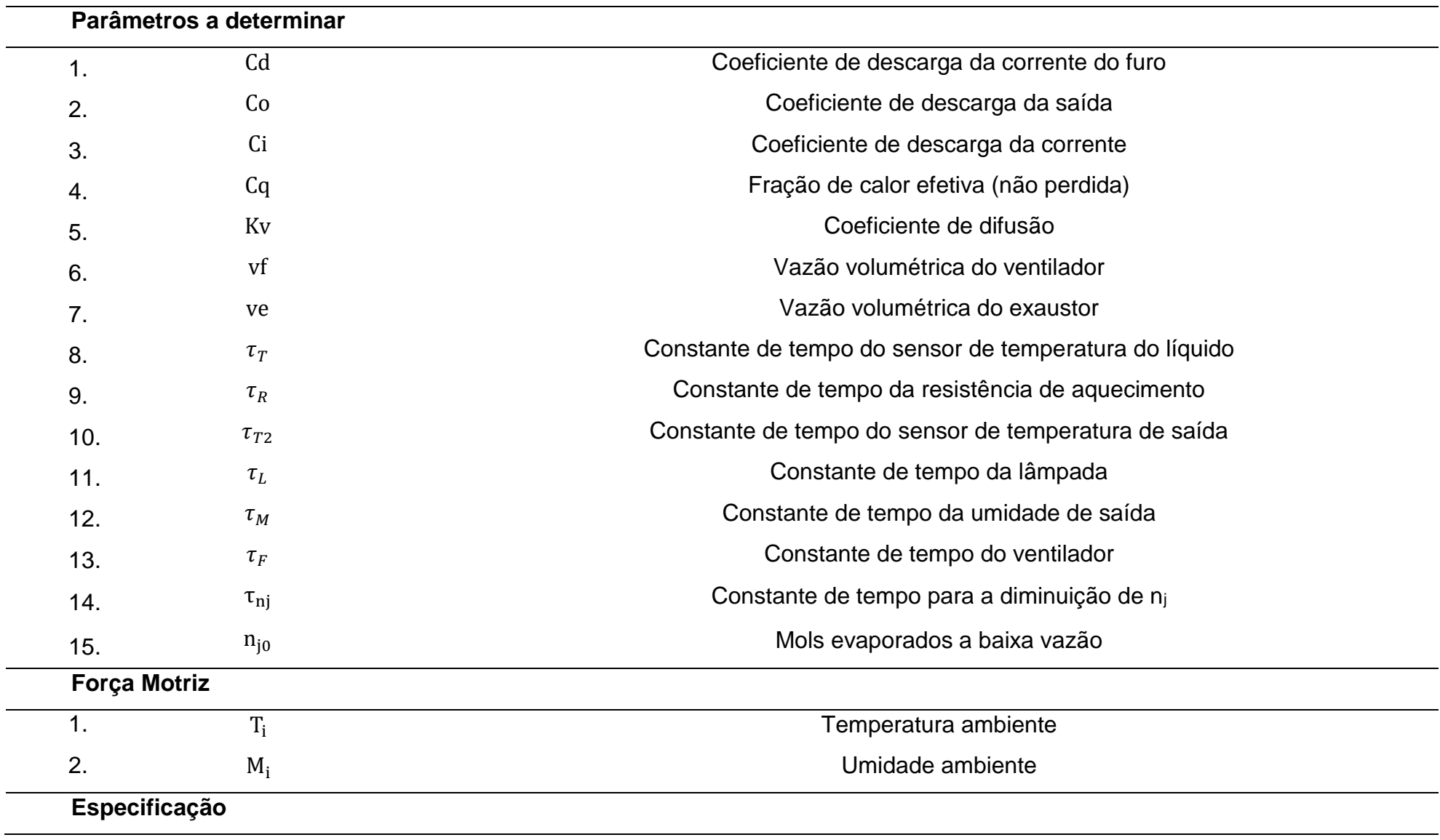

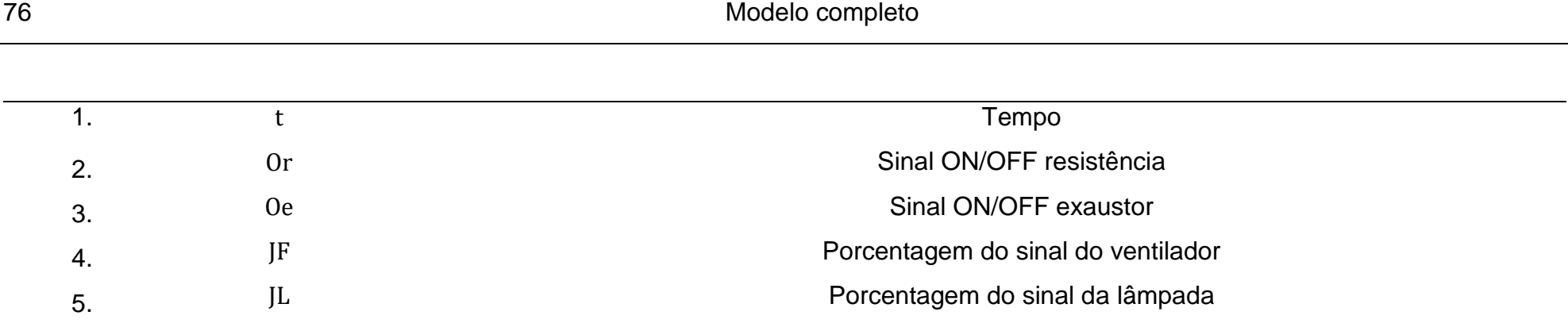

| $N^{\circ}$ | Equação                                                                           |
|-------------|-----------------------------------------------------------------------------------|
|             | <b>Tanque</b>                                                                     |
| 1.          | $\dot{n}_D = C d \cdot (P_{atm} - P_t)$                                           |
| 2.          | $\dot{n}_E = ve \cdot 0e \cdot \frac{P_t}{R \cdot (T_t + 273.15)}$                |
| 3.          | $\dot{n}_V = (1 - M_E) \cdot P_{vap}(T_v) \cdot Kv$                               |
| 4.          | $y_D = M_i \cdot \frac{P_{vap}(T_i)}{P_i}$                                        |
| 5.          | $y_{E} = \frac{P_{w,t}}{P_{t}}$                                                   |
| 6.          | $M_{E} = \frac{P_{w,t}}{P_{van}(T_t)}$                                            |
| 7.          | $\frac{dN_{L}}{dt} = -\dot{n}_{V}$                                                |
| 8.          | $\frac{dN_v}{dt} = n_V - \dot{n}_E + \dot{n}_D$                                   |
| 9.          | $\frac{dN_{w,v}}{dt} = n_{V} - \dot{n}_{E} \cdot y_{E} + \dot{n}_{D} \cdot y_{D}$ |
| 10.         | $P_t = \frac{N_v \cdot R \cdot (T_t + 273.15)}{V_v}$                              |

Tabela B-2: Equações do modelo da dinâmica da planta MTX-Lab

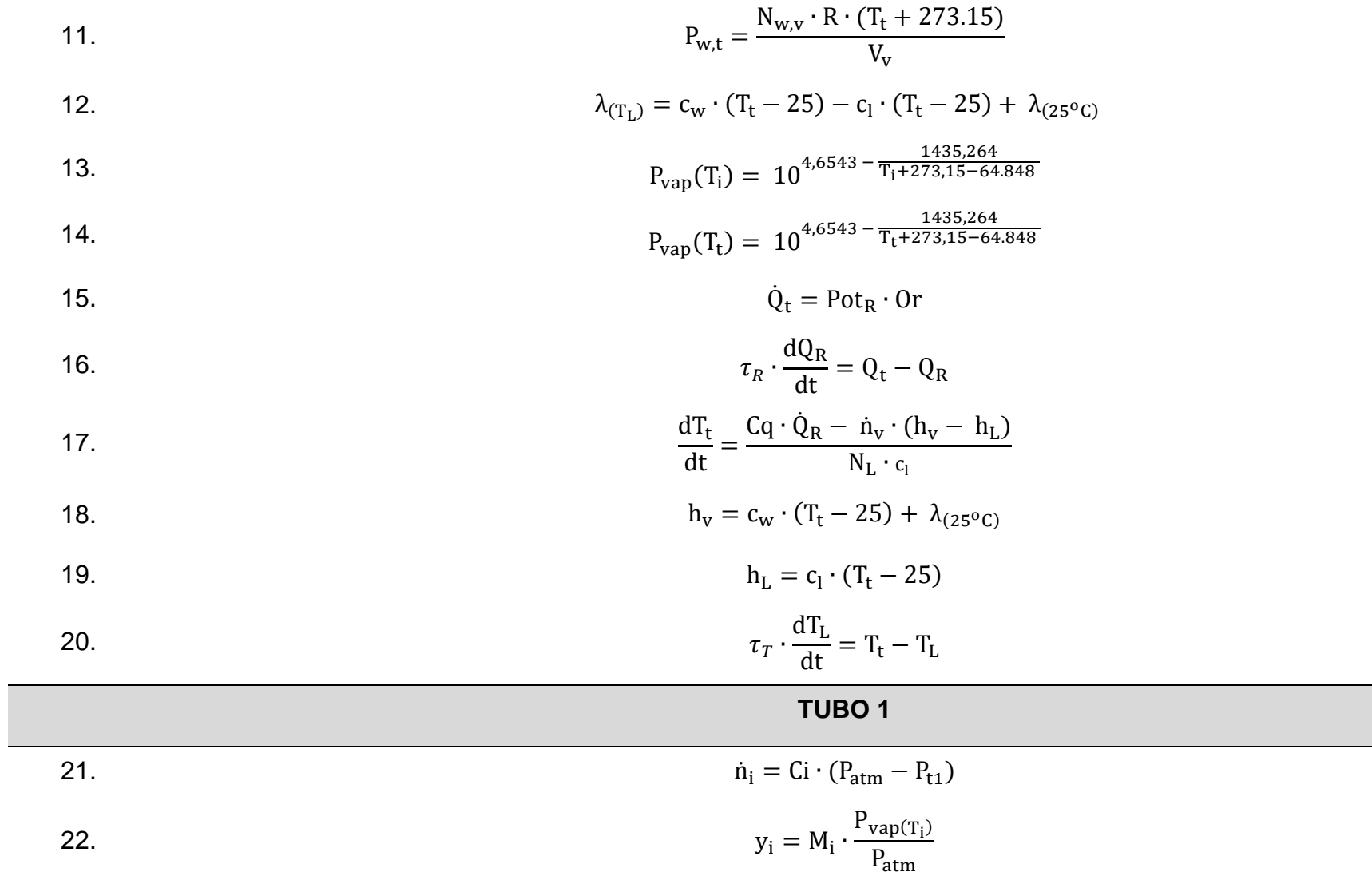

23. 
$$
\dot{n}_{F} = FF \cdot vf \cdot \frac{P_{t1}}{R \cdot (T_{t1} + 273.15)}
$$

24. 
$$
\tau_F \cdot \frac{dFF}{dt} = JF - FF
$$

$$
y_{\rm F} = \frac{P_{w,t1}}{P_{t1}}
$$

26. 
$$
\frac{dN_{t1}}{dt} = \dot{n}_i + \dot{n}_E - \dot{n}_F
$$

27. 
$$
\frac{dN_{w,t1}}{dt} = \dot{n}_E \cdot y_E + \dot{n}_i \cdot y_i - \dot{n}_F \cdot y_F
$$

28. 
$$
P_{t1} = \frac{N_{t1} \cdot R \cdot (T_{t1} + 273.15)}{V_{t1}}
$$

29. 
$$
P_{w,t1} = \frac{N_{w,t1} \cdot R \cdot (T_{t1} + 273.15)}{V_{t1}}
$$

30. 
$$
\frac{dT_{t1}}{dt} = \frac{\dot{n}_i \cdot (h_i - h_F) + \dot{n}_E \cdot (h_E - h_F)}{c_{t1} \cdot N_{t1}}
$$

31. 
$$
h_i = y_i \cdot (c_w \cdot (T_i - 25) + \lambda_{(25^{\circ}C)}) + (1 - y_i) \cdot c_A \cdot (T_i - 25)
$$

32. 
$$
h_E = y_E \cdot (c_w \cdot (T_t - 25) + \lambda_{(25^{\circ}C)}) + (1 - y_E) \cdot c_A \cdot (T_t - 25)
$$

33. 
$$
h_F = y_F \cdot (c_w \cdot (T_{t1} - 25) + \lambda_{(25^{\circ}C)}) + (1 - y_F) \cdot c_A \cdot (T_{t1} - 25)
$$

34. 
$$
c_{t1} = y_F \cdot c_W + (1 - y_F) \cdot c_A
$$

## **TUBO 2**

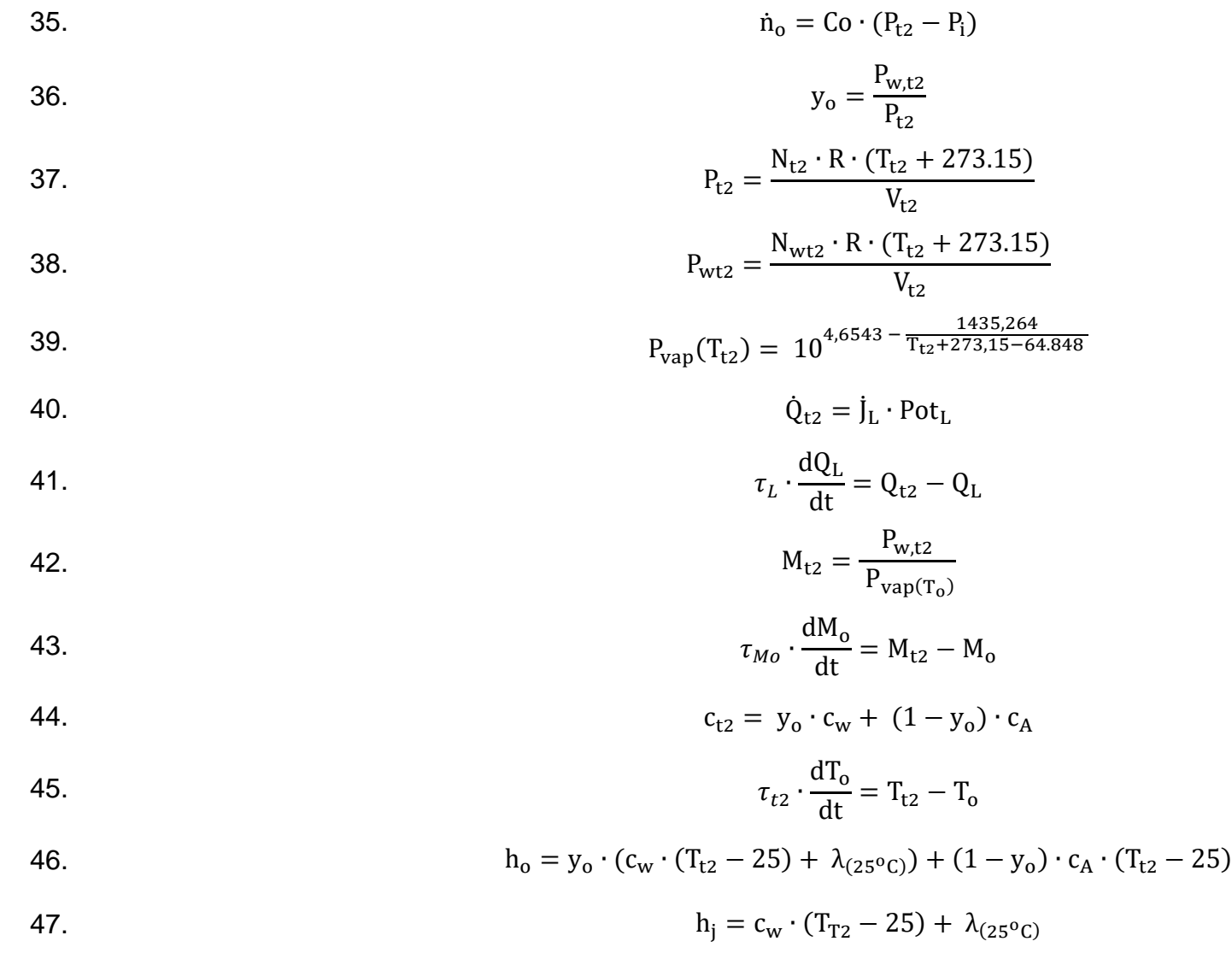

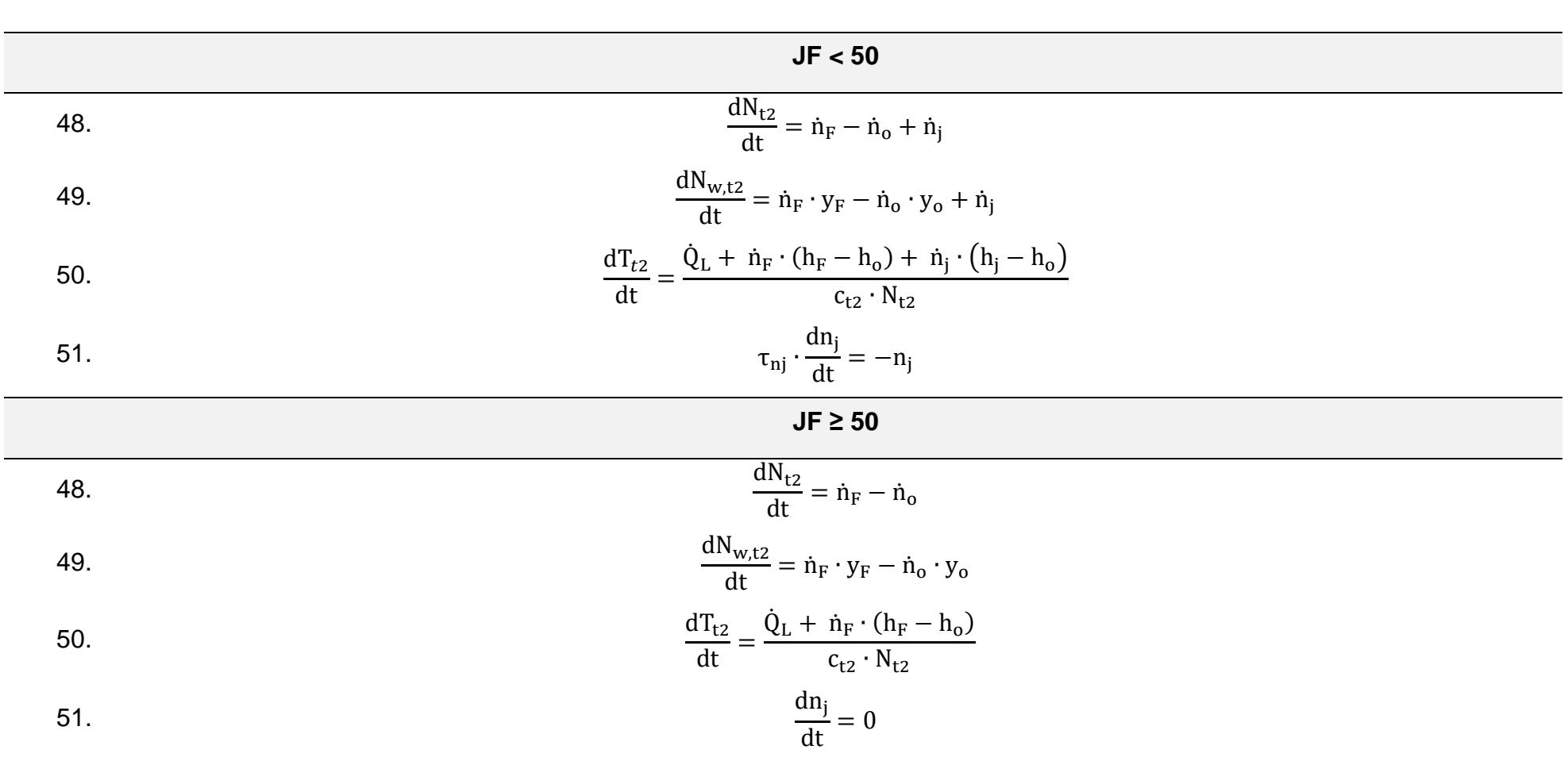

# **Apêndice C. Capacidades caloríficas**

Na Tabela C-1 estão compiladas as constantes para a equação de cálculo de capacidade calorifica para água e ar.

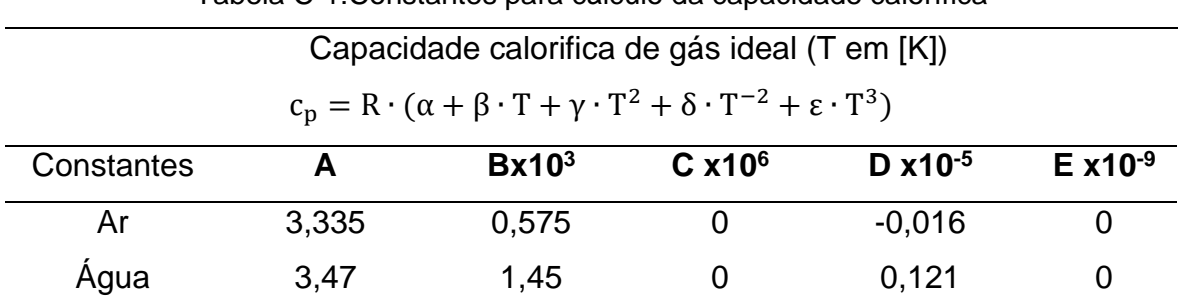

Tabela C-1:Constantes para cálculo da capacidade calorífica

Fonte: Koretsky, M. D. Termodinâmica para eng. Química, Rio de Janeiro, LTC, 2007 \*Válida para 298 a 2000

Faixa utilizada para o cálculo: 25 – 100°C (298,15 – 373,15K)  $\overline{c}_p =$  $\int_{25}^{100} c_p \, dT$ 100 − 25  $\bar{c}_A = 29.2122144$ J mol K  $\mathbf{I}$ 

$$
\bar{c}_w = 33.80016772 \frac{J}{mol\ K}
$$

# **Anexo A –Códigos utilizados**

### **Classe MTXLAB em Python**

```
import sys
import time
import numpy as np
import serial
from serial.tools import list ports
class MTXLAB (object):
         \frac{\text{init}}{\text{port}} = \text{self}, \text{port} = \text{None}, \text{baud} = 9600);defprint ('Opening connection')
          self.sp = serial.Serial(port=port, baudrate=baud, timeout=2)
         self.sp.flushInput()
          self.sp.flushOutput()
          time.sleep(3)
         print ('TCLab connected via Arduino on port ' + port)
    def findPort(self):
          found = Falsefor port in list (list ports.comports()):
               # Arduino Uno
               if port[2].startswith('USB VID:PID=16D0:0613'):
                    retorno = port[0]found = True# Arduino HDuino
               if port[2].startswith('USB VID:PID=1A86:7523'):
                    retorno = port[0]found = True# Arduino Leonardo
               if port[2].startswith('USB VID:PID=2341:8036'):
                    retorno = port[0]found = Trueif (not found):
              print ('Arduino COM port not found')
              print ('Please ensure that the USB cable is connected')
              print('--- Printing Serial Ports ---')
              for port in list(serial.tools.list_ports.comports()):<br>print(port[0] + ' ' + port[1] + ' ' + port[2])
               print ('For Windows:')
              print(' Open device manager, select "Ports (COM & LPT)"') print(' Look for COM port of Arduino such as COM4')
              print ('For MacOS:')
              print (' Open terminal and type: ls /dev/*.')<br>print (' Open terminal and type: ls /dev/*.')<br>print (' Search for /dev/tty.usbmodem* or /dev/tty.usbserial*. The port number is
                UD)
              print ('For Linux')
              print(' Open terminal and type: ls /dev/tty*')<br>print(' Search for /dev/ttyUSB* or /dev/ttyACM*. The port number is *.')
              print('')
```

```
port = input ('Input port: ')
          port = input('Input port: ')<br># or hard-code it here<br>#port = 'COM3' # for Windows<br>#port = '/dev/tty.wchusbserial1410' # for MacOS
     return retorno
def stop(self):
     return self.read('X')
def version(self):
    return self.read('VER')
@property
def M(self):self.M = float(self.read('M1'))return self. Ml
@property def Tl(self):
    self.T1 = float(self.read('T1'))return self. Tl
@propertydef M2(self):self. M2 = float(self.read('M2'))return self. M2
Gproperty
def T2(self):self.-T2 = float(self.read('T2'))return self.@property
def T3(self):
     self. T3 = float(self.read('T3'))return self. T3
Gpropert
def MDSellf:
    self. MD = float(self.read('MD'))return self. MD
@property<br>def TD(self):self. TD = float(self.read('TD'))return self. TD
@property def X1(self):
     self. X1 = float(self.read('X1'))return self. X1
@property
def A1(self):
    self. AI = float(self.read('AI'))return self. Al
@property def L3(self):
    self. L3 = \text{float}(\text{self.read('L3'))})return self. L3
def J1(self, pwm):pwm = max(0.0, min(100.0, pwm))self.write('Jl', pwm)
     return pwm
def J2(self,pwm):pwm = max(0.0, min(100.0, pwm))<br>self.write('J2', pwm)
     return pwm
def 02 (self, pwm) :
    \begin{array}{l} \texttt{pwn} = \max(0.0, \min(1.0, \texttt{pwm})) \\ \texttt{self.write('02', pwm)} \end{array}return pwm
# save txt file with data and set point
# t = time
```

```
# u1, u2 = heaters
# y1, y2 = tempeatures
\frac{1}{2} sp1, sp2 = setpoints
def save_txt(self,t,ul,u2,yl,y2,spl,sp2):
    \mathtt{data}\ =\ \mathtt{np}.\mathtt{vstack}(\ \mathtt{(t,u1,u2,y1,y2,spl,sp2)}\ )\quad \text{\tt{\#} vertical stack}data = data.T# transpose data
    top = 'Time (sec), Heater 1 (3), Heater 2 (3),
      + 'Temperature 1 (degC), Temperature 2 (degC), ' \
      + 'Set Point 1 (degC), Set Point 2 (degC)'
    np.savetxt('data.txt',data,delimiter=',',header=top,comments='')
def read(self, cmd) :
    cmd str = self.buid cmd str(cmd, '')try:
        self.sp.write(cmd_str.encode())
        self.sp.flush()
    except Exception:
        return None
    return self.sp.readline().decode('UTF-8').replace("\r\n", "")
def write(self, cmd, pwm) :
    cmd str = self.build \text{cmd str}(cmd, (pwm,))try:
        self.sp.write(cmd str.encode())
        self.sp.flush()
    except:return None
    return self.sp.readline().decode('UTF-8').replace("\r\n", "")
def build cmd str (self, cmd, args=None) :
    Build a command string that can be sent to the arduino.
    Input:
       cmd (str): the command to send to the arduino, must not
            contain a % character
    contain a % character<br>args (iterable): the arguments to send to the command<br>"""
    if args:
        args = ' ' .join(map(str, args))else:
       \arg s = \topreturn "{cmd} {args}\n".format(cmd=cmd, args=args)
def close(self):
    try:
        self.sp.close()
        print ('Arduino disconnected successfully')
    except:
        print ('Problems disconnecting from Arduino.')
        print ('Please unplug and reconnect Arduino.')
    return True
```
### **Código na linguagem do Arduino**

```
/*
Planta de Umidade e Temperatura
Variáveis de Entrada
J2 Set da intensidade do ventilador, range entre 0 a 100% referente a 0-255.
O1 Set da cooler de 5V, variável On-Off.
O2 Set da Resistência, variável On-Off através do relé. 
Variáveis de saída
M1 Umidade na saída do sistema, range entre 0 a 100%
M2 Umidade ambiente, range entre 0 a 100%
T1 Temperatura na saída do sistema, (-80ºC) a (+40ºC)
T2 Temperatura ambiente, (-80ºC) a (+40ºC)
T3 Temperatura do tanque, (-55ºC) a (+125ºC)
MD Diferença entre M1-M2
TD Difenreça entre T1-T2
*/
// Bibliotecas
#include <DHT.h>
#include <Wire.h>
#include <Adafruit TSL2561 U.h>
#include <Adafruit_Sensor.h>
```

```
#include <OneWire.h>
#include <DallasTemperature.h>
// Configurações DS18B20
OneWire pino(8);
DallasTemperature barramento(&pino);
DeviceAddress sensor;
// Configurações dos dois DHT22 
#define DHTPIN A0
#define DHTPIN1 A1
#define DHTTYPE DHT22
#define DHTTYPE1 DHT22
DHT dht(DHTPIN, DHTTYPE);
DHT dht1(DHTPIN1, DHTTYPE1);
byte grau[8] ={ B00001100, 
                  B00010010,
                 B00010010,
                  B00001100, 
                 B00000000.
                  B00000000,
                  B00000000,
                  B00000000, };
// Configuração do TSL2561
int valor = 0;
Adafruit TSL2561 Unified tsl=Adafruit TSL2561_Unified(TSL2561_ADDR_FLOAT,12345);
void configureSensor(void){
     tsl.enableAutoRange(true); 
     tsl.setIntegrationTime(TSL2561_INTEGRATIONTIME_13MS); 
}
// constantes
const String vers = "1.00"; // version of this firmware
const int baud = 9600;<br>
const char sp = ';<br>
command separator<br>
const char nl = '\n;<br>
// command terminator
const char sp = ' '; // command separator
const char nl = \ln; // command terminator
// Variáveis globais<br>char Buffer[64];
                                  // buffer para armazenar a entrada serial
String cmd; \begin{array}{ccc} 2 & 2 & 3 \end{array} // comando<br>float pv; \begin{array}{ccc} 2 & 2 & 4 \end{array} // valor do pino
float pv; \frac{1}{2} // valor do pino
float J1 = 0; \frac{1}{2} // valor escrito para o pino J1
float J2 = 0; // valor escrito para o pino J2
int O1 = 0; // valor escrito para o pino O1
int O2 = 0; // valor escrito para o pino O2 
int iwrite = 0; \frac{1}{2} // integer value for writing
float dwrite = 0; \frac{1}{100} // float value for writing
int 0.2 = 0;<br>
intiwrite = 0; // valor escrito para o pino 02<br>
float dwrite = 0; // integer value for writing<br>
int n = 10; // number of samples for each temperature measurement
// Pinos 
const int pinJ1 = 6; // Lâmpada
const int pinJ2 = 5; \frac{1}{2} // Ventilador<br>const int pinO1 = 7; \frac{1}{2} // Cooler 5V
const int pinO1 = 7;
const int pinO2 = 4; \frac{1}{2} Relé da resistência
const int pinT3 = 8; \frac{1}{2} // DS18B20
void parseSerial(void) {
  int ByteCount = Serial.readBytesUntil(nl,Buffer,sizeof(Buffer)); // lê 
a serial e vai colocando na variável buffer de tamanho 64, até encontrar n1(/n)
  String read = String(Buffer); // salva o buffer na variável
read_
  memset(Buffer,0,sizeof(Buffer)); // poe zeros no buffer para 
zera-lo
```
```
 // separate command from associated data
  int idx = read_.indexOf(sp); // identifica a posição 
onde tem sp(' ')
cmd = read .substring(0,idx); // escreve no cmd o valor
de read_, da posição zero até ' '
\text{cmd}, \text{trim}(); //
remove o ' ' do inicio ou final da string
cmd.toUpperCase(); //deixa maiúscula a string
  // extract data. toInt() returns 0 on error
 String data = read .substring(idx+1); //
salva em data a partir de idx+1
data-trim(); \hspace{1.5cm} //
remove os espaços
pv = data.tofload(); //
converte data(string) para float
}
void dispatchCommand(void) {
 if (cmd == "J1") {
  J1 = max(0.0, min(100.0, pv)); //
limita o valor de J1 de 0 a 100, 
  iwrite = int(J1 * 2.55); // max
2.55 
  iwrite = max(0, min(255, iwrite)); //
limita o maximo em 255 e o minimo em 0 
  analogWrite(pinJ1, iwrite);
  Serial.println(J1);
 } 
 if (cmd == "J2") {
  J2 = \max(0.0, \min(100.0, \text{pv})); //
limita o valor de J2 de 0 a 100, 
  iwrite = int(J2 * 2.55); \frac{1}{2} // max
2.55 
  iwrite = max(0, min(255, iwrite)); //
limita o maximo em 255 e o minimo em 0 
  analogWrite(pinJ2, iwrite);
  Serial.println(J2);
 }
 if (cmd == "01") {
  01 = \max(0.0, \min(1, \text{pv})); //
valor de 01 0-off 1-on 
  iwrite = int(01);
   digitalWrite(pinO1, iwrite);
  Serial.println(01);
 }
 if (cmd == "02") {
O2 = \max(0.0, \min(1, \text{pv})); //
valor de 02 0-off 1-on
  iwrite = int(02);
   digitalWrite(pinO2, iwrite);
  Serial.println(02);
 }
 if(cmd == "M1") { // valor
da umidade da saida do sistema em %
 float M1 = dht.readHumidity();
  Serial.println(M1);
 }
 if(cmd == "T1") { // valor
da temperatura da saida do sistema em celsius
  float T1 = dht.readTemperature();
  Serial.println(T1);
 }
 if(cmd == "M2") { // valor
da umidade externa em %
 float M2 = dht1.readHumidity();
  Serial.println(M2);
 }
```

```
if(cmd == "T2") { // valor
da temperatura externa em celsius
   float T2 = dht1.readTemperature(); 
   Serial.println(T2);
 }
 if(cmd == "T3") { // valor
da temperatura da água
 barramento.requestTemperatures();
  float T3 = \text{barramento.getTempC}(\text{sensor}); Serial.println(T3);
  }
 if(cmd == "MD") { // valor
da diferença de umidade entre o sistema e a parte externa em %
  float M1 = dht.readHumidity();
  float M2 = dht1.readHumidity();
  float MD = (M1-M2);
   Serial.println(MD);
 }
 if(cmd == "TD") { // valor
da diferença de temperatura da saida do sistema e a parte externa, em celsius
  float T1 = dht.readTemperature();
  float T2 = dht1.readTemperature();
  float TD = (T1-T2);
   Serial.println(TD);
  }
}
void setup() {
  Serial.begin(9600);
  pinMode(pinO2,OUTPUT); // RELÉ 
RESISTÊNCIA
 pinMode(pinJ2,OUTPUT); // 
COOLER 12V
  pinMode(pinJ1,OUTPUT); // 
LAMPADA 12v
  pinMode(pinO1,OUTPUT); // 
COOLER 5V
 pinMode(pinT3,INPUT); // ENTRADA 
TEMPERATURA AGUA 
  barramento.begin();
  barramento.getAddress(sensor, 0);
  while (!Serial) {
   ; // wait for serial port to connect.
  }
}
void loop() {
  parseSerial();
 dispatchCommand();
  }
```
## **Experimento em malha aberta (Jupyter Lab)**

```
import time
import numpy as np
import matplotlib.pyplot as plt
from IPython.display import display, clear output #utilizado para atualização dos plotes
import mtxlab
import warnings
warnings.filterwarnings('ignore')
%matplotlib inline
```

```
# controlador liga-desliga
def ON_OFF (ONOFF, y_medido, y_sp, banda_morta = 1.):
   if y_m = did \circ \langle y_sp - banda_m = \rangle:
        ONOFF = 1elif y_medido > (y_sp + banda_morta):
        ONOFF = \theta.
    return(ONOFF)
```
## Step Test -- para determinar a dinâmica do sistema

```
# Criação do Buffer de Dados
at = 5.<br>
dt = 5.<br>
# tempo de amostragem em segundos<br>
Tempo_final = 3000.<br>
# tempo final em segundos
TT = np.arange(0,Tempo_final+dt,dt,dtype =float)
T1 = np.zeros\_like(TT)T2 = np{\text .}zeros{\text .}like(TT)M1 = np{\textcdot}zeros\_like(TT)<br>M2 = np{\textcdot}zeros\_like(TT)X1 = np{\text .}zeros{\text .}like(TT)T3 = np{\text .}zeros{\text .}like(TT)#T3_sp = np{\cdot}zeros{\_}like(TT)01 = np.ones\_like(TT)02 = np{\text{-}zeros\_like(TT)}L3 = np{\text .}zeros{\text .}like(TT)= 50 + 30*np.heaviside(TT-300,1)-30*np.heaviside(TT-600,1)-30*np.heaviside(TT-900,1)+ 30*np.heaviside(TT-1200,1)<br>33 = 50 + 30*np.heaviside(TT-300,1)-30*np.heaviside(TT-600,1)-30*np.heaviside(TT-900,1)+ 30*np.heaviside(TT-1
T3_sp= 25 + np.heaviside(TT-10,1)*30 + np.heaviside(TT-2700,1)*15
```

```
fig = plt.figure(figsize=(12,12))ax1 = fig.add_subblot(3,1,1)ax2 = fig.addsubplot(3,1,2)ax3 = fig.addsubplot(3,1,3)a = mtxlab.TClab()#ax2.plot(TT, J1, 'r')
 #ax2.plot(TT, J2, 'b')
 for i in np.arange(1,len(TT)):
      TI[i]=a.T1T2[i]=a.T2M[i]=a.M1M2[i]=a.M2X1[i]=a.X1T3[i]=a.T3L3[i]=a.L3O2[i] = ON_OFF(O2[i-1], T3[i], T3_sp[i], banda_morta=1.)
     a.02(02[i])a.01(01[i])a.31(31[i])a.32(32[i])a.33(33f11)#Plota as medicões
     #rousured manual control of an arker='o', color='red' , markersize=4, label ='Tl')<br>ax1.plot(TT[i],T1[i]-T1[0], marker='o', color='red' , markersize=4, label ='Tl')<br>ax1.plot(TT[i],M1[i]-M1[0], marker='o', color='green', mar
     ax1.set_title(u'Variáveis de Saída')
     #ax1.Legend()
     ax2.set_xlim(0, TT[i])
     ax2.plot(TT[i],T3[i], marker='o', color='red' , markersize=4, label ='T1')<br>ax2.plot(TT[i],T3[i], marker='o', color='red' , markersize=4, label ='T1')<br>ax2.plot([TT[i-1],TT[i],TT[i]],[T3_sp[i-1],T3_sp[i-1],T3_sp[i]],'r')<br>ax2
     ax2.plot([TT[i-1],TT[i],TT[i]],np.array([O1[i-1],O1[i-1],O1[i]]),'green')
     ax2.set_title(u'Variáveis do Tanque')
     #ax2. Legend()
     ax3.set_xlim(0, TT[i])
     ax3.plot([TT[i-1],TT[i],TT[i]],[J1[i-1],J1[i-1],J1[i]],'r')
     \verb"ax3.plot([TT[i-1], TT[i], TT[i]], [J2[i-1], J2[i-1], J2[i]], 'g')ax3.plot(TTI1),(T2[i]-T2[0]), marker='o', color='red', markersize=4)<br>ax3.plot(TTI1),(M2[i]-M2[0]), marker='o', color='green', markersize=4)
     ax3.set title('Variáveis de Entrada')
     ax3.set_ylabel('u [%]')
      #ax3. Legend()
     display(fig)clear_output(wait = True)
    time.sleep(dt)
a.31(0)a.32(0)a.33(0)
```
np.savez('dados\_MA\_bricio',TT=TT,T1=T1,T2=T2,T3=T3,J1=J1,J2=J2,M1=M1,M2=M2,X1=X1,O1=O1,O2=O2,T3\_sp=T3\_sp)

 $a.02(0)$  $a.01(0)$ a.close()

## **Referências**

ALLERBEST. **Kit didático de controle de nivel**. Disponível em: <https://allerbest.com.br/produto/kit-didatico-de-controle-de-nivel/>. Acesso em: 5 jun. 2022.

ALVES, L. F.; BRANDÃO, D.; OLIVEIRA, M. A. A multi-process pilot plant as a didactical tool for the teaching of industrial processes control in electrical engineering course. **International Journal of Electrical Engineering and Education**, v. 56, n. 1, p. 62–91, 2019.

ARDUINO. **What is Arduino?** Disponível em: <https://www.arduino.cc/en/Guide/Introduction>.

ARDUINO. **Arduino Leonardo**. Disponível em: <https://github.com/bootsector/XInputPadMicro/issues/2>.

ARMS-FIND. **ARMS FIND – Importação,**. Disponível em: <https://armsfind.com.br/bancadas-didaticas/equipamentos-de-controleprocessos-e-automacao/planta-didatica-para-estudo-de-controle-de-processoscom-mistura/>. Acesso em: 5 jun. 2022.

AUTHOMATHIKA. **Planta Didática para Ensaios de Malhas de Controle**. Disponível em: <https://www.authomathika.com.br/produtos/planta-didatica-paraensaios-de-malhas-de-controle>. Acesso em: 5 jun. 2022.

BALLESTEROS, M. A. et al. Applying PBL methodologies to the chemical engineering courses: Unit operations and modeling and simulation, using a joint course project. **AIChE Annual Meeting, Conference Proceedings**, v. 2019- Novem, p. 35–42, 2019.

BORGNAKKE, C.; SONNTAG, R. E. **Fundamentos da Termodinâmica**. 8. ed. [s.l.] Editora Edgar Blucher, 2013.

BRANCH, M. A.; COLEMAN, T. F.; LI, Y. A SUBSPACE, INTERIOR, AND CONJUGATE GRADIENT METHOD FOR LARGE-SCALE BOUND- CONSTRAINED MINIMIZATION PROBLEMS. **Society for Industrial and Applied Mathematics**, v. 21, n. 1, p. 1–23, 1999.

BROWN, D. J. et al. New chemical engineering provision: Quality in diversity. **Education for Chemical Engineers**, v. 28, p. 30–44, 2019.

BRUMBAUGH, J. E. **HVAC Fundamentals. Volume 1: Heating Systems, Furnaces and Boilers**. 4. ed. Indianapolis: Wiley, 2004a. v. 1

BRUMBAUGH, J. E. **HVAC Fundamentals. Volume 3: Air Conditioning, Heat Pumps and Distribution Systems**. 4. ed. Indianapolis: Wiley, 2004b.

CANDELAS, F. A. et al. Experiences on using Arduino for laboratory experiments of Automatic Control and Robotics. **IFAC-PapersOnLine**, v. 48, n. 29, p. 105–110, 2015.

CASSIOLATO, C. **SMAR Didática**. Disponível em: <https://www.smar.com/pt/artigo-tecnico/smar-didatica>. Acesso em: 5 jun. 2022.

CHO, J. et al. Energy-cost analysis of HVAC system for office buildings: Development of a multiple prediction methodology for HVAC system cost estimation. **Energy and Buildings**, v. 173, p. 562–576, 2018.

COSTA GOMES, N.; NICACIO, J. V.; GOMES TÔRRES, A. Planta Didática Smar Pd3: Modelagem, Simulação E Ajuste Dos Parâmetros Do Controlador De Temperatura Do Tanque De Mistura. **The Journal of Engineering and Exact Sciences**, v. 3, n. 7, p. 0933–0954, 2017.

DA FONSECA, E. G. P.; DE LA VEGA, A. S. Tutorial Sobre Introdução a Projetos Utilizando O Kit De Desenvolvimento Arduino. **XXXIX Congresso Brasileiro de Educação em Engenharia**, n. 1, p. 7, 2011.

DE ARAÚJO, Í. B. Q. et al. **Desenvolvimento De Um Protótipo De Automação Predial/Residencial Utilizando a Plataforma De Prototipagem Eletrônica Arduino**. 2012

DE BRITO, M. O.; DA COSTA, M. V. A. F.; PEPE, I. M. Thermosolar plant with didactic potential for study in modeling, simulation and control applications. **IFAC-PapersOnLine**, v. 52, n. 9, p. 171–176, 2019.

EXSTO. **Kit Didático para Controle de Nível , Vazão e Temperatura**. Disponível em: <https://exsto.com.br/kitdidatico/automacao-ind/xc222-nivel-vazaotemperatura>. Acesso em: 5 jun. 2022.

FERIGOLLO, P. S.; NETO, A. R. DESENVOLVIMENTO DE PROTÓTIPO DIDÁTICO DE TACOGERAÇÃO UTILIZANDO ARDUINO E MATLAB PARA ENSINO DE CONTROLE AUTOMÁTICO. **Revista Técnico-científica do CREA-PR**, p. 1–16, 2016.

FONSECA, D. G. V. DA. **MODELAGEM E CONTROLE ADAPTATIVO DE UMA PLANTA DIDÁTICA DE NÍVEL COM INSTRUMENTAÇÃO INDUSTRIAL**. [s.l: s.n.].

FOUST et al. **Princípio de operações unitárias Foust**. [s.l: s.n.].

FRANCO, A.; MISEROCCHI, L.; TESTI, D. A method for optimal operation of HVAC with heat pumps for reducing the energy demand of large-scale non residential buildings. **Journal of Building Engineering**, v. 43, n. June, p. 103175, 2021.

GARCÍA, N.; RUIZ-FEMENIA, R.; CABALLERO, J. A. Teaching mathematical modeling software for multiobjective optimization in chemical engineering courses. **Education for Chemical Engineers**, v. 7, n. 4, p. 169–180, 2012.

GEANKOPOLIS, C. J. **Transport Process and Unit Operations**. [s.l.] Prentice Hall, 2003.

GUTIÉRREZ ORTIZ, F. J. A pilot-scale laboratory experience for an inductive learning of hydrodynamics in a sieve-tray tower. **Education for Chemical Engineers**, v. 29, p. 42–55, 2019.

HERADIO, R.; DE LA TORRE, L.; DORMIDO, S. Virtual and remote labs in control education: A survey. **Annual Reviews in Control**, v. 42, p. 1–10, 2016.

HOU, J. et al. Real-time optimal control of HVAC systems: Model accuracy and optimization reward. **Journal of Building Engineering**, v. 50, n. September 2021, p. 104159, 2022.

JONES, W. P. **Air Conditioning Engineering**. [s.l.] Taylor & Francis, 2001.

KANTOR, J.; SANDROCK, C. **TCLab Overview**. Disponível em: <https://tclab.readthedocs.io/en/latest/notebooks/01\_TCLab\_Overview.html>. Acesso em: 1 maio. 2022.

KOMULAINEN, T. M. et al. Experiences on dynamic simulation software in chemical engineering education. **Education for Chemical Engineers**, v. 7, n. 4, 2012.

KORETSKY, M. D. **Termodinâmica para Engenharia Química**. [s.l.] LTC - Livros Técnicos e Científicos Editora, 2007.

KWAK, K. H. et al. Economic Model Predictive Control of HVAC System in Electric Vehicles. **IFAC-PapersOnLine**, v. 54, n. 20, p. 852–857, 2021.

LI, X.; HUANG, Z. (JACKY). An inverted classroom approach to educate MATLAB in chemical process control. **Education for Chemical Engineers**, v. 19, p. 1–12, 2017.

LMFIT. **Calculation of confidence intervals**.

MATOS, D. B. DE. **Técnicas de Estimação de Parâmetros Utilizadas para a Modelagem Matemática de Propulsores Eletromecânicos**. [s.l.] Universidade Regional do Noroeste do Estado do Rio Grande do Sul – UNIJUÍ, 2018.

MCDOWALL, R. **Fundamentals of HVAC Systems**. Atlanta: Elsevier, 2006.

MCDOWALL, R.; MONTGOMERY, R. **Fundamentals of HVAC Control Systems**. Atlanta: Elsevier, 2008.

NIST - NATIONAL INSTITUTE OF STANDARDS AND TECHNOLOGY. **NIST** 

## **Livro de Química na Web, SRD 69 - Water**.

OLIVEIRA, J. S.; GUIMARÃES, D. C. Planta didática para ensino de técnicas de controle de processos. **Revista Exatamente Newton**, v. 1, p. 68–79, 2020.

OLIVEIRA, P. M.; HEDENGREN, J. D. An APMonitor Temperature Lab PID Control Experiment for Undergraduate Students. **2019 24th IEEE International Conference on Emerging Technologies and Factory Automation (ETFA)**, v. 1, p. 790–797, 2019.

PEREIRA, C. E.; PALADINI, S.; SCHAF, F. M. Control and automation engineering education: Combining physical, remote and virtual labs. **International Multi-Conference on Systems, Signals and Devices, SSD 2012 - Summary Proceedings**, p. 1–10, 2012.

PUGLIESE, L. F.; AMORIM, G. F. Modeling and development of a low-cost didactic plant for teaching in multivariable systems Modelagem e desenvolvimento de uma planta didática de baixo custo para ensino em sistemas Modelado y desarrollo de una planta didáctica a bajo costo para la enseña. **Research, Society and Development**, v. 11, n. 7, p. 1–17, 2022.

ROSSITER, J. A. et al. Evaluation and demonstration of take home laboratory kit. **IFAC-PapersOnLine**, v. 52, n. 9, p. 56–61, 2019.

SCIPY. **scipy.optimize.least\_squares**.

SENAI. **Kits Didáticos**. Disponível em: <http://senaiweb.fieb.org.br/KitsDidaticos/kits/kit-de-controle-de-nivel/>. Acesso em: 5 jun. 2022.

SILVA, N. et al. Supervision and control system of a didactic plant in the teaching of industrial automation and control. **2021 IEEE International Conference on Automation/24th Congress of the Chilean Association of Automatic Control, ICA-ACCA 2021**, 2021.

SUGARMAN, S. C. **HVAC Fundamentals**. Lilburn: The Fairmont Press, 2005.

SUNARSO, J. et al. MATLAB-based project assessment in process modelling unit: A case study from Swinburne University of Technology Sarawak Campus. **Education for Chemical Engineers**, v. 33, p. 17–26, 2020.

TORRES, W. L. et al. Mathematical Modeling and PID Controller Parameter Tuning in a Didactic Thermal Plant. **IEEE Latin America Transactions**, v. 15, n. 7, p. 1250–1256, 2017.

TRIERWEILER, J. O. et al. **MTX\_LAB: PLANTA DE UMIDADE, TEMPERATURA E LUMINOSIDADE PARA FINS DE CONTROLE E OTIMIZAÇÃO**, 2019.

UPCONTROL. **Módulos Didáticos**. Disponível em: <http://www.upcontrol.com.br/Modulos>. Acesso em: 30 abr. 2022.

VÁSQUEZ, R. E.; POSADA, N. L.; CASTRILLÓN, F. Desarrollo de una Estación Experimental Multipropósito para la Enseñanza en Control de Procesos. **Formacion Universitaria**, v. 8, n. 5, p. 25–34, 2015.

VEGA, F.; NAVARRETE, B. Professional design of chemical plants based on problem-based learning on a pilot plant. **Education for Chemical Engineers**, v. 26, p. 30–34, 2019.

VILAR, S. R. et al. UTILIZAÇÃO DA PLATAFORMA ARDUINO PARA A SOLUÇÃO DE UTILIZAÇÃO DA PLATAFORMA ARDUINO PARA A SOLUÇÃO DE PROBLEMAS POR ALUNOS DA DISCIPLINA DE INTRODUÇÃO À PROBLEMAS POR ALUNOS DA DISCIPLINA DE INTRODUÇÃO À ENGENHARIA ELÉTRICA E ALGORITMOS E LÓGICA DE E ALGO. **Anais do COBENGE 2017**, n. September, p. 9, 2017.

WEIDMANN, A. B. et al. Design and Assemble of a Low-Cost Level and Flow Control Prototype for a Process Control Teaching Laboratory. p. 49100, 2019.

WIDETECH. **WideTech Kits Didáticos**. Disponível em: <https://widetechautomacao.com.br/kits-didaticos>. Acesso em: 5 jun. 2022.

YAO, Y.; SHEKHAR, D. K. State of the art review on model predictive control (MPC) in Heating Ventilation and Air-conditioning (HVAC) field. **Building and Environment**, v. 200, n. February, 2021.

YOUNG, B. R. et al. An Experimental Design Approach to Chemical Engineering Unit Operations Laboratories. **Education for Chemical Engineers**, v. 1, n. 1, p. 16–22, 2006.